# **E1803D All-In-One XY2-100 Scanner Controller**

Users Manual

© 2016-2017 by HALaser Systems

# **Table of Contents**

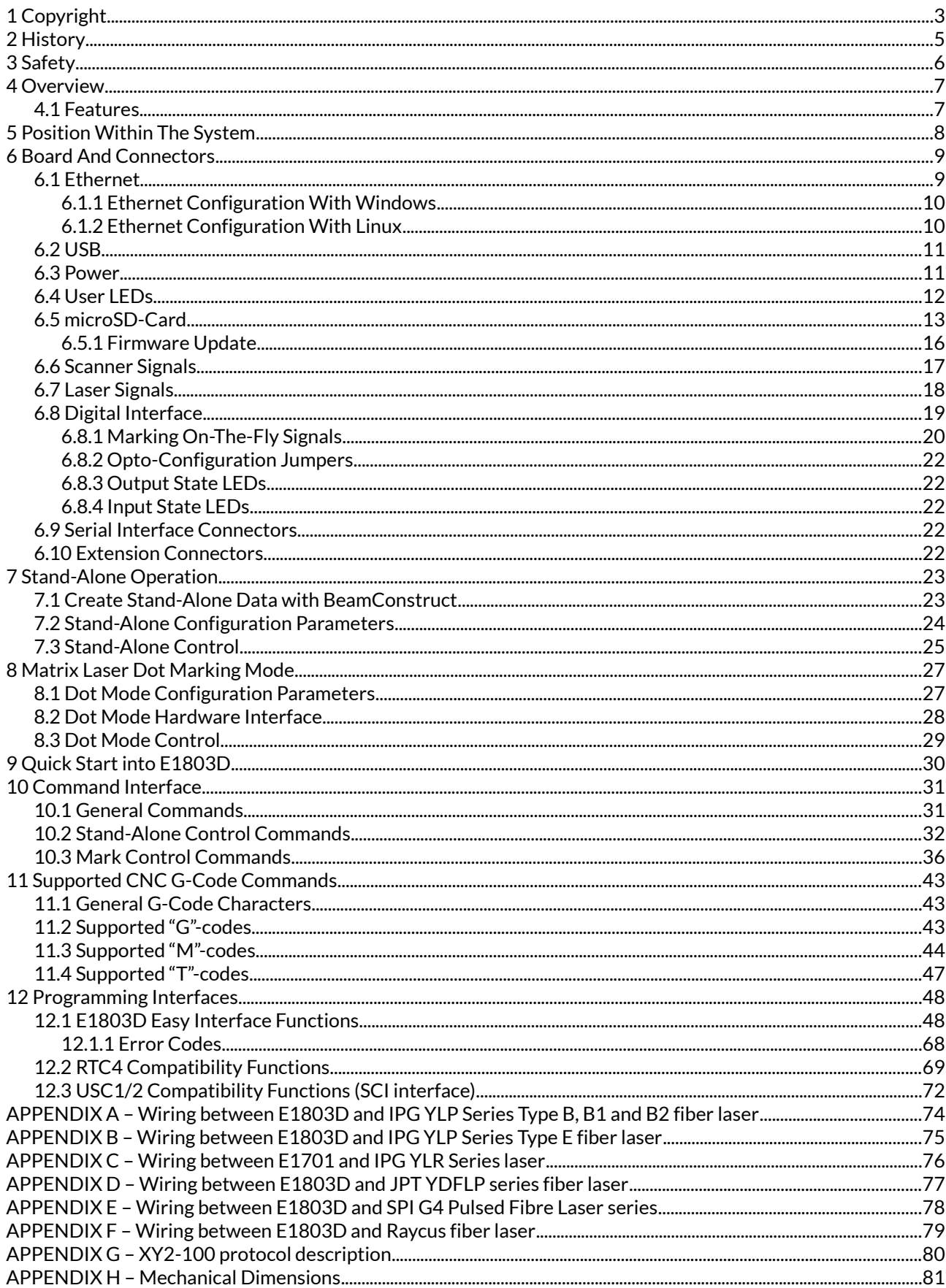

# <span id="page-2-0"></span>**1 Copyright**

This document is © by HALaser Systems.

E1803D boards, their hardware and design are copyright / trademark / legal trademark of HALaser Systems.

IPG and other are copyright / trademark / legal trademark of IPG Laser GmbH / IPG Photonics Corporation.

Scanlab, RTC4, RTC5 and other are copyright / trademark / legal trademark of Scanlab AG.

SCAPS, USC1, USC2 and other are copyright / trademark / legal trademark of SCAPS GmbH.

Raylase, SP-ICE and other are copyright / trademark / legal trademark of Raylase AG.

Sunny, CSC-USB and other are copyright / trademark / legal trademark of Beijing Century Sunny Technology CO., LTD

All other names / trademarks are copyright / trademark / legal trademark of their respective owners.

### **Portions of the E1803D firmware are based on lwIP 1.4.0 (or newer):**

Copyright (c) 2001, 2002 Swedish Institute of Computer Science.

All rights reserved.

Redistribution and use in source and binary forms, with or without modification, are permitted provided that the following conditions are met:

- 1. Redistributions of source code must retain the above copyright notice, this list of conditions and the following disclaimer.
- 2. Redistributions in binary form must reproduce the above copyright notice, this list of conditions and the following disclaimer in the documentation and/or other materials provided with the distribution.
- 3. The name of the author may not be used to endorse or promote products derived from this software without specific prior written permission.

THIS SOFTWARE IS PROVIDED BY THE AUTHOR ``AS IS'' AND ANY EXPRESS OR IMPLIED WARRANTIES, INCLUDING, BUT NOT LIMITED TO, THE IMPLIED WARRANTIES OF MERCHANTABILITY AND FITNESS FOR A PARTICULAR PURPOSE ARE DISCLAIMED. IN NO EVENT SHALL THE AUTHOR BE LIABLE FOR ANY DIRECT, INDIRECT, INCIDENTAL, SPECIAL, EXEMPLARY, OR CONSEQUENTIAL DAMAGES (INCLUDING, BUT NOT LIMITED TO, PROCUREMENT OF SUBSTITUTE GOODS OR SERVICES; LOSS OF USE, DATA, OR PROFITS; OR BUSINESS INTERRUPTION) HOWEVER CAUSED AND ON ANY THEORY OF LIABILITY, WHETHER IN CONTRACT,

STRICT LIABILITY, OR TORT (INCLUDING NEGLIGENCE OR OTHERWISE) ARISING IN ANY WAY OUT OF THE USE OF THIS SOFTWARE, EVEN IF ADVISED OF THE POSSIBILITY OF SUCH DAMAGE.

### **Portions of the E1803D firmware are based on FatFS R0.10a (or newer):**

FatFs module is an open source software to implement FAT file system to small embedded systems. This is a free software and is opened for education, research and commercial developments under license policy of following terms.

Copyright (C) 2014, ChaN, all right reserved.

- The FatFs module is a free software and there is NO WARRANTY.
- No restriction on use. You can use, modify and redistribute it for personal, non-profit or commercial product UNDER YOUR RESPONSIBILITY.
- Redistributions of source code must retain the above copyright notice.

### **Portions of the E1803D firmware are based on StarterWare 2.0 (or newer):**

Copyright (C) 2010 Texas Instruments Incorporated - http://www.ti.com/

Redistribution and use in source and binary forms, with or without modification, are permitted provided that the following conditions are met:

- Redistributions of source code must retain the above copyright notice, this list of conditions and the following disclaimer.
- Redistributions in binary form must reproduce the above copyright notice, this list of conditions and the following disclaimer in the documentation and/or other materials provided with the distribution.
- Neither the name of Texas Instruments Incorporated nor the names of its contributors may be used to endorse or promote products derived from this software without specific prior written permission.

THIS SOFTWARE IS PROVIDED BY THE COPYRIGHT HOLDERS AND CONTRIBUTORS "AS IS" AND ANY EXPRESS OR IMPLIED WARRANTIES, INCLUDING, BUT NOT LIMITED TO, THE IMPLIED WARRANTIES OF MERCHANTABILITY AND FITNESS FOR A PARTICULAR PURPOSE ARE DISCLAIMED. IN NO EVENT SHALL THE COPYRIGHT OWNER OR CONTRIBUTORS BE LIABLE FOR ANY DIRECT, INDIRECT, INCIDENTAL, SPECIAL, EXEMPLARY, OR CONSEQUENTIAL DAMAGES (INCLUDING, BUT NOT LIMITED TO, PROCUREMENT OF SUBSTITUTE GOODS OR SERVICES; LOSS OF USE, DATA, OR PROFITS; OR BUSINESS INTERRUPTION) HOWEVER CAUSED AND ON ANY THEORY OF LIABILITY, WHETHER IN CONTRACT, STRICT LIABILITY, OR TORT (INCLUDING NEGLIGENCE OR OTHERWISE) ARISING IN ANY WAY OUT OF THE USE OF THIS SOFTWARE, EVEN IF ADVISED OF THE POSSIBILITY OF SUCH DAMAGE.

Copyright (c) 2008-2010 Texas Instruments Incorporated. All rights reserved.

#### Software License Agreement

Texas Instruments (TI) is supplying this software for use solely and exclusively on TI's microcontroller products. The software is owned by TI and/or its suppliers, and is protected under applicable copyright laws. You may not combine this software with "viral" open-source software in order to form a larger program.

THIS SOFTWARE IS PROVIDED "AS IS" AND WITH ALL FAULTS. NO WARRANTIES, WHETHER EXPRESS, IMPLIED OR STATUTORY, INCLUDING, BUT NOT LIMITED TO, IMPLIED WARRANTIES OF MERCHANTABILITY AND FITNESS FOR A PARTICULAR PURPOSE APPLY TO THIS SOFTWARE. TI SHALL NOT, UNDER ANY CIRCUMSTANCES, BE LIABLE FOR SPECIAL, INCIDENTAL, OR CONSEQUENTIAL DAMAGES, FOR ANY REASON WHATSOEVER.

This is part of AM1808 Sitaraware USB Library and reused from revision 6288 of the Stellaris USB Library.

# <span id="page-4-0"></span>**2 History**

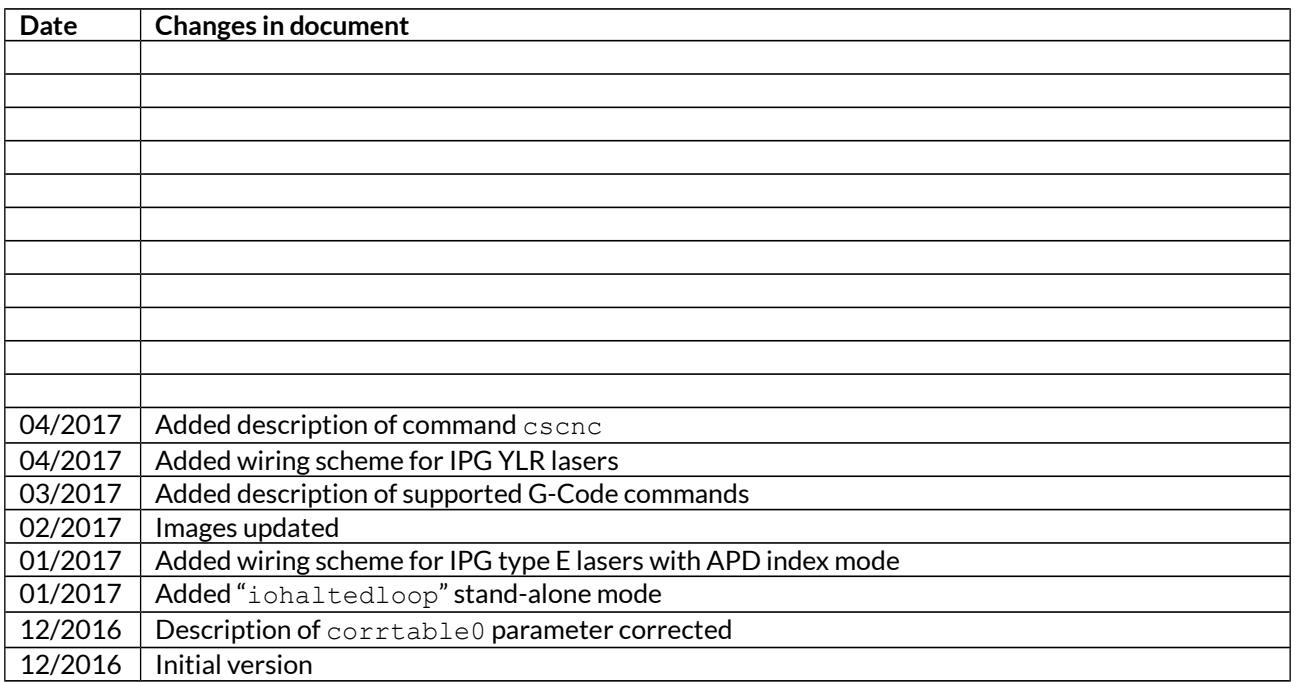

# <span id="page-5-0"></span>**3 Safety**

The hardware component described within this document is designed to control a laser scanner system. Laser radiation may effect a person's health or may otherwise cause damage. Prior to installation and operation compliance with all relevant safety regulations including additional hardware-controlled safety measures has to be secured. The client shall solely be responsible to strictly comply with all applicable and relevant safety regulations regarding installation and operation of the system at any time.

Beside of that some laser equipment can be damaged in case it is controlled with wrong signals or signals outside a given specification. Thus it is highly recommended to check the output generated by this device using e.g. an oscilloscope to avoid problems caused by wrong configurations. This should be done prior to putting a system into operation for the first time, whenever some parameters have been changed or whenever any kind of software update was installed.

The hardware component described here is shipped without any cover and without prefabricated equipment for electric installation. It is intended to be integrated in machines or other equipment. It is not for use "as is". Prior to operation compliance with all relevant electric / electromagnetic safety regulations including additional hardware-controlled safety measures has to be secured. The client shall solely be responsible to strictly comply with all applicable and relevant regulations regarding installation and operation of the system at any time.

This document describes the E1803D-hardware but may contain errors and/or may be changed without further notice.

# <span id="page-6-1"></span>**4 Overview**

This document describes the E1803D compact scanner controller board, its electrical characteristics and usage.

The E1803D scanner controller board is designed for controlling galvanometric scanner systems with two or three axes. It also supplies extensive signals for laser and external control. The communication between the host system and the controller boards is done via Ethernet or USB.

This is an all-in-one controller which provides all interfaces that are required to control common lasers and additional hardware. For a modular controller which can be configured according to some special requirements please refer to [https://halaser.eu/e1701.php.](https://halaser.eu/e1701.php)

## <span id="page-6-0"></span>**4.1 Features**

The E1803D controller can be used to control 2D or 3D scanheads that come with a XY2-100 interface. It offers the following features:

- XY2-100 and XY2-100-E interface to scanhead with X, Y and optional Z channel
- 100 Mbit Ethernet connection
- USB 2.0 connection
- online XYZ grid correction with support for several correction table file formats (like SCAPS™ .ucf, Scanlab™ .ctb and .ct5, Raylase™ .gcd, CTI™ .xml, Sunny™ .txt)
- high-definition online XYZ grid correction with BeamConstruct HD correction files (.bco)
- switching between up to 16 preloaded grid correction tables
- 10 microseconds vector cycle time and resolution (microstep period)
- command execution time down to 0,5 microseconds
- realtime processing of laser and scanner signals
- 26 bit internal resolution (for better accuracy also with 16 bit or 18 bit hardware output)
- 512 MByte DDR3 RAM
- 1 GHz CPU clock
- support for microSD and microSDHC cards
- optional matrix laser dot marking mode with up to 13 dots, up to two independent lines of text and up to 2 MHz dot frequency
- internal command and vector data list with more than 20 million entries
- continuous list concept, no need to swap between buffers
- BeamConstruct PRO license included
- open source compatibility library that emulates existing programming interface for fast and easy usage with existing software (contains e.g. Scanlab™ RTC4™, SCAPS™ USC™/SCI and other compatible interfaces)
- LP8 8 bit CMOS level parallel digital output e.g. for controlling laser power or laser waveform type
- LP8 latch CMOS level digital output for usage with IPG™ and compatible laser types
- Master Oscillator CMOS level digital output for usage with IPG™ and compatible laser types
- 12 bit 0..10V analogue output e.g. for controlling laser power (this output is a slave of LP8 outputs)
- two laser CMOS level digital outputs for usage with YAG,  $CO_2$ , IPG<sup>™</sup>, SPI™ and compatible laser types (outputs can provide PWM frequency, Q-Switch, FPK-pulse, CW/continuously running frequency, stand-by frequency) running with frequencies of up to 20 MHz
- 8 freely usable digital outputs providing either CMOS level or electrically insulated outputs via external power supply
- 8 freely usable digital inputs expecting either CMOS level or electrically insulated inputs via external power supply
- 4 digital inputs usable for quadrature encoder signals for 1D and 2D marking on-the-fly applications
- RS232/RS485 serial interface for communication with external devices
- scanhead power supply via controller card to save additional wiring

# <span id="page-7-0"></span>**5 Position Within The System**

The E1803D scanner controller system can be connected to the host via Ethernet or USB to receive laser marking data from BeamConstruct laser marking application or from ControlRoom process control software. When using Ethernet connection, it optionally can be connected via USB too. In this case USB connection is used to retrieve BeamConstruct PRO license from the board:

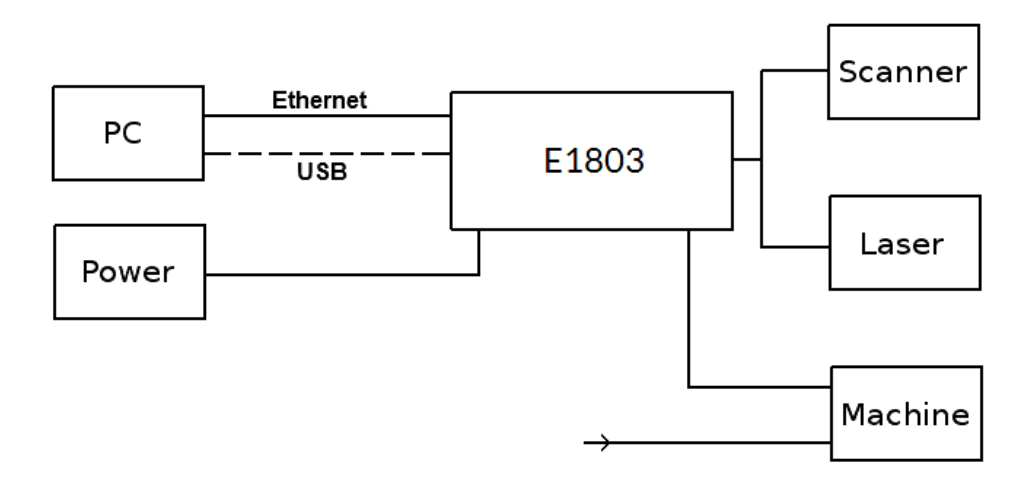

Since 100 Mbit Ethernet provides much faster data transfer than USB 2.0, this connection type is preferred. Especially in case complex marking data with many short lines that result in many separate jump and mark commands are used, Ethernet connection is more responsive.

When using USB connection with such data, time from sending data to the card until marking operation can be started may be longer (up to several seconds in worst case) caused by slower USB data transfer:

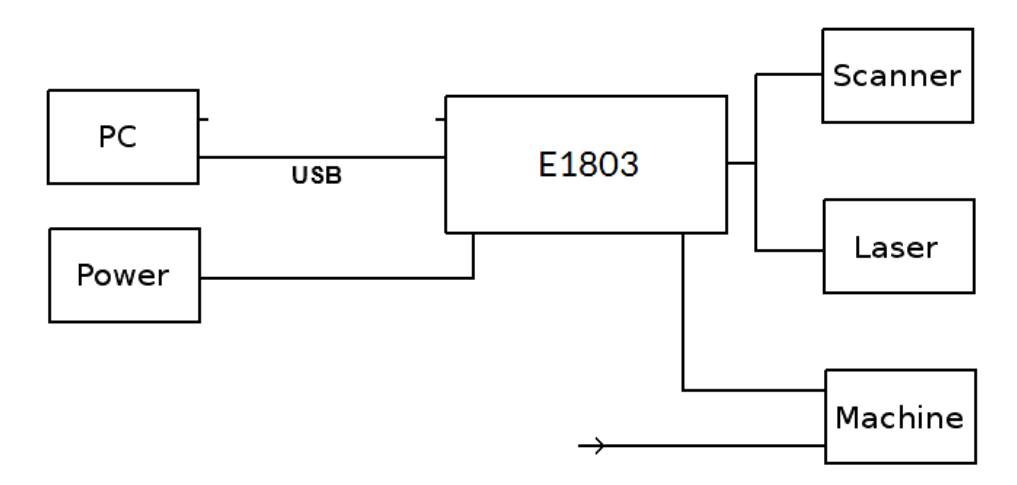

In both cases the board itself is connected with the scan head to submit 2D or 3D position information to it. Beside of that it is connected to a laser to submit motion-synchronous laser data. Additional communication channels between the E1803D scanner controller board and a connected machine can be done via separate IOs of an extension board.

# <span id="page-8-1"></span>**6 Board And Connectors**

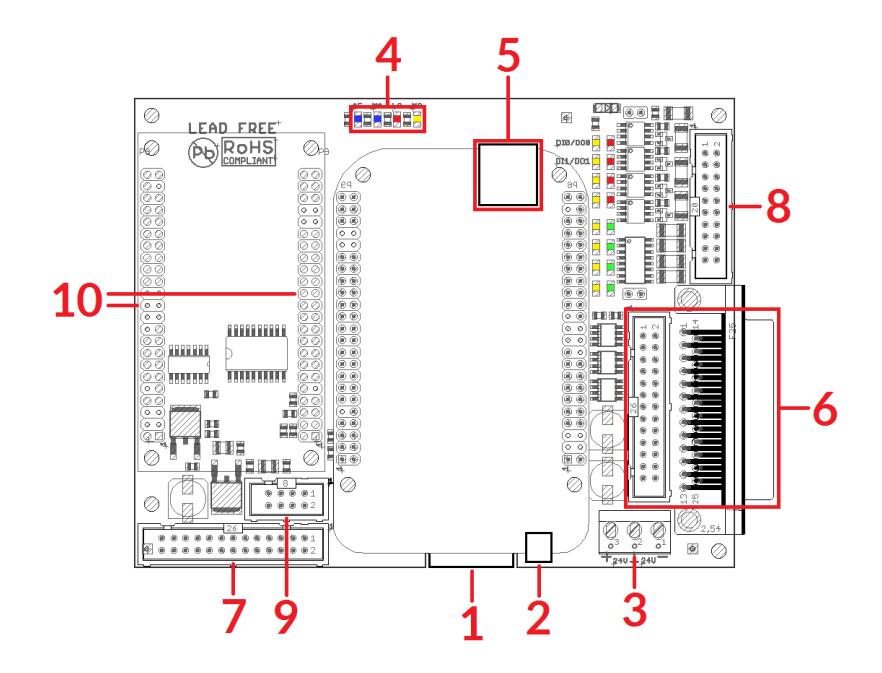

The E1803D Digital Laser Scanner Controller Card provides following connectors and interfaces:

- 1. Ethernet for communication with the host system, marking information are submitted via this path
- 2. USB via microUSB connector for providing BeamConstruct PRO license to host system and optionally for submitting marking data from host to E1803D card (in case Ethernet is not used)
- 3. Power connect with power supply
- 4. User LEDs show operational and error states of card
- 5. microSD-card storage place for firmware and extended configuration file, can be used to upgrade firmware, to change the card's IP and other things more
- 6. Scanner signals white 26 pin and D-SUB25 scanner output connector which provides XY2-100 scanner signals and power to scanhead
- 7. Laser signals connector with different signal for controlling a laser and for starting/stopping mark operation
- 8. Digital interface in- and output connector for control of external devices and for connecting marking on-the-fly encoder(s)
- 9. Serial interface connector for connections to RS232 or RS485 devices
- 10. Extension connectors

### <span id="page-8-0"></span>**6.1 Ethernet**

This is a standard RJ45 Ethernet plug for connection of the board with the host system. The controller board is accessed via this connection, all scanner and laser control data are sent via Ethernet. Thus it is recommended for security reasons to have a separate 1:1 connection from the host to the scanner controller card by using a separate Ethernet port. In case this is not possible, at least an own, physically separated sub-net for all scanner controller cards should be set up. This network of course should be separated from normal network completely. Ethernet connection is initialised during start-up only, thus Ethernet cable connecting E1803D board and host system needs to be plugged before the board is powered up.

By default the E1803D board is using IP 192.168.2.254, thus the Ethernet network the card is connected with needs to belong to subnet 192.168.2.0/24.

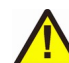

PLEASE NOTE: For security reasons it is highly recommended to not to mix a standard communication network with an E1803D network or to connect the scanner controller card with a standard network. Here it may be possible someone else in that network (accidentally) connects to that scanner controller and causes laser emission.

The IP of the scanner controller can be changed. This is necessary e.g. in case an other subnet has to be used or in case the E1803D board has to be operated in multi-head environments where more than one card will be accessed at the same time. The IP can be configured using e1803.cfg configuration file that is placed on

microSD-card. To change the IP, please perform the following steps:

- 1. disconnect E1803D board from power and USB
- 2. remove microSD-card
- 3. put microSD-card into a desktop computer, this may require a microSD- to SD-card-adapter
- 4. open the drive that is assigned to the card
- 5. open file e1803.cfg using a text editor like Notepad or kwrite
- 6. add a line or edit an existing line " $ip0=$ ", here the desired IP has to be appended (as example: when you want to configure IP 192.168.1.13 the line has to be " $\text{iso}=192.168.1.13$ " – without any quotation signs
- 7. save the file
- 8. eject the drive the card is assigned to
- 9. place the microSD-card in E1803D board (place without the use of force, notice correct orientation with connectors of SD-card to top!)
- 10. power up card

When User LEDs do not light up as described below, please check if microSD-card is placed in board correctly.

### <span id="page-9-1"></span>**6.1.1 Ethernet Configuration With Windows**

When E1803D scanner controller is accessed via Ethernet, it is recommended to have a 1:1 connection to the host PC for security reasons. Since the controller is working with a static IP (default is 192.168.2.254) the Ethernet port on host PC has to be configured with an IP of same subnet in order to allow access to it. For Windows 7 (and similar) this configuration has to be done using following steps:

- 1. select "Start"-button and choose entry "Control Panel"
- 2. Select "Network and Sharing Center"
- 3. Select "Change adapter settings" in upper left corner
- 4. find the network interface E1803D has to be connected with and select it
- 5. find entry "Internet Protocol Version 4 (TCP/IP4)"
- 6. select it and press button "Properties"
- 7. now a window opens that has to be configured as follows:

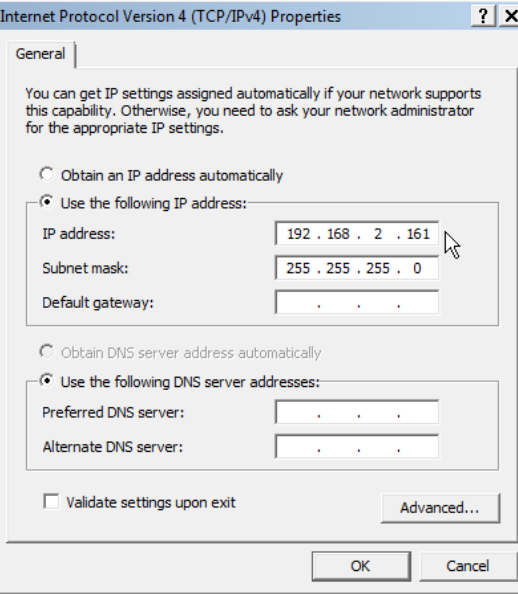

There you can specify an IP for your host PC. It has to belong to network 192.168.2.xxx and can be any number except than 192.168.2.254 (this is already the IP of the scanner card), 192.168.2.0 or 192.168.1.255.

### <span id="page-9-0"></span>**6.1.2 Ethernet Configuration With Linux**

When E1803D scanner controller is accessed via Ethernet, it is recommended to have a 1:1 connection to the host PC for security reasons. Since the controller is working with a static IP (default is 192.168.2.254) the Ethernet port on host PC has to be configured with an IP of same subnet in order to allow access to it. For Linux (with NetworkManager) this configuration has to be done using following steps:

- 1. right-click the network-symbol in taskbar
- 2. click "Edit Connections..."
- 3. select the "Wired" network interface the scanner card is connected with and press button "Edit"
- 4. go to tab-pane "IPv4 Settings" and configure it as shown below:

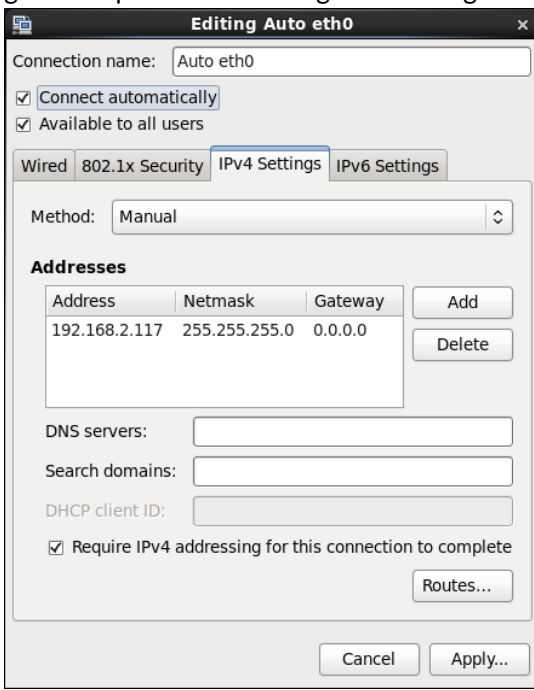

There you can specify an IP for your host PC. It has to belong to network 192.168.2.xxx and can be any number except than 192.168.2.254 (this is already the IP of the scanner card), 192.168.2.0 or 192.168.1.255.

## <span id="page-10-1"></span>**6.2 USB**

This is a standard microUSB-connector for connection of the board with the host system. It is used to retrieve BeamConstruct PRO license and optionally to send marking data to the card. When USB is used for sending all scanner and laser data, Ethernet cable does not need to be connected.

PLEASE NOTE: USB 2.0 is much slower than a standard 100 Mbit Ethernet connection, so expect slower execution in case of complex marking data!

Required device driver is installed together with OpenAPC-setup (Windows) or comes with operating system by default (Linux). E1803D card appears as COM-interface on Windows using any free number for the port. With Linux it appears as /dev/ttyACMx where "x" is any number. These numbers are provided by the operating system automatically.

When no external power supply is connected, USB provides 5V power supply too. So whenever the card has to be stopped, both USB and power have to be disconnected in order to shut it down completely. It is not recommended to use USB as power supply, additional, external power should be connected in order to operate E1803D controller correctly. When E1803D is powered via USB only, not all functions are available. Here things like power supply of connected scanhead and 0..10V analogue output signals A0 and A1 will not work. Depending on the capabilities of the used USB host, there also may be other failures and limitations caused by power-brownouts and drop-outs.

### <span id="page-10-0"></span>**6.3 Power**

Power supply for E1803D scanner controller board is done via 3 pin screw connector. Here a power in range +12..+24V or +-12..+-24V can be connected. This connector powers the board and optionally can be used to power the scanhead too (for details please refer to description of XY2-100 connector below).

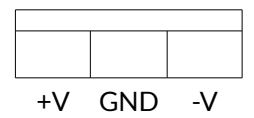

Following possibilities to connect power exist:

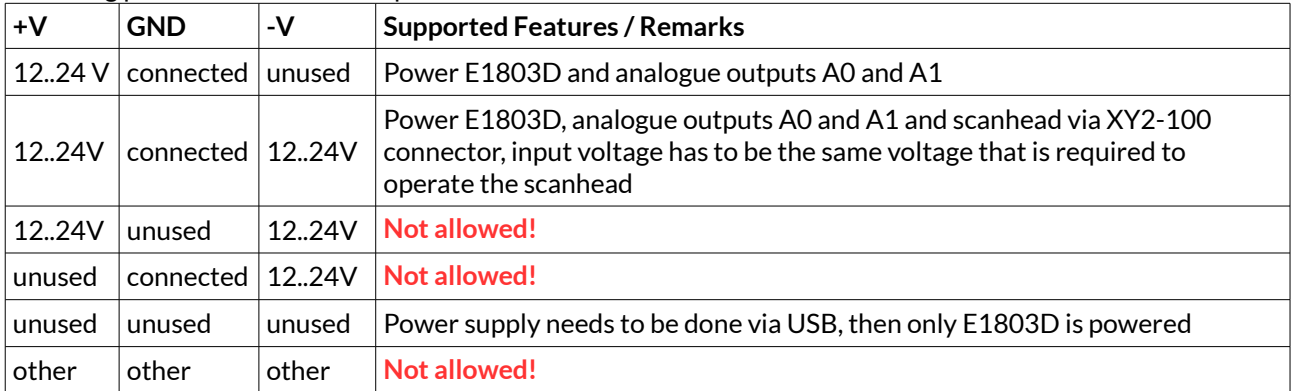

When all three inputs are connected to a bipolar power supply providing  $+12.+24V$  to power both, the controller and a connected scanhead, the input voltage is feed to the scanhead directly via XY2-100 connector. Here the voltage has to be equal to the voltage required by the scanhead (typically +-15V or +-24V). Power supply needs to provide 1A plus current required for connected scanhead. For more details please refer to section about XY2-100 connector below.

ATTENTION: When connecting wires to the screw terminals of the power connector, do not transmit any force to the PCB where the green connector is soldered at! While screwing tight the wires, hold the connector by hand to catch the force but **do not hold the PCB**!

## <span id="page-11-0"></span>**6.4 User LEDs**

The real operational state of the card is shown by four additional LEDs described here:

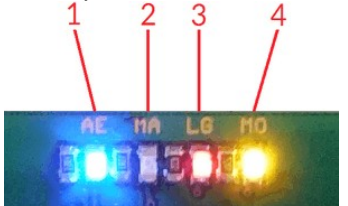

1. AE (Alive/Error) – blue – this LED is turned on permanently (with full brightness) as soon as the card was powered up and the firmware boots properly. When it is not turned on with full brightness after some seconds, please check if the microSD-card is placed properly and if it contains a working firmware file (for details please refer below).

After boot process has completed successfully, it starts blinking slowly and with same on and off times. This is an alive-notification, as long as it blinks, the board is working and ready for operation. During marking operations the blink frequency may vary.

When this LED starts blinking with a changed on-time (LED is off for a long time and flashes twice for a short time only), a fatal error has occurred that normally should never happen. When this happens, in most cases the board can't continue with operation until the reason for error is removed and the board is restarted. In case this LED flashes signalling an error-state, please:

- check if you are using valid E1803D extension boards only (and no other 3rd party hardware)
- check if you are using latest firmware and host software
- check all connections and cables
- undo your latest changes in hardware and configuration

If these steps do not help, please contact us for further assistance.

So this LED can signalise three operational states:

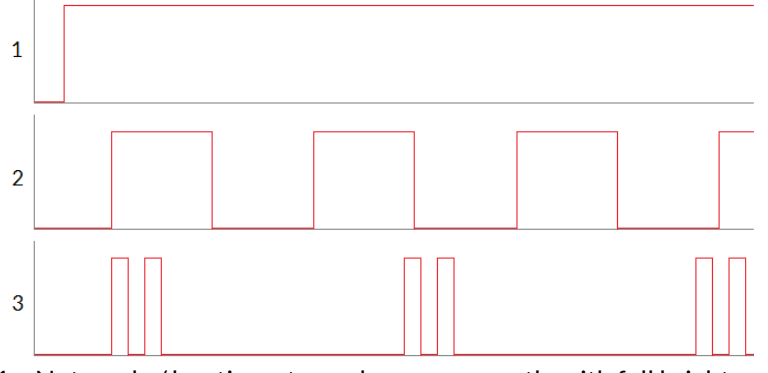

- 1 Not ready / booting turned on permanently with full brightness
- 2 Operational blinking, on and off times are the same
- 3 Error flashing twice, LED is off most of the time and is turned on for a very short time only
- 2. MA (Marking Active) blue this LED is turned on as long as a marking operation is running. This LED does not correspond to the laser gate signal, comparing to it it's also enabled during jumps when laser is turned off but marking operation itself is active.
- 3. LG (LaserGate) red this LED shows modulation state of the laser and signal the state of the laser gate output. It is turned on as long as the laser is turned on and the laser gate is high. This LED does NOT signal the same like the marking active LED described above since it will be turned off during jumps.
- 4. MO (Master Oscillator) yellow this LED is specific to the Master Oscillator output signal described below. As long as the signal is on (HIGH-signal at output pin), the LED is turned on.

## <span id="page-12-0"></span>**6.5 microSD-Card**

The microSD-card is storage place for firmware and configuration files. Here SD and SDHC cards with a capacity of up to 32 GB are supported. It is plugged with the contacts of the SD-card oriented to upper side.

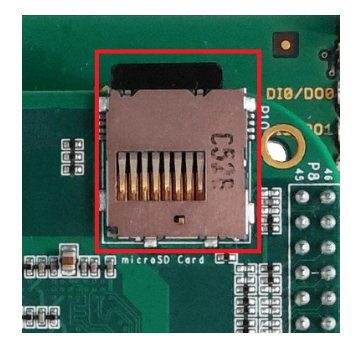

To remove the microSD-card, first disconnect all power from the E1803D board completely (including USB). Next press microSD-card gently into the board until you can hear a click-noise. Then you can pull it out of the board. To place a microSD card, the same has to be done in reverse order: place it into the E1803D board's card slot and press it gently until a noise signals locking of the card. Now the board can be powered. E1803D board is shipped with a card containing firmware and configuration files:

- e1803.fwi firmware file that is used to operate the board, to be replaced when a firmware update is provided;
- e1803.cfg configuration text file, can be edited using a text editor in order to modify cards configuration
- e1803.dat additional data file that is used to operate the board, to be replaced when a firmware update is provided
- fonts/ subdirectory containing fonts for dot marker mode

To use an other microSD card than the one shipped with the board, following conditions have to be met:

- maximum total size of 32 GB (SD or SDHC card)
- FAT32 formatted
- using only one partition
- BOOT-flag is set

• e1803.fwi and e1803.dat file available on card (e1803.cfg is optional)

An additional file e1803.cfg can be placed on the card too. It contains plain ASCII text, acts as configuration file and can contain several parameters and its values which are separated by an equal-sign. Every of the possible parameter/value pairs has to be located in an own line. Following configuration parameters are possible within this file:

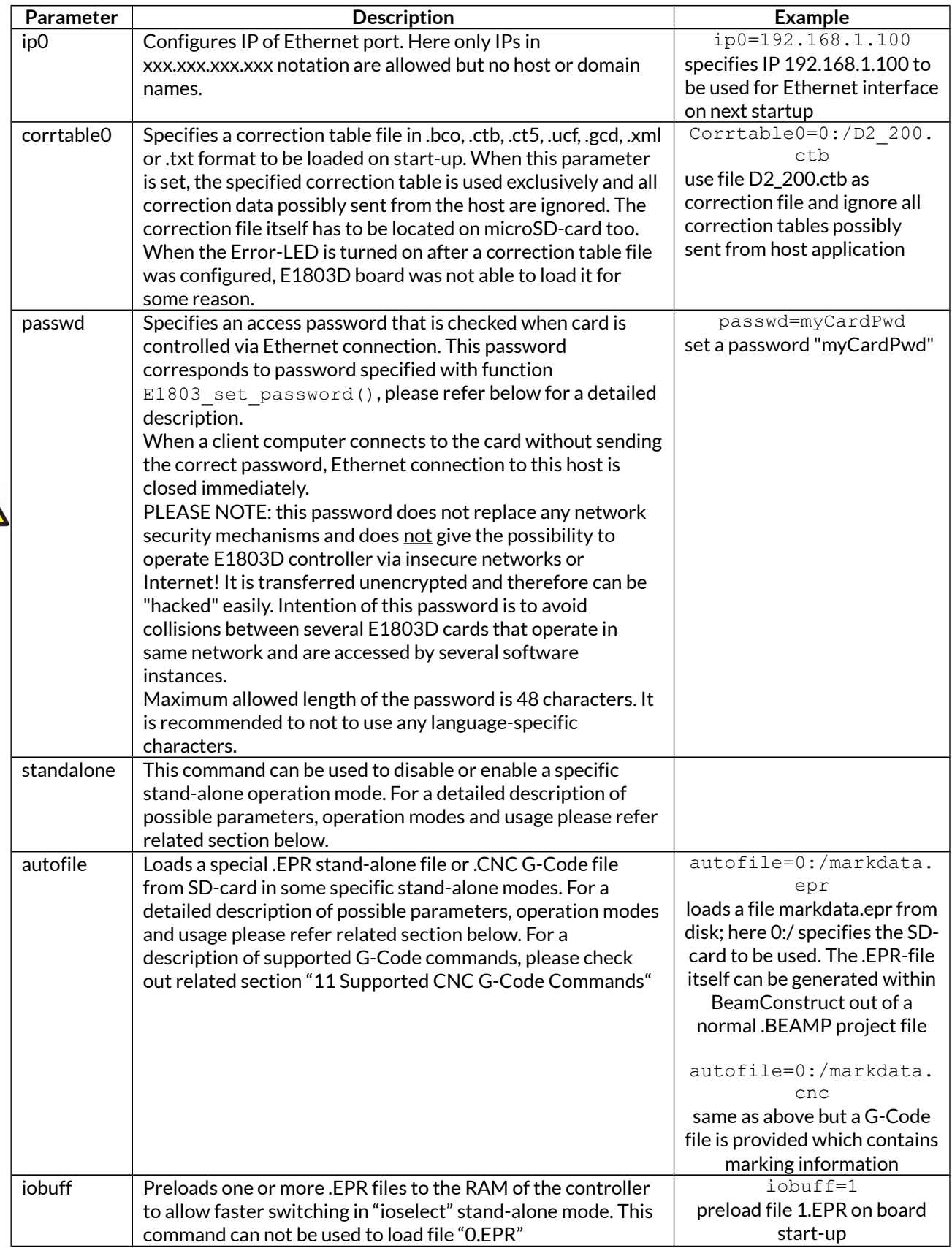

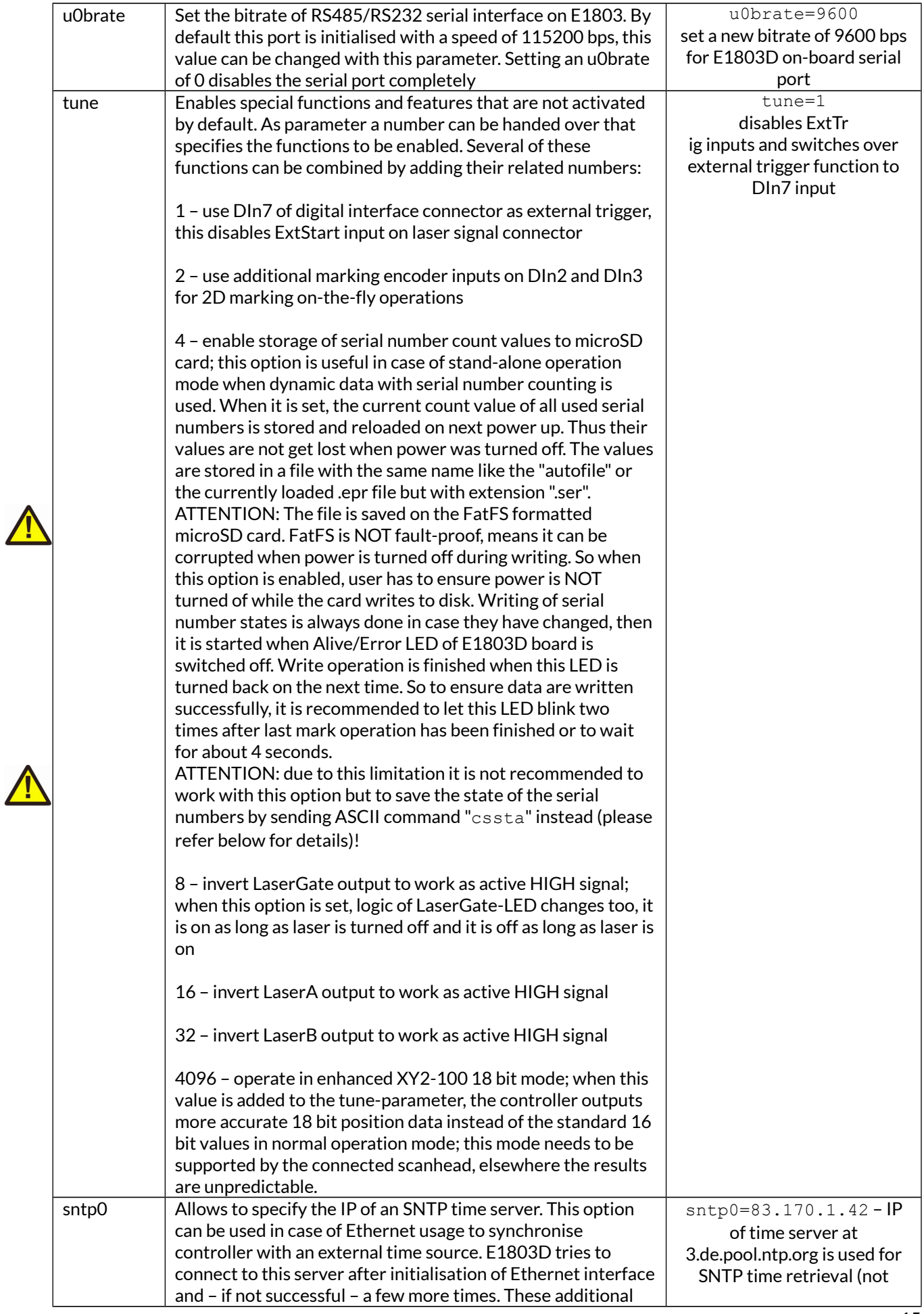

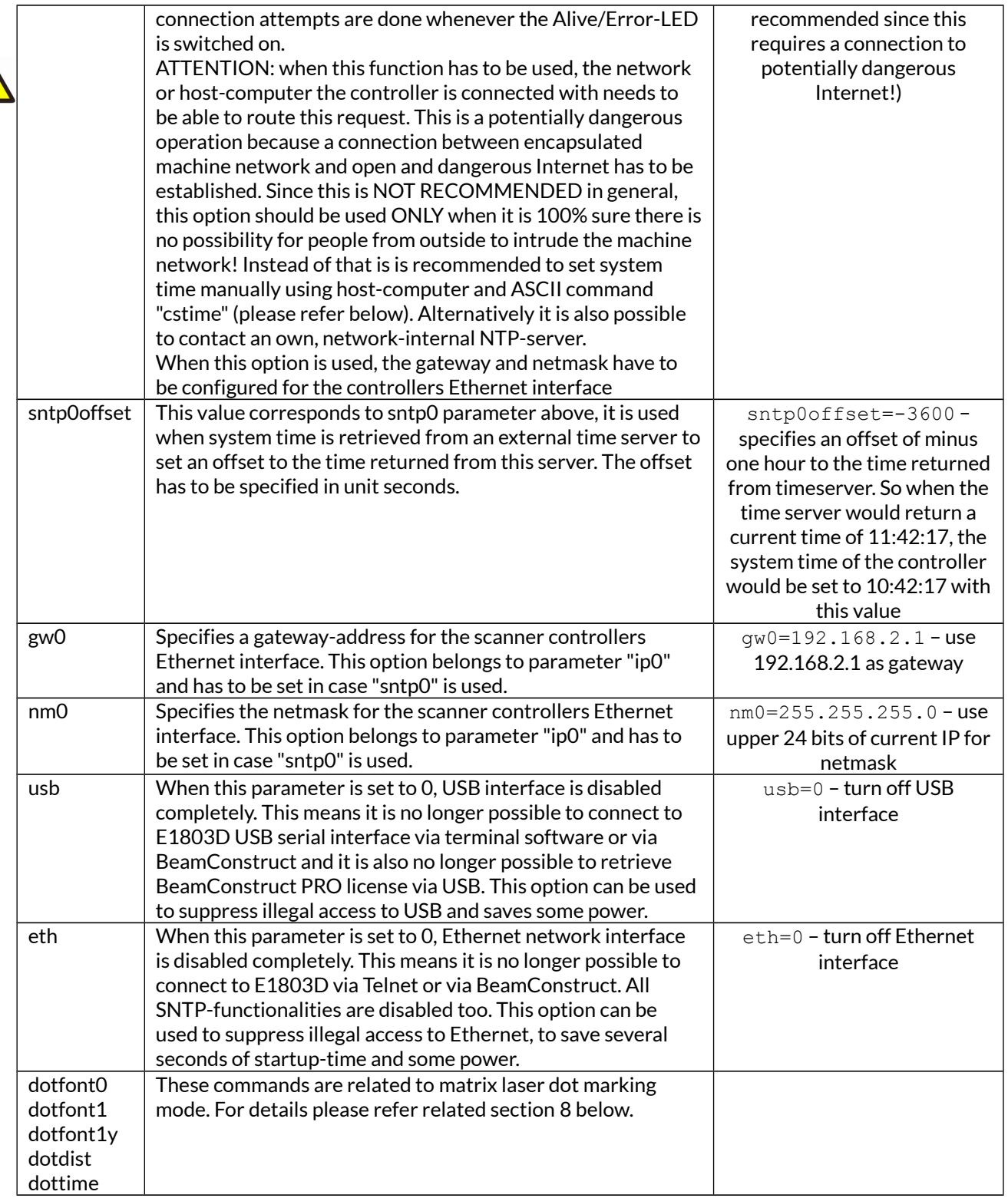

### <span id="page-15-0"></span>**6.5.1 Firmware Update**

 $\sqrt{ }$ 

As described above, the firmware is located on microSD-Card and therefore can be updated easily:

- 1. remove the microSD-Card as described above
- 2. download a new firmware from<https://openapc.com/download/Firmware/E1803/>(the higher the number in the file name, the newer the firmware is)
- 3. copy the contents of this ZIP-file to microSD-Card (please take care about e1803.cfg in case it contains a changed configuration)
- 4. reinsert microSD-Card as described in previous section

# <span id="page-16-0"></span>**6.6 Scanner Signals**

The white 26 pin connector provides signals to be used to control up to three galvos of a scanhead and to power it up. The connector is a white one to avoid confusion with the 26 pin but black LP8 laser signal connector. The connector provides following signals:

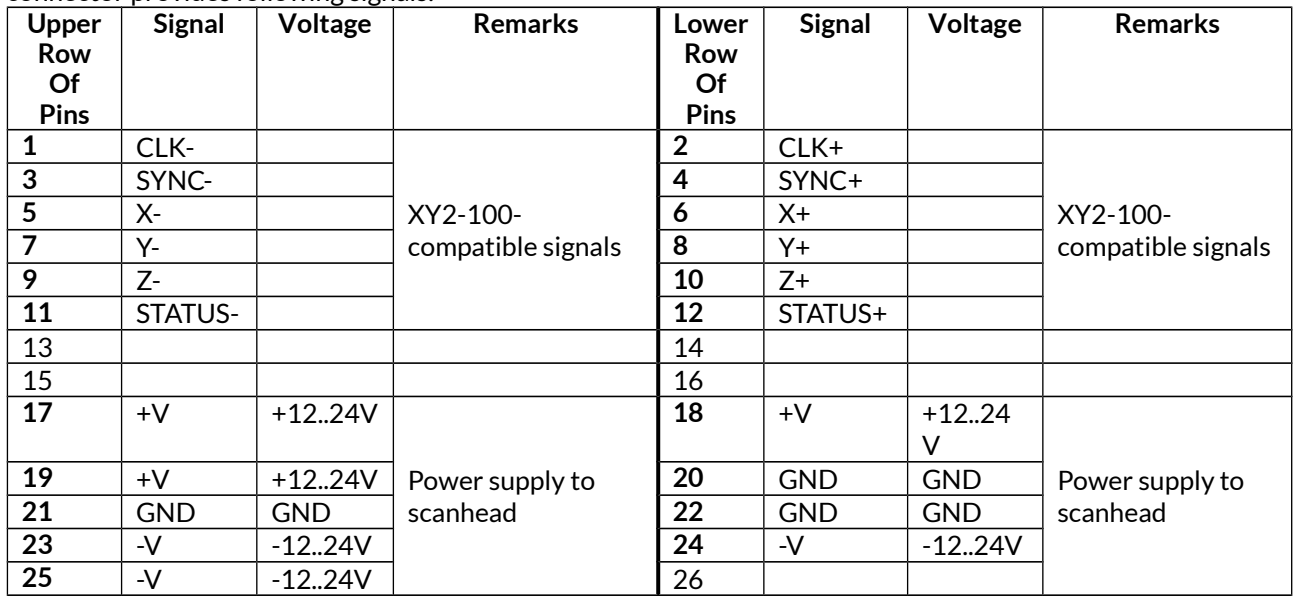

The D-SUB25 connector provides the same signal as described above on a default XY2-100 connector:

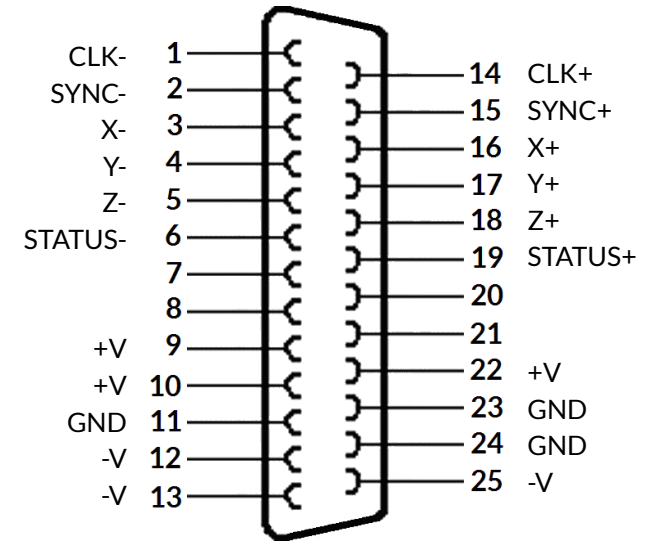

The connections -V, GND and +V can be used to power the scanhead with 12..24V and **max. 3A**. This requires a bipolar external power supply connected to the controllers three-pin power connector described above. Power from this power connector is routed to the -V, GND and +V pins directly, so the provided voltage should be stabilised according to the requirements of the scanhead.

### **PLEASE NOTE:**

- do not connect scanheads that consume more than 3A (peak and continuously), this may damage the controller and voids warranty!
- do not feed more than 24V into the three-pin power connector of E1803!
- feed a stabilised voltage into E1803D controller according to requirements of connected scanhead!
- when E1803 card is powered via three-pin power connector but scanhead has not to be powered out of the card, the 9 lines for -V, GND, +V (9..13 and 22..25) need to be disconnected, means the used D-SUB25 cable needs to leave these pins open!
- **Violating one of these rules may damage the E1803D card irreversibly!**

## <span id="page-17-0"></span>**6.7 Laser Signals**

The black 26 pin connector provides several signals to be used to control a laser source. It can be used e.g. together with YAG, CO<sub>2</sub>, IPG™, SPI™, fiber and compatible lasers since it provides additional signals and frequencies these laser types may require for proper operation.

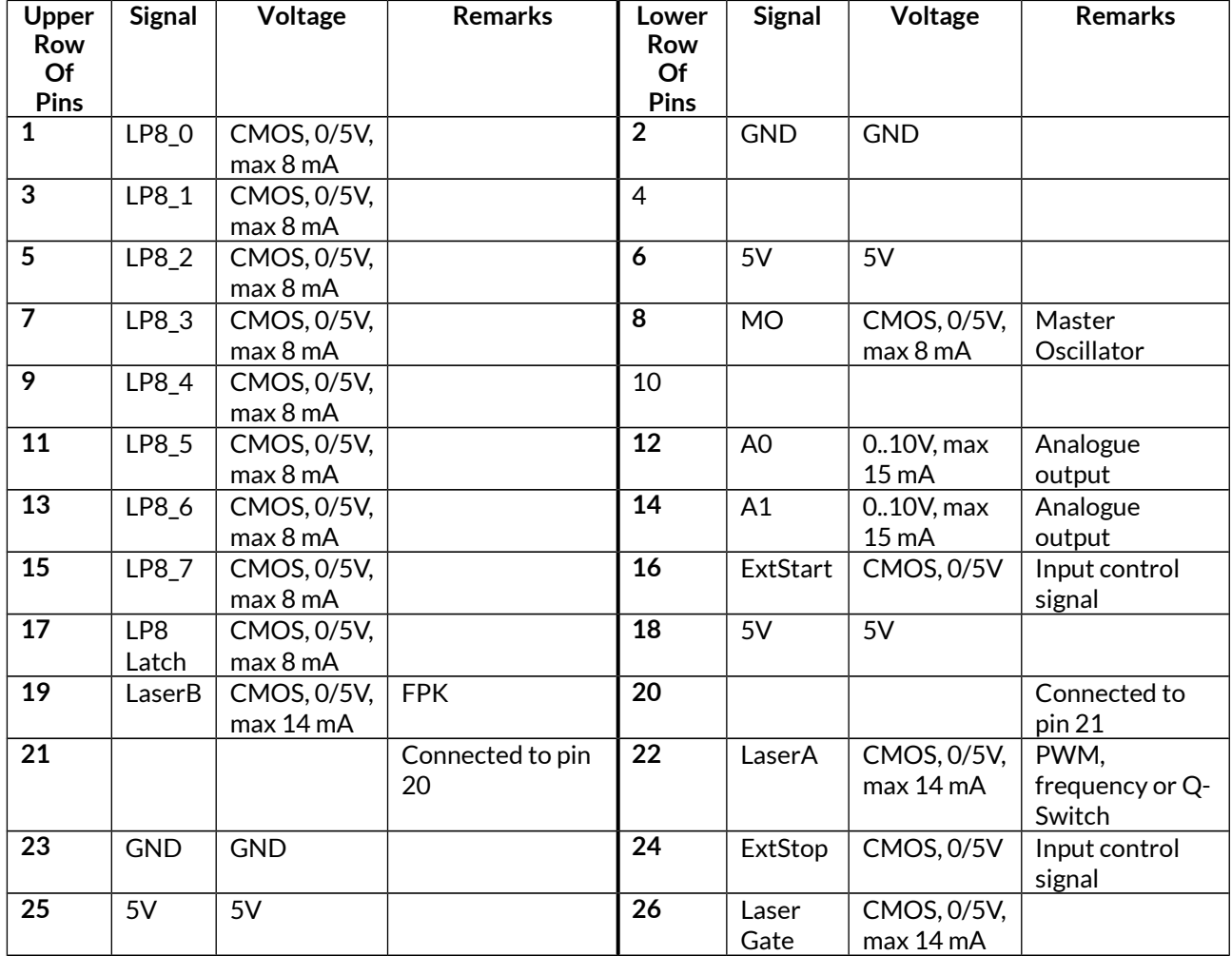

The connector provides following signals:

LP8\_0...LP8\_7 provide a parallel 8 bit output signal (e.g. for power control with IPG™/fiber lasers, waveform selection for SPI™ lasers and other).

LP8 Latch pin signals valid output at LP8\_0..LP8\_7 by submitting a latch pulse of software-controlled length.

MO can be used to enable master oscillator (e.g. for IPG™/fiber lasers or compatible), this signal is also visualised by the MO LED described above.

LaserA usage depends on software configuration and control, it is able to output a pulse-width modulated frequency (e.g. for controlling CO2 lasers), CW/continuously running frequency (e.g. for fiber lasers) or Q-Switch signal (e.g. for YAG lasers) in range 25 Hz..20 MHz.

LaserB can be used for emitting a FPK pulse (e.g. for YAG lasers).

A0 and A1 provide unipolar analogue output for controlling e.g. laser power or additional equipment or can be used for controlling power and simmer for SPI™ lasers.

PLEASE NOTE: output of 10V at A0 and A1 depends on the used power supply. So in case board is powered via USB, these outputs do not work, they require an external power supply via three-pin power connector described above.

ExtStart expects a CMOS-level input signal in respect to GND and can be used as external trigger signal to start

operations when a HIGH-signal is detected at input pin.

ExtStop expects a CMOS-level input signal in respect to GND and can be used as external stop-signal in order to stop a running marking operation by using a HIGH-signal at input pin.

## <span id="page-18-0"></span>**6.8 Digital Interface**

This interface consist of different parts which belong together:

- 1. a 20 pin connector for connecting digital in- and output signals
- 2. two red jumpers to select opto-insulated or internal powered mode for the digital in- and outputs
- 3. 4 green and 4 red LEDs which signal the state of the digital outputs
- 4. 8 yellow LEDs which signal the state of the digital inputs

The 20 pin connector provides 8 lines for input and 8 lines for output of digital signals that can work on CMOS level (non-insulated mode) or via opto-couplers (electrically insulated mode with external power supply) optionally. The operation mode depends on jumper settings described below. The connector is used as follows:

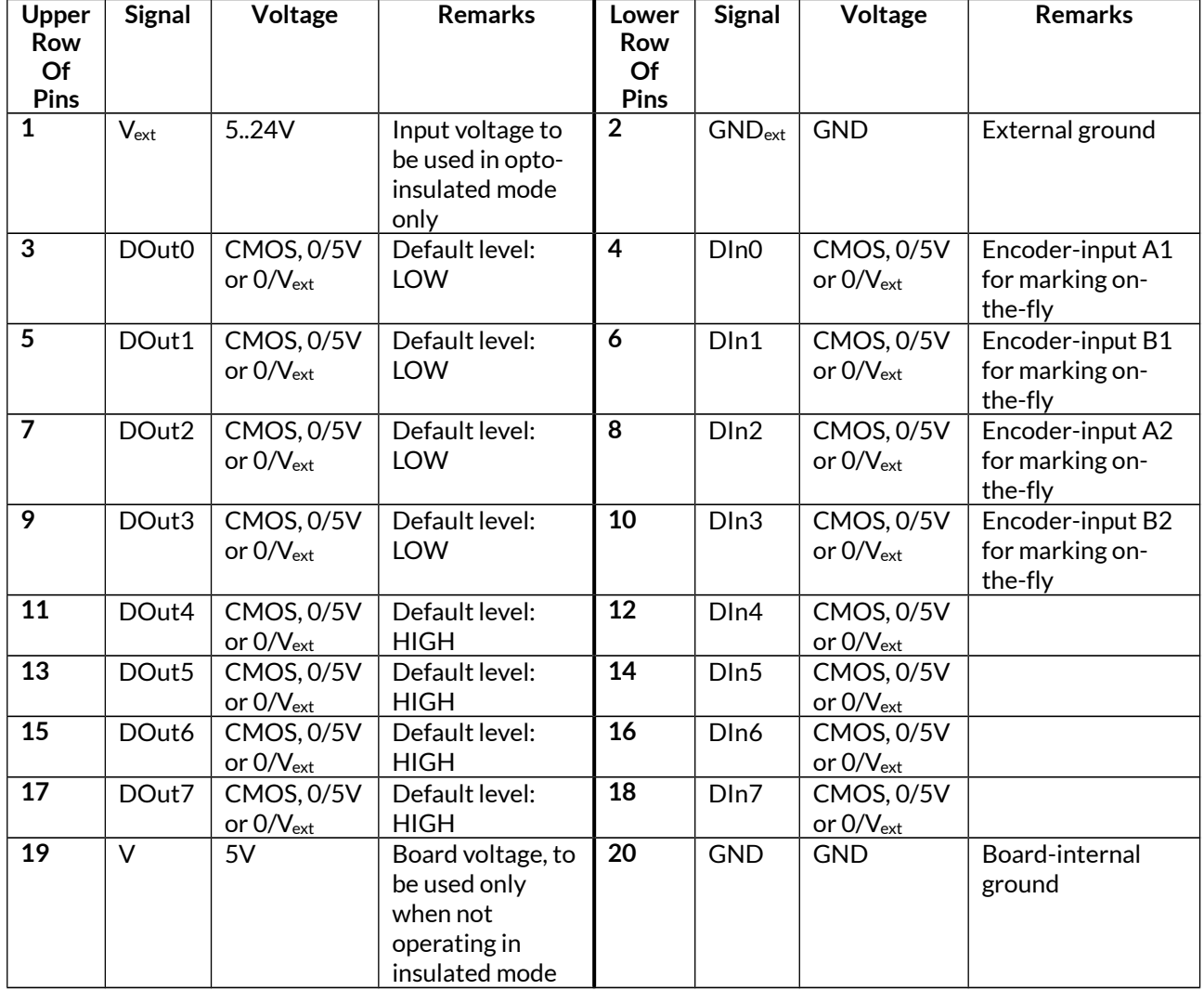

V<sub>ext</sub> and GND<sub>ext</sub> depend on opto-configuration as described below. In opto-insulated mode (opto-configuration jumpers not set) external power supply has to be connected to these inputs. Then DIn0..DIn7 and DOut0..DOut7 work in respect to this external power.

WARNING: When no opto-insulated mode is selected (opto-configuration jumpers are set), do NOT FEED ANY POWER into V $_{\rm ext}$ , this would cause damage to the E1803D board! In this case V $_{\rm ext}$  is equal to V (5V) of the board and GNDext is connected to boards ground GND.

Maximum current for every output is 15 mA when internally powered (non-insulated mode), here it is recommended to use an external power supply.

Maximum current for outputs DOut0..DOut3 is 50 mA when externally powered ( $V_{ext}$  in insulated mode).

Signal output lines DOut0..DOut7 operate in open collector mode and have to be wired as follows:

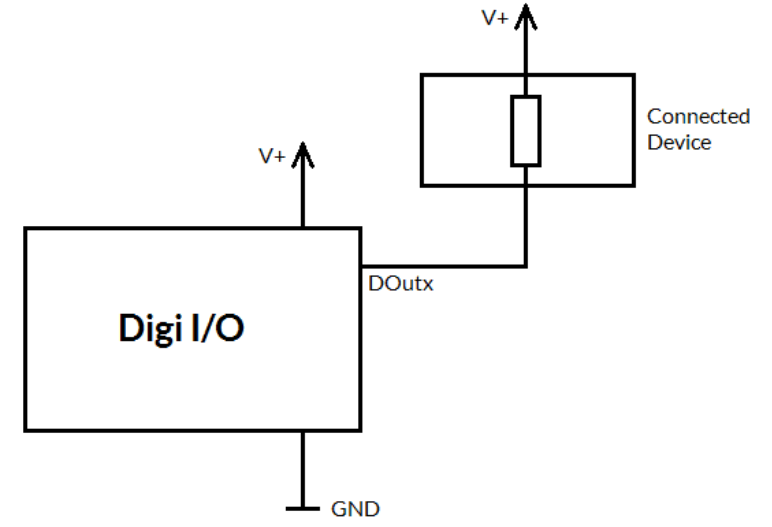

Here "DOutx" symbolises one of the digital outputs DOut..DOut7. V+ is either V (5V internal, non-insulated mode) or V<sub>ext</sub> (up to 24V external, insulated mode). GND is either GND (non-insulated mode) or GND<sub>ext</sub> (insulated mode). The internal resistor of the connected device is not allowed to have less than 490 Ohms in order to not exceed the given current limits.

DOut0..DOut3 provide LOW signal level by default, DOut4..DOut7 provide HIGH level by default. These levels are valid immediately on power-up of the card.

The DOut-lines make use of following logic:

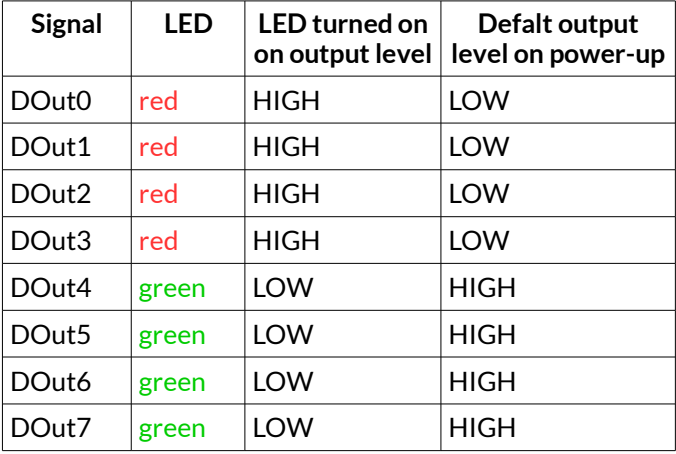

### <span id="page-19-0"></span>**6.8.1 Marking On-The-Fly Signals**

Digital inputs 0 and 1 (and optionally 2 and 3) can be used as position encoder signal inputs for marking on-thefly applications. Here 90 degree phase-shifted input pulses are expected signalling motion direction and position change:

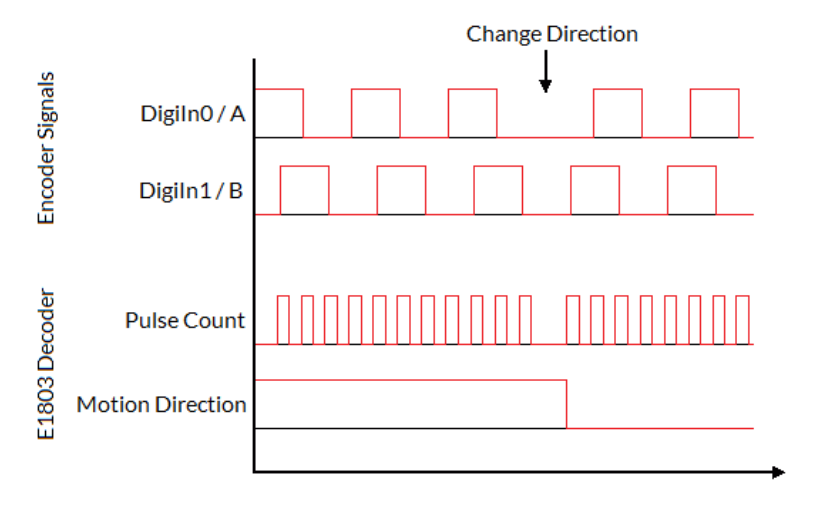

When these pulses are generated from a motion stage that moves the working piece, the resulting position information is used in marking on-the-fly mode to correct the marking positions accordingly. Resulting from that, marking will follow motion as far as available scanhead range and working area allows it. The pulses generated out of the encoder signals have to be multiplied with a factor reflecting the resolution of the used encoder. To set up and adjust a marking on-the-fly-system properly, following steps have to be performed:

- 1. Connect encoder signals A and B to DigIn0 and DigiIn1 and configure E1803D controller for encoder usage (either from within ControlRoom/BeamConstruct or via programming interface as described below)
- 2. Mark a square without any encoder signals feed into the controller
- 3. When the square does not have exact size and/or is distorted, modify correction table and/or gain settings
- 4. When the square has correct size, mark it again but now with a slow motion (using encoder pulses)
- 5. When the square is damaged (means open on one side or compressed) the on-the-fly-factor has to be changed (set to a smaller or higher value)
- 6. Mark the same square again with a fast motion (using encoder pulses)
- 7. When the square is damaged (means open on one side or compressed) the on-the-fly-factor has to be changed (set to a smaller or higher value)

The on-the-fly-factor controls the strength of compensation and is the relation between speed of external device/encoder pulses and card-internal compensation calculation. When this factor is wrong, the marking results are distorted. For a square (as recommended to be used in calibration steps above) following results are imaginable:

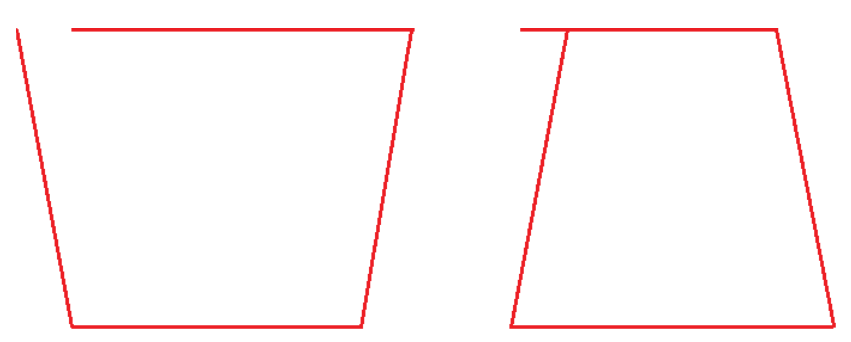

The left drawing shows an over-compensated system, here the internal compensation is too strong, the factor is too big. The right drawing shows an under-compensated set-up, here the factor is too small causing a too weak compensation. Only when marking result is really a square, the on-the-fly-factor is correct.

When tune-flag 2 is set, a second encoder can be used for 2D marking on-the-fly applications. In this mode digital inputs 0 and 1 (encoder inputs A1 and B1) correspond to X axis and on-the-fly factor for X direction. Additionally digital inputs 2 and 3 (encoder inputs A2 and B2) correspond to Y axis and on-the-fly factor for Y direction. Operation principle is the same as for 1D on-the-fly described above: the incremental values received from the encoders for X and Y are added to the current X and Y coordinates to be marked. Procedure for adjusting the encoder factor is also the same, here it is recommended to perform this operation for X and Y movements separately and finally try both motion directions together.

### <span id="page-21-4"></span>**6.8.2 Opto-Configuration Jumpers**

Using these jumpers the operation mode for digital I/Os 0..7 can be chosen. When they are set, the optocouplers are powered internally. In this mode it is not working in opto-insulated mode and I/Os are using CMOS level signals.

When they are not set, external power and ground has to be provided at 20 pin connector (as described above) and these digital I/Os are working in electrically insulated, opto-coupled mode.

### <span id="page-21-3"></span>**6.8.3 Output State LEDs**

The green and red LEDs close to the connector signal the output state of the digital outputs. As shown in table above, four outputs have default state LOW (non inverted) and four have default state HIGH (inverted). The same is signalled by these green/red LEDs, they are on/off for output state HIGH/LOW. So please note: one of the output LEDs turned on does NOT necessarily mean the output is at HIGH level, this depends on the output and its corresponding default output level/output logic!

### <span id="page-21-2"></span>**6.8.4 Input State LEDs**

These 8 yellow LEDs show the state of corresponding 8 digital inputs. As long as a HIGH signal is detected on an input, the related LED is turned on.

## <span id="page-21-1"></span>**6.9 Serial Interface Connectors**

This is an 8 pin connector which provides access to RS232 and RS485 connection lines.

PLEASE NOTE: both, the RS232 and the RS485 interface are connected to the same serial interface internally! This means although there are two interface types available, only one logical serial line exists! Connecting two signal lines to RS232 and RS485 at the same time may damage the board irreversibly!

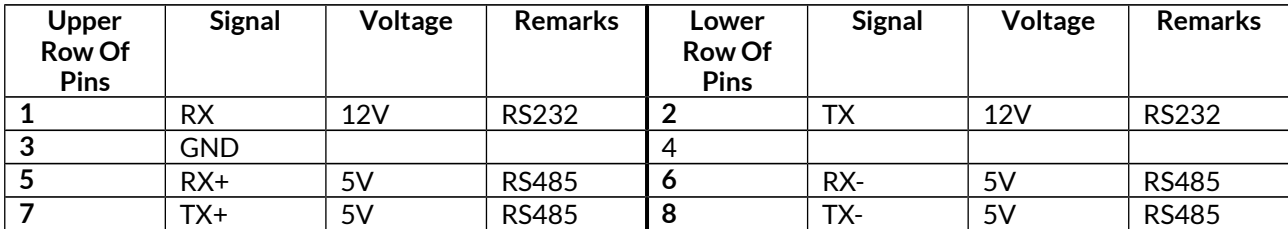

## <span id="page-21-0"></span>**6.10 Extension Connectors**

These connectors are intended for future features and not yet used.

# <span id="page-22-1"></span>**7 Stand-Alone Operation**

E1803D scanner controller cards can be operated in stand-alone mode. In this mode all marking data are stored on microSD-card and the board can operate without direct control of a host-PC that sends the data to be marked. Such stand-alone marking data can be created e.g. in BeamConstruct marking software.

## <span id="page-22-0"></span>**7.1 Create Stand-Alone Data with BeamConstruct**

To use BeamConstruct for generation of stand-alone data for E1803D scanner controllers, the card has to be fully configured (including all scanner, laser and pen-parameters). Next the marking data to be stored on microSD-card have to be created. To generate stand-alone data, menu "Processing", submenu "Write Marking Data to File" or "Send Named Marking Data" has to be selected.

First one gives the possibility to write the data to microSD card when E1803D is switched off and the microSD card is plugged into host PC. Here it is recommended to use file extension ".EPR" for the file generated by BeamConstruct. Next it is also recommended to always let BeamConstruct write to microSD card directly because sometimes more than only one file is created. Direct write operation to BeamConstruct ensures all files are available on microSD and no data can be forgotten to be copied.

The second variant allows to download the stand-alone data to the controller while it is connected and running. Precondition for sending data to a running controller are:

- no mark operation is in progress (controller is idle)
- no stand-alone project is loaded (please refer to description of ioselect-mode and stand-alone control commands below).
- a valid name is given in style 0:/filename.epr

This operation creates the .EPR-file and all additional files on microSD card of the running controller automatically.

PLEASE NOTE: such an .EPR-stand-alone file can NOT be converted back to vector data that could be edited in BeamConstruct! Creating these files is a one-way-conversion of your projects. Thus it is recommended to save these projects twice – once as normal .BEAMP-File which can be loaded and modified later and once as .EPRfile which has to be used on SD-card. This also means such .EPR-files are protected so that it is possible to give away own designs to some end-users which shall not be able to modify them.

E1803D controller supports all static data in stand-alone mode (like all kinds of static geometries, output signals, waiting for input commands, waiting for trigger, all laser- and scanner parameters as well as elements which set outputs directly). But it does not store the vector data using a possibly configured correction table! To get a valid correction for stand-alone operations, the related correction file has to be saved on microSD card and needs to be activated using parameter "corrtable0" in e1803.cfg configuration file (please refer to description above).

Next E1803D scanner card supports dynamic content when following conditions are met:

- a text element uses one of the laser vector font families "Roman", "Script" or "Times" (TrueType fonts are currently not supported) and it makes use of an input element
- a barcode element uses type "DataMatrix" or "QR" with option "Merge cells" disabled and it makes use of an input element
- any kind of hatch and combined hatches can be applied to a barcode element, not to a text element marking output is neither mirrored (along x- or y-axis) nor flipped

When these conditions are met, a text or barcode can be modified during stand-alone operation either via stand-alone control commands as described below or via a Serial Number input element that is applied to it in BeamConstruct. Here all serial number, time, date and formatting functions of this input element are supported. To get a valid time in stand-alone mode, it needs to be set after boot-up via stand-alone control commands (as described below) or a SNTP time server has to be configured to retrieve current time from an external source (please refer to description e1803.cfg parameters above).

## <span id="page-23-0"></span>**7.2 Stand-Alone Configuration Parameters**

Within e1803.cfg configuration file of E1803D scanner controller one of the following stand-alone operation modes can be selected via the configuration parameter "standalone":

standalone=off

Stand-alone mode is fully disabled, the card acts as normal slave of a host-PC and all .epr-files on the SD-card are ignored. Digital outputs are not toggled since no stand-alone operational states have to be signalised here (please refer next section).

#### standalone=dotmark

This si a special stand-alone marking mode where E1803D controller card acts as dot matrix marker. For details please refer section ["8 Matrix Laser Dot Marking Mode"](#page-26-1) below.

#### standalone=auto

Stand-alone mode is enabled, a file specified by and additional parameter "autofile" is loaded and prepared for marking. Marking of this file is started only when an external trigger signal is detected. The file itself has to be specified via additional configuration parameter that gives the filename of the stand-alone file to be loaded. As an example a parameter: " $\text{autofile=0:}/\text{myfile}$ . epr" would try to load the file "myfile.epr" from SD-card and prepare it for marking. In this mode the digital outputs are toggled as described in next section.

standalone=loop

This is the same like mode "auto" described above but using "loop" E1803D controller does NOT wait for an external trigger signal! So when no trigger points are set in stand-alone datafile itself, in this mode marking would be done in an infinite loop, repeating the given " $\alpha$ utofile" again and again.

#### standalone=haltedloop

This is the same like mode "loop" described above, but marking does not start immediately. By default the controller is in state "halt" until the ExtStart input is set to HIGH level. Marking continues only as long this input stays at HIGH. When it goes back to LOW, marking is continued until the laser is turned off the next time and it is halted again. Next time ExtStart goes to HIGH, marking continues at the position where it was halted before.

#### standalone=iohaltedloop

This mode is a combination out of "haltedloop" described above and "ioselect" described below (please refer there for usage details). In this mode a project can be selected via digital inputs but it is started immediately and marked in an endless loop as long as ExtStart input is HIGH (so the level at ExtStart is checked, not the rising edge of an applied signal). When a different project is selected by applying a different input pattern at DIn digital inputs, the current project is cancelled and the new one is started in a loop again. This mode requires firmware version 2 or newer.

#### standalone=ioselect

This mode makes use of the digital interface (please refer above). Here it is possible to select one of 256 standalone marking jobs via the digital inputs. The number that results out of the input pattern of the Digi I/O input lines specifies the filename of the marking job that has to be loaded from SD card:

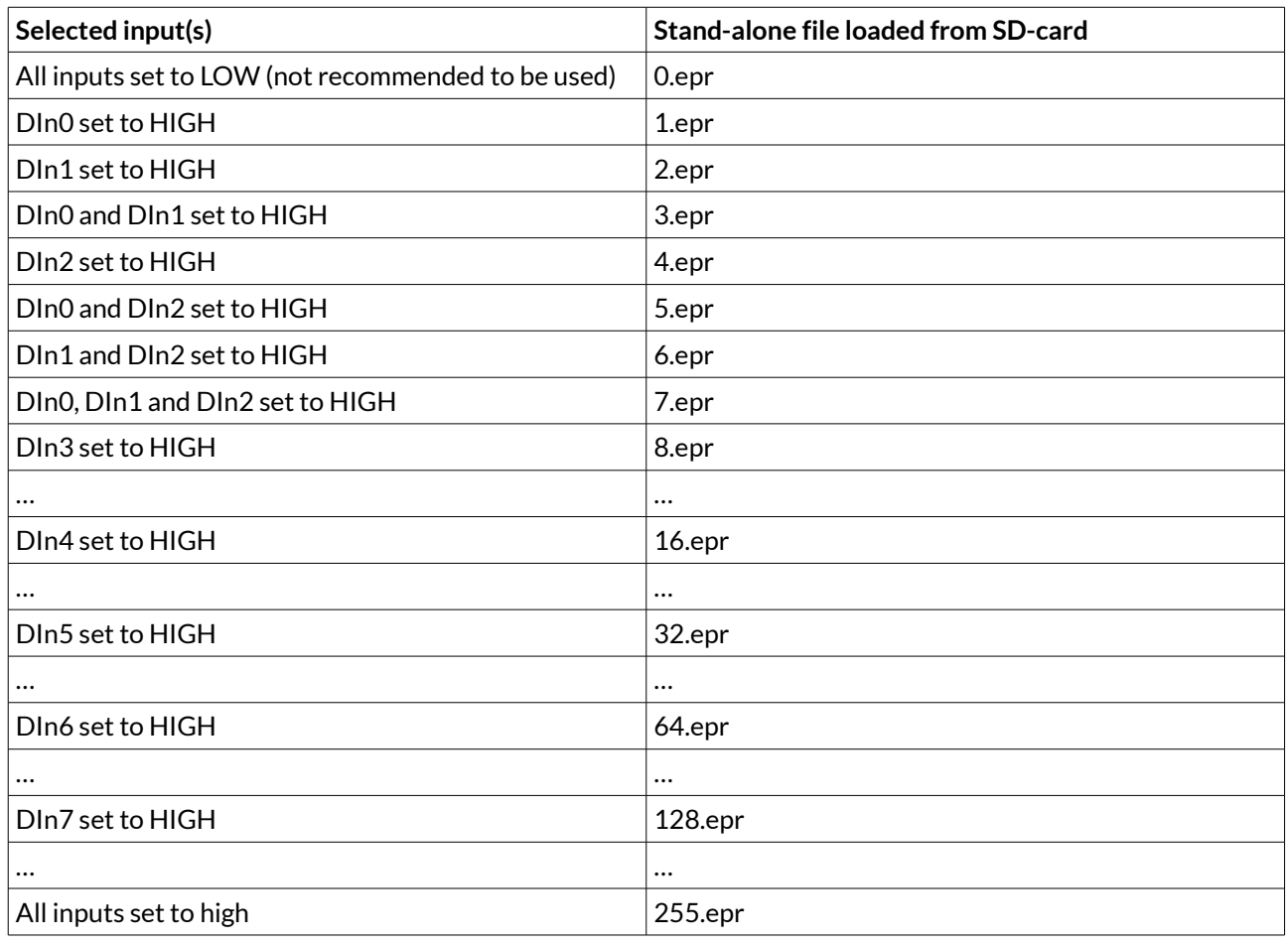

PLEASE NOTE: 0.epr (no inputs set to HIGH) can be used but it is not recommended to do that. This value should be reserved for "no job active" to set the card into an inactive mode also in stand-alone operational mode. This may be necessary e.g. when new project data are downloaded to the controller without removing the SD-card.

Marking of a IO-selected job is started by external trigger signal (ExtStart input). When the input pattern at DIn0..DIn7 changes during marking, the currently running operation is continued and the other stand-alone job is loaded after marking operation has finished. In this mode the digital outputs are toggled as described in next section.

In stand-alone mode "ioselect" .EPR-files are loaded from microSD card as soon as a new input pattern is detected at digital inputs. Depending on the size of the .EPR file and the speed of the microSD card, this may take a time that is too long for high-speed applications. Thus it is possible to operate such projects from controller's RAM completely:

- in e1803.cfg the numbers of the files to be loaded have to be specified with parameter "iobuff", it can be used up to 20 times and expects the number of the file (so a line "iobuff=3" would be responsible for preloading file "0:/3.epr"). File "0.epr" can not be preloaded by this command.
- serial interface/Telnet command "crlbf" can be used to reload such a predefined file during operation, e.g. in case it has been changed from outside (for details please refer to section ["10.2 Stand-Alone](#page-31-0)  [Control Commands"](#page-31-0) below)

Now these files are loaded into RAM and switching from one to an other is done much faster since toggling between them is done controller-internal and no more disk-operations are necessary for that.

PLEASE NOTE: when too much too large .EPR files are selected for preloading, this may exceed the available memory on card. This is signalled by the Error LED turned on and an appropriate message is stored in log buffer.

## <span id="page-24-0"></span>**7.3 Stand-Alone Control**

The current stand-alone operational state is signalised via digital outputs:

**DOut0** – ready for marking – this output goes to HIGH as soon as a stand-alone job could be found on disk, was loaded successfully and is ready for marking. So external start signal should not be given until this output is HIGH. When a new stand-alone file is selected (e.g. via digital inputs in "ioselect"-mode) this output goes to LOW. It is switched back to HIGH only when the new file could be loaded successfully too.

**DOut1** – marking active – as long as this output is HIGH, a marking operation is in progress. When a different stand-alone file is selected (e.g. via digital inputs) as long as this output is HIGH, marking is continued and the new file is NOT loaded. Once the current marking operation is completed, the output goes to LOW. After that the board continues with current marking data (when no new ones have been selected), or it tries to load new ones (when a new file was selected).

# <span id="page-26-1"></span>**8 Matrix Laser Dot Marking Mode**

The E1803D controller card can be operated in a special mode where it does not make use of XY2-100 interface but acts as dot marker for matrix marking applications. Here a matrix laser, a dot peen or an other matrix printing device can be used. The dots are controlled via digital outputs turning the related dot on and off:

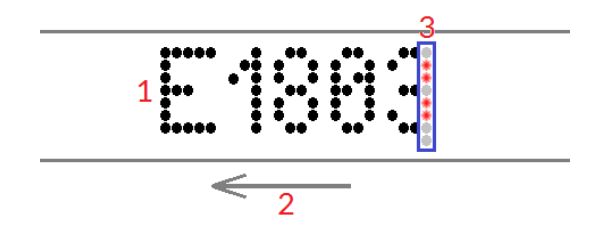

The controller works in stand-alone mode with no laser marking software connected to it. The objects to be marked have to be moved (2, from right to left in image above) and the movement information is feed into the controllers encoder inputs A1 and B1 of digital interface connector (for description please refer to sectio[n](#page-19-0) [6.8.1\)](#page-19-0). Depending on the current position, the related dot-outputs are turned on and off marking one column on every distance step (3 symbolises the dot marking device in image above, red dots are lasers which are firing for the current column). This way the motion of the working piece forms up to two separate lines of text to be marked (1 in image).

## <span id="page-26-0"></span>**8.1 Dot Mode Configuration Parameters**

Within e1803.cfg configuration file of E1803D controller card the dot marking mode has to be configured by using different parameters:

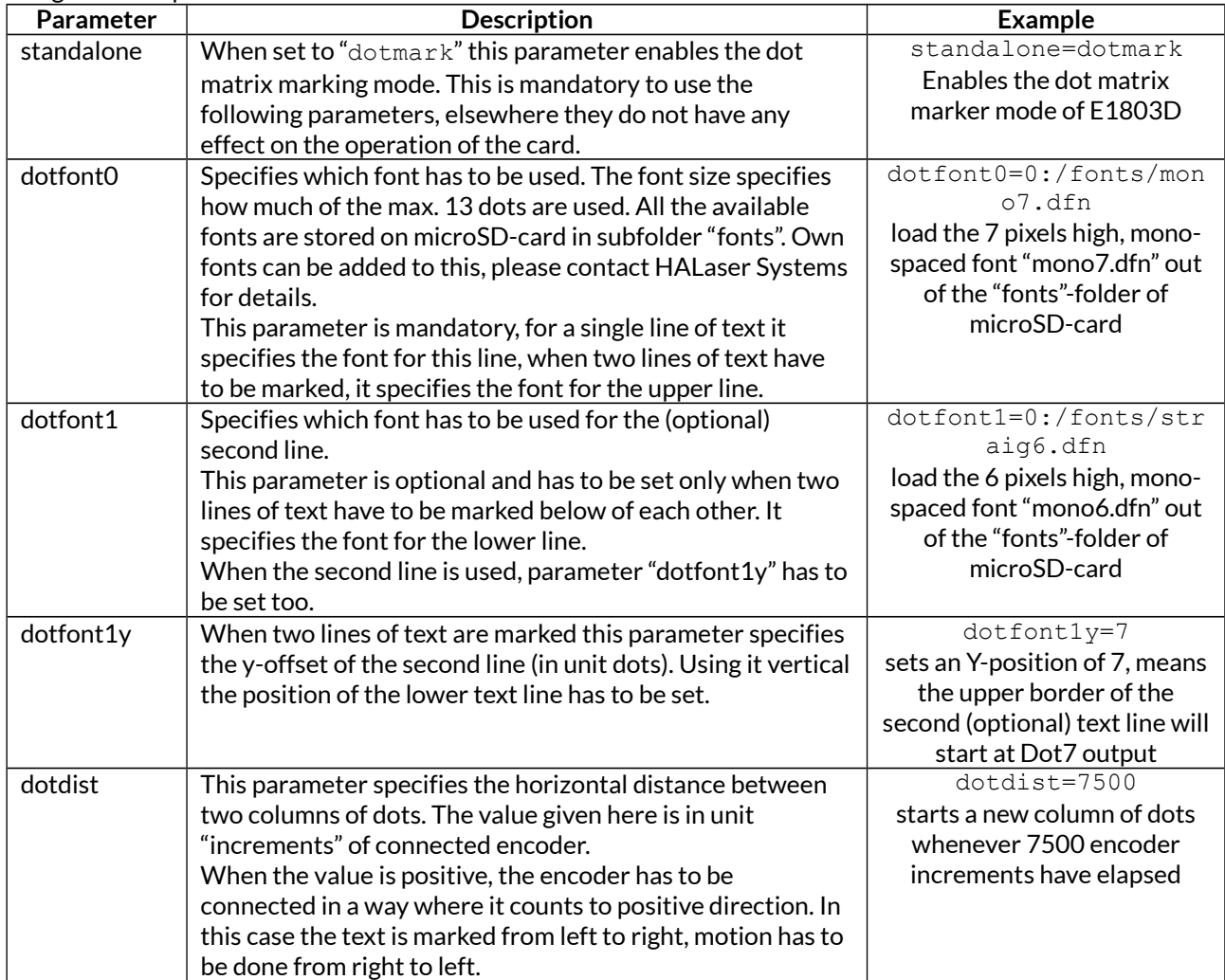

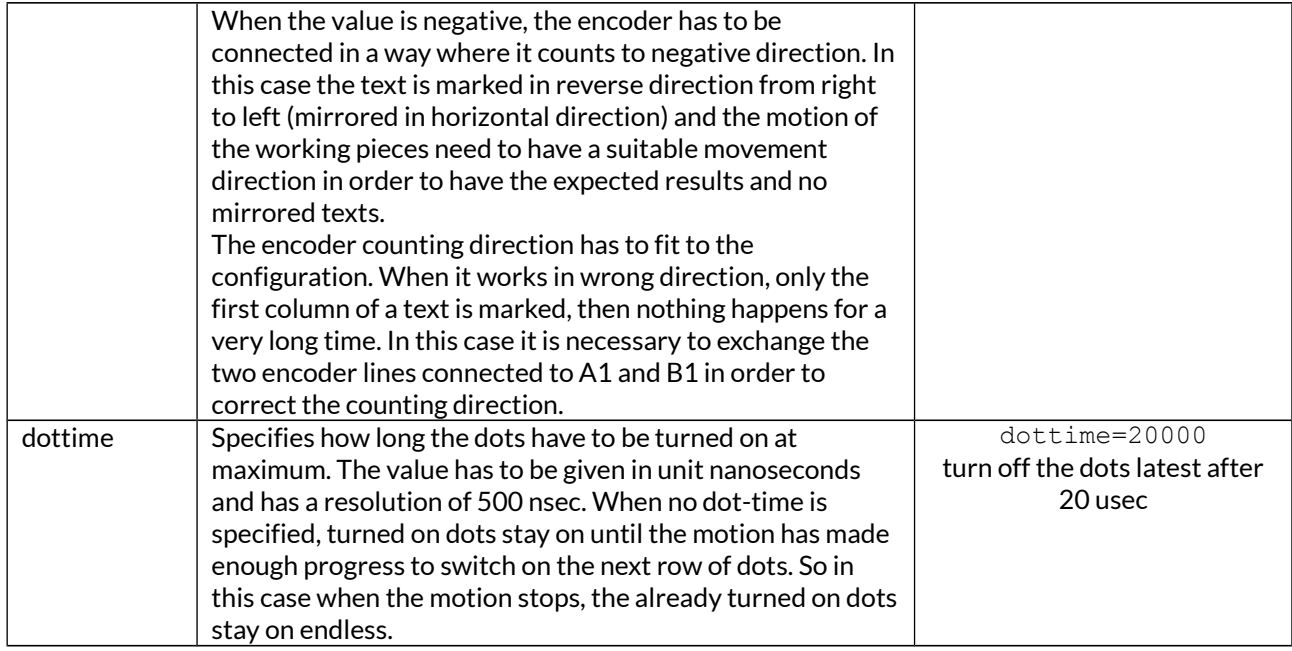

## <span id="page-27-0"></span>**8.2 Dot Mode Hardware Interface**

In dot matrix marking mode the laser connector is used to control the single dots. As soon as stand-alone mode "dotmark" is enabled, pinout of this connector is different:

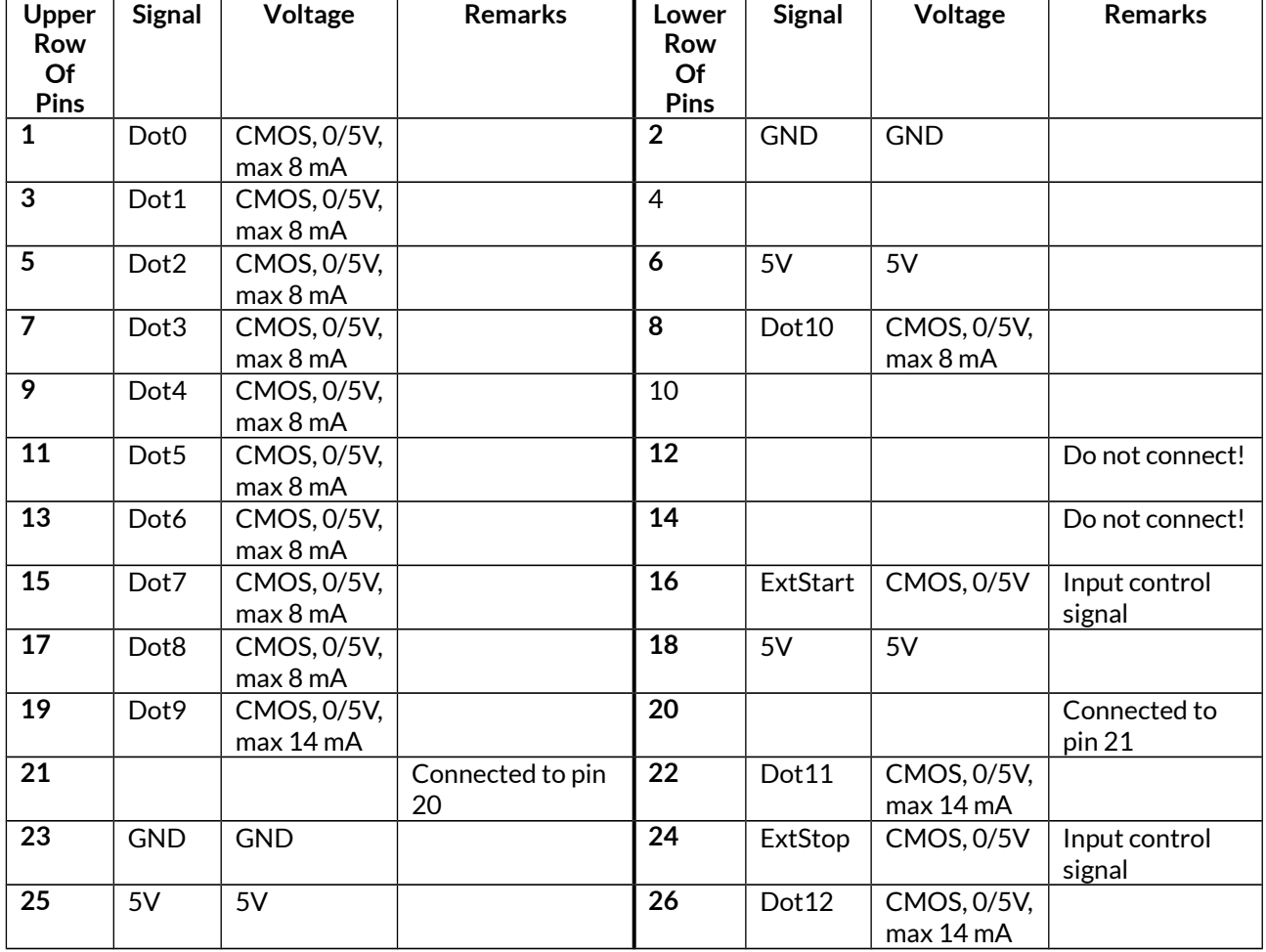

Dot0 is always the uppermost dot. Usage of all other dots depends on the height of the used font. So when a font with a size of 8 is chosen, the dots Dot0..Dot7 are used.

The dot-outputs are switched to HIGH signal whenever a dot has to be marked. This behaviour can be changed by setting the "tune"-parameter to value 8 (for details please refer section [6.5](#page-12-0) above), then they are inverted and are set to HIGH when they are off.

The ExtStart input is used to start marking of one line of predefined text. Dots can be toggled with a maximum frequency of 2 MHz.

## <span id="page-28-0"></span>**8.3 Dot Mode Control**

The dot matrix marking mode is a stand-alone operation mode which can be controlled from outside easily. After proper configuration of the related parameters in e1803.cfg, data to be marked can be sent to the card via commands " $cdt0$ " and optional " $cdt1$ " (for a more detailed description of this command interface please refer to section [10.2](#page-31-0) below). This command can be used to enqueue several texts in advance. On every rising edge on ExtStart input output of the next text in queue is started according to the current encoder position.

During operation the current dot mode stand-alone operational state is signalised via digital outputs:

**DOut0** – ready for marking – this output goes to HIGH as soon as some text was received which can be marked in dot mode. So external start signal to should not be given until this output is HIGH. When no more data are available to be marked or when marking is currently in progress, this output goes to LOW. When dot mark mode is configured to use one line of text only (parameter  $dot$  ot font1 not set), the controller becomes ready for marking as soon as at least one text is available (to be set with command "cdtl0"). When dot mark mode works using two lines of text (parameter  $dotfont1$  set), the controller always requires pairs of data, means it becomes ready for marking only when text for two lines is available (to be set with both commands "cdtl0" and "cdtl1").

**DOut1** – marking active – as long as this output is HIGH, a marking operation is in progress. During this time it is still possible to feed new marking data via commands " $cd10$ " and " $cd11$ ", this does not influence the current operation.

# <span id="page-29-0"></span>**9 Quick Start into E1803D**

Following a few steps are described that give users the possibility to quick start into usage of E1803D scanner controller. It makes use of BeamConstruct and USB connection. For this quick start manual it is assumed correct wiring of the controller is already done according to the description above. For more detailed information about BeamConstruct usage please also refer to quick start manual from [https://openapc.com/download/manual\\_quickstart.pdf](https://openapc.com/download/manual_quickstart.pdf) and to full user manual which is available at [https://openapc.com/download/manual.pdf.](https://openapc.com/download/manual.pdf)

To start with E1803D controller:

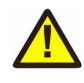

- 1. **SECURITY CHECK:** The following steps describe how to set up E1803D scanner controller card and how to control laser equipment with them. Thus all laser safety rules and regulations need to be respected, all required technical security mechanisms need to be available and active prior to starting with it.
- 2. Install latest software version from<https://openapc.com/download.php> for Windows this package contains all required drivers, for Linux no separate drivers are needed.
- 3. Connect E1803D controller via USB and apply +-12V .. +-24V power (depending on scanhead, as described above).
- 4. Now the Alive/Error-LED should light up and then start blinking after some time. When this does not happen, please turn power off, check if the microSD-card is placed correctly and then try again.
- 5. Evaluate the serial interface the controller is connected with for Windows the Device Manager (can be found in Control Panel) will list a new COM-port (e.g. "COM3"); for Linux type "dmesg" in console to find out to which interface it was connected with (typically "/dev/ttyACM0").
- 6. Start BeamConstruct laser marking software.
- 7. Go to menu "Project"  $\rightarrow$  "Project Settings...", then tab-pane "Scanner".
- 8. Now you can select "E1803D" as scanner controller card. If is is not preselected, please choose the appropriate scanner controller in the related combo box.
- 9. Press the "Configure"-button to get into the settings dialogue for E1803D plug-in.
- 10. Enter the serial interface name in field "IP/Interface" (e.g. "COM3" or "/dev/ttyACM0").
- 11. Leave everything with "OK".
- 12. Draw some geometries as described in "BeamConstruct Quick Start Manual".
- 13. **SECURITY CHECK:** Next the scanner controller card will be accessed for the first time. That means it is opened and initialised and all connected equipment may start working now. Thus it is very important to ensure all security regulations are met and nobody can be injured and no damage can be caused also in case laser output or other motion starts spontaneously and unexpectedly!
- 14. Press "F2" or go to menu "Process"  $\rightarrow$  "Mark" to open the mark dialogue.
- 15. Start marking by pressing the yellow laser-button!

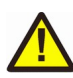

# <span id="page-30-1"></span>**10 Command Interface**

When E1803D scanner card is connected via USB and the USB-connection is NOT used for transmitting marking information, it can be used to send control commands to the card. Some of them are independent of the current operating mode and some of them can be used only in case the controller is operating in standalone mode.

Alternatively control commands can also be sent via Telnet using Ethernet connection. Here a Telnet-client has to connect to port 23 using the IP of the scanner controller. This Telnet client should work in passive mode. So when E1803D scanner card is connected this way via Ethernet and the Ethernet-connection is NOT used for transmitting marking information, it can be used to send control commands to the card. Some of them are independent of the current operating mode and some of them can be used only in case the controller is operating in stand-alone mode.

Such a control command always consists of ASCII-text. An appropriate client has to connect to the serial port (COMx for Windows and /dev/ttyACMx for Linux where "x" is a number identifying the specific serial interface or TCP/IP port 23). As soon as the connection is established, commands can be sent to the card. All commands come with following structure:

cxxxx [parameter(s)]

The commands always start with character "c". Next four characters identify the command itself. Depending on the command one or more optional or mandatory parameters may follow. The command always returns with an "OK" or with an error.

### <span id="page-30-0"></span>**10.1 General Commands**

The following commands can be used in all scenarios, they do not depend on a specific operation mode of the card. Nevertheless it is recommended to not to send a command during card is marking to not to influence marking operation.

#### cvers

"**vers**ion" – return version information of controller card. This command returns a version string specifying version of hard- and software.

#### cecho <0/1>

"**echo**" – when typing commands in a serial console communicating with the controller, all the typed characters are echoed, means they are sent back to the host so that a user can see what is typed. This is an unwanted behaviour when some kind of control software communicates with this interface. Using this command the serial echo mode can be turned off (parameter 0, only return values are sent back) or on (parameter 1, all data are sent back). When called with no parameters, the current echo mode value is returned. Example: cecho 0 – turn off echo mode

#### cginp

"**g**et **inp**ut" – get the current state of the digital inputs. The input state is returned as a decimal number representing the bitpattern at the inputs. So when e.g. a value "15" is returned, this means the lower four inputs of the digital interface are set to HIGH while the upper ones are at LOW level

#### csout <value>

"set output" – set the state of the digital outputs. The output to be set is specified as a decimal number representing the bitpattern. When no parameter is given, the behaviour is undefined. Example: csout 128 - set DOut7 at the digital interface to HIGH while all others stay at LOW

#### cglog

"**g**et **log**line" – returns a single logging line. This command has to be called repeatedly until an error is returned to get logging information from the controller. On each call of this function one logging line is

returned. When "cglog" isn't used for a longer time it may be possible the internal log-buffer has overrun. In this case "cglog" will not return all log information.

#### cgbsr

"**g**et **b**oard **s**e**r**ial number" – returns the serial number of the card. This number is an unique, internal value that is used e.g. to identify a controller on host PC when more than one scanner card is used.

#### cjsor <factor>

"**j**ump **s**peed **o**verw**r**ite" - this command modifies the actual jump speed by using the given factor (in unit 1/10000). All operations make use of the changed jump speed until a factor of 10000 is set or until the controller is restarted. This is true for both, stand-alone applications where an .EPR-file is loaded from microSD-card and for host-controlled marking operations (via libE1803D or BeamConstruct).

#### cmsor <factor>

"**m**ark **s**peed **o**verw**r**ite" - this command modifies the actual mark speed by using the given factor (in unit 1/10000). All operations make use of the changed jump speed until a factor of 10000 is set or until the controller is restarted. This is true for both, stand-alone applications where an .EPR-file is loaded from microSD-card and for host-controlled marking operations (via libE1803D or BeamConstruct).

#### cpwor <factor>

"**p**o**w**er **o**verw**r**ite" - this command modifies the actual power by using the given factor (in unit 1/10000). All operations make use of the changed jump speed until a factor of 10000 is set or until the controller is restarted. This is true for both, stand-alone applications where an .EPR-file is loaded from microSD-card and for host-controlled marking operations (via libE1803D or BeamConstruct). This command influences following methods of setting laser power:

- pulse width, here user has to ensure the resulting pulse width is smaller than the period of the related frequency, elsewhere the output will be a continuous signal
- LP8 laser port
- A0 and A1 analog outputs

### <span id="page-31-0"></span>**10.2 Stand-Alone Control Commands**

Following commands are useful in case scanner controller is operating in stand-alone mode where marking data are loaded from microSD-card using special EPR-fileformat.

#### cstop

"**stop**" – stop marking as fast as possible. A running marking operation is stopped and LaserGate is turned off.

#### chalt  $\langle 0/1 \rangle$

"**halt**" – halts or continues the processing and output of marking data. When given parameter is equal to 1, marking is stopped next time the laser is off but no vector data are flushed. On continue (parameter equal 0) controller continues processing at the point where halt occurred. When marking is stopped with cstop the halt-condition is cleared too, means on next transmission of new marking data they are processed without the need to explicitly continue operation.

#### cstrt

"**st**a**rt**" – start marking operation. This command can be called only when no marking operation is running and when a valid project (.epr) file was loaded. In this case the currently loaded project is marked once.

#### ctrig

"**trig**ger" – send an external trigger signal by software. When scanner card is in state "marking" but

waiting for an external trigger, this command releases this trigger. So behaviour is the same like a rising edge on the ExtStart input of the controller card.

#### cstat

"**stat**e" – return the current state of the card. This command returns one of the following texts identifying the operational state:

- marking card is processing some marking data currently, means either actively outputting them or waiting for an external trigger to start marking
- stand-alone controller is in stand-alone mode
- idle card is waiting and not marking
- waiting a project file was loaded, is ready for execution and waits for a trigger signal (either via ExtStart input or via command "ctrig")

#### cscnc

"**s**et **CNC** data" - switch to a mode where G-Code process data are accepted via Telnet/serial interface. When this command is set, the G-Code mode stays active until a command "M2" (end of G-Code program) is detected. Only with this command the controller returns to normal operation mode and again accepts native "c"- and "d"-commands.

Using of command "cscnc" requires stand-alone mode "auto" in order to store the received G-Code data for further processing. After the G-Code data have been transferred and transmission has been ended with "M2", marking of these data can be started by applying an external trigger at ExtStart or by sending a trigger-event via command (e.g. "ctrig").

To successfully send G-Code data, some preconditions have to be met. For data transmission via Telnet:

- a G-Code line is limited to 255 characters maximum and always has to end with carriage return and/or line feed
- when transferring more than one line at the same time, the maximum packet size is 1460 bytes, at the end of such a packed a G-Code line has to end too and it is recommended to flush the full output buffer in order to invoke a data transmission over TCP/IP; this procedure is recommended in order to have an as fast as possible data transfer independent from the implementation a TCP/IP stack really uses

For data transmission via USB serial interface:

• a G-Code line is limited to 255 characters maximum and always has to end with carriage return and/or line feed

The structure and supported G-Code commands are described in section ["11 Supported CNC G-Code](#page-42-2)  [Commands"](#page-42-2) below.

This function requires firmware version 3 or newer.

#### cgtin

"**g**et **t**rigger **in**puts" – get the state of the external input signals. This command is not related to digital inputs of digital interface but provides information regarding signal state of external start and stop. It returns a value that specifies which of these input signals are currently HIGH:

0 – ExtStart and ExtStop are both LOW

2 – ExtStart is HIGH

4 – ExtStop is HIGH

6 – ExtStart and ExtStop are both HIGH

clepr <path>

"**l**oad **epr**" – loads an EPR stand-alone file or CNC G-Code file from microSD card for outputting it on next marking operation. This command can be executed in stand-alone mode only and expects the path to the file to be loaded as parameter. Since this is the only parameter, no quotes are allowed for the pathname. The pathname itself has to be in format

0:/filename.epr

or

0:/filename.cnc

where  $0:$  / specifies the microSD-card, .  $epr$  is the standard extension of E1803D stand alone marking data files (this name is a shortcut for "**E1803D Pr**ocessing Data") and .cnc is the extension which has to be used

when an ASCII-G-code file is provided. EPR-files can be created out of BeamConstruct, CNC-files are text files containing valid G-Code commands as described in section ["11 Supported CNC G-Code Commands"](#page-42-2) During loading the ready-for-marking output signal is turned off and it is turned on only in case the file could be loaded successful (please refer to related section above).

Examples: clepr 0:/test.epr – loads a stand-alone file "test.epr" from microSD card

#### crlbf <number>

"**r**e**l**oad **b**u**f**fered file" - this command can be used in stand-alone mode "ioselect" and for all files that are configured for preloading using configuration parameter "iobuff". When called without any parameter it reloads all files that are configured for prebuffering, when called with a number as parameter it reloads the file with the given number. This command can be useful in cases where a prebuffered .EPR file was changed on disk (e.g. by downloading it via controller to microSD card) and has to be loaded into the RAM without rebooting the card.

#### cstxt <"elementname"> <"text">

"**s**et **t**e**xt**" – set a new text value to an element in currently loaded project. The parameters for this command both have to be given with quotes ("). Setting a text is possible only for dynamic elements like DataMatrix or QR barcodes or texts. Here "elementname" is the name of the element that has to be modified (this is the same name like shown in Elementtree of BeamConstruct) and the new text to be set. The "text" itself can be a format string as used within BeamConstruct when a serial number input element is involved Example: cstxt "Barcode 1" "Hello :-)" - sets a new text "Hello :-)" for the element with name "Barcode 1"

#### cgtxt <"elementname">

"**g**et **t**e**xt**" – gets the currently used text value of an element in loaded project. The parameter for this command has to be given with quotes ("). Getting a text is possible only for dynamic elements like DataMatrix or QR barcodes or texts.

Example: cgtxt "Barcode 1" – gets the text from the element with name "Barcode 1"

#### csser <"elementname"> <cnt>

"**s**et **ser**ial number" – sets a new serial count value to an element in currently loaded project. The element name for this command has to be given with quotes ("). Setting a new count is possible only for dynamic elements like DataMatrix or QR barcodes or texts that have a serial number input element assigned. Setting the value has to be handled with care, here every value can be specified independent if it fits to possibly exiting beat count values.

Example: csser "Text 2" 42 – set a new serial number count value 42 for element with the name "Text 2"

cgser <"elementname">

"**g**et **ser**ial number" – gets the current serial count value from an element in loaded project. The element name for this command has to be given with quotes ("). Getting the count is possible only for dynamic elements like DataMatrix or QR barcodes or texts that have a serial number input element assigned.

#### ciser <"elementname">

"**i**ncrement **ser**ial number" – increments the current serial count value of an element according to its serial number parameters. The element name for this command has to be given with quotes ("). Incrementing the count is possible only for dynamic elements like DataMatrix or QR barcodes or texts that have a serial number input element assigned. This function is more secure than forced setting of a new count value with "csser" since it can't violate the counting rules.

cdser <"elementname">

"**d**ecrement **ser**ial number" – decrements the current serial count value of an element according to its serial number parameters. The element name for this command has to be given with quotes ("). Decrementing

the count is possible only for dynamic elements like DataMatrix or QR barcodes or texts that have a serial number input element assigned. This function is more secure than forced setting of a new count value with "csser" since it can't violate the counting rules.

#### crser <"elementname">

"**r**eset **ser**ial number" – resets the current serial count value of an element to its start-value (according to its serial number parameters). The element name for this command has to be given with quotes ("). Resetting the count is possible only for dynamic elements like DataMatrix or QR barcodes or texts that have a serial number input element assigned. This function is more secure than forced setting of a value with "csser" since it can't violate the predefined serial number parameters and uses the correct reset value.

#### cstim <seconds>

"**s**et **tim**e" – this command sets the system time to the value specified with the parameter. Here the number of seconds have to be specified that have elapsed since 01.01.1970 at 00:00:00. After sending this command the controller card operates at the given time. The time value is lost after next power cycle and has to be set again.

Example: cstim 1420113600 – set the internal time of E1803D controller to 01.01.2015 12:00:00, here 1420113600 represets the number of seconds that have been elapsed between 01.01.1970 00:00:00 and 01.01.2015 12:00:00

#### crtim

"**r**etrieve **tim**e" – this command schedules time retrieval from an SNTP server asynchronously. It always returns with "OK" since the command is scheduled for execution during next working cycles. To use this command, controller has to be configured with IP, netmask, gateway and SNTP server IP correctly and needs to be able to access this SNTP server from its position in network. For details please refer to description of configuration parameters in section about microSD card above.

#### cgtim

"**g**et **tim**e" – returns the current time of the board in number of seconds that have elapsed since 01.01.1970 at 00:00:00. After powering up the board and before a valid time has been set, this value is undefined.

#### cftim

"**g**et **f**ormatted **tim**e" – returns the current time of the board as formatted string in style DD.MM.YYYY hh:mm:ss. After powering up the board and before a valid time has been set, this value is undefined.

#### cstyr <year>

"**s**et **t**ime **y**ea**r**" – sets the year of the current system time to the value given as parameter. This value has to be in range 1900..2038

#### cstmo <month>

"**s**et **t**ime **mo**nth" – sets the month of the current system time to the value given as parameter. This value has to be in range 1..12 according to the number of the month.

#### cstdy <day>

"**s**et **t**ime **d**a**y**" - sets the day of the current system time to the value given as parameter. This value has to be in range 1..28, 1..30 or 1..31 according to the length fo the current month.

#### csthr <hour>

"**s**et **t**ime **h**our" – sets the hour of the current system time to the value given as parameter. This value has to be in range 0..23.

#### cstmi <minute>

"set time minute" – sets the minute of the current system time to the value given as parameter. This value has to be in range 0..59.

#### cstsc <second>

"**s**et **t**ime **s**e**c**ond" – sets the second of the current system time to the value given as parameter. This value has to be in range 0..59.

#### cgsta

"**g**et **s**erial s**ta**te" – this command applies only when working in stand-alone mode with dynamic serial number data that change on every mark operation. It returns information if the state of serial numbers has changed and is not yet saved (in this case "pending" is returned) or if they have been saved and therefore do not get lost when power is turned off now ("saved" is returned in this case).

#### cssta

"**s**ave **s**erial s**ta**te" - this command applies only when working in stand-alone mode with dynamic serial number data that change on every mark operation. When it is called, a command to save the current state of serial numbers is enqueued and will be processed as soon as controller is able to store these data. So when this command returns with "OK" that doesn't necessarily means the serial number states are saved now. The current save state still has to be checked by calling "cgsta" after "cssta" has been issued.

#### cdtl0 <text>

"**d**ot **t**ext **l**ine **0**" - this command is used in dot mode matrix marking mode only. It can be used to set a new line of text for the upper line to be marked in dot matrix mode. It can be called several times in advance to set some more texts. They are marked in the order they have been set on every marking cycle started by an ExtStart input signal. Stopping a marking operation by calling "cstop" or by applying a signal to ExtStop input deletes all previously set texts and empties the whole text buffer.

#### cdtl1 <text>

"**d**ot **t**ext **l**ine **1**" - this command is used in dot mode matrix marking mode only. It can be used to set a new line of text for the lower, optional line to be marked in dot matrix mode. It can be called several times in advance to set some more texts for the second line. When the controller card is configured to work with two lines of texts, it always expects pairs of texts to be set, means "cdtl0" and "cdtl1" needs to be used always together. They are marked in the order they have been set on every marking cycle started by an ExtStart input signal. Stopping a marking operation by calling "cstop" or by applying a signal to ExtStop input deletes all previously set texts and empties the whole text buffer.

#### crrrr

"**r**eboot" – perform a warm reboot of the hardware and restart the firmware. Reboot is done immediately, means this command does not return anything but connection to the board will be interrupted as soon as it has been sent.

### <span id="page-35-0"></span>**10.3 Mark Control Commands**

The following section describes commands that can be used to send marking data (including vector data and laser/scanner parameters) to the controller. These commands can be mixed with the commands described above but have a different structure:

- they always start with a character "d"
- the total length of one frame (means one command) is always 14 bytes
- they mustn't be terminated with CR/LF, the end of a frame is determined by its size of 14 bytes
- they contain binary, means not human-readable data and therefore can't be sent manually
PLEASE NOTE: when using Network/Telnet connection and when switching from a Mark Control Command ("d"-command) to a general command ("c"-command as described above) it is recommended to flush all output before sending a command of other type.

These commands always have the following structure: dCAAAABBBBEEEE d – marks starting point of a frame and identifies a mark control command with a fixed length of 14 bytes (including this character)

 $C - 8$  bit value that specifies what command has to be executed

AAAA – 32 bit little-endian value, it's meaning and usage depends on "C"

BBBB – 32 bit little-endian value, it's meaning and usage depends on "C"

EEEE – 32 bit little-endian value, it's meaning and usage depends on "C"

It is recommended to collect commands before they are sent to the controller, especially in case Ethernet connection is used. In case of TCP/IP the used payload length of a TCP-frame is 1460 bytes which should be filled as much as possible in order to avoid additional data transfers. So when sending larger amounts of data to the controller, up to 104 command frames should be collected and then sent all together (104 \* 14 = 1456 bytes which is close to 1460).

From time to time the controller sends back an answer to give back some state information. In case of Ethernet/Telnet connection this answer is not sent periodically but as response to a complete block of data sent to the card. Since the size of such a block is not specified and depends on the underlying TCP/IP implementation (in case of Ethernet connections), no predictions can be made after what amount of data a response frame is sent. Thus it is recommended to try to receive such a response frame every time some data have been transmitted until at least one frame was received. When host software is idle, it can try to read response frames permanently. To trigger transmission of a new response frame, "ping" control command 0x0A can be used (for details please refer below).

In case of USB/serial connection this response is sent automatically after every 14 byte frame submitted, so it is necessary to always read them in order to avoid overrun of receive buffers.

Such a response frame gives back information about the current operational state of the card and comes in following structure:

dRLLLLSSSSIIII

d – marks starting point of a response frame with a fixed length of 14 bytes (including this character), this character can be used to re-synchronise

R – 8 bit value, currently always 0xFF; this value has to be checked for future compatibility, in case it is not 0xFF the frame has to be ignored!

LLLL – 32 bit little-endian value, here the amount of free command buffer space is returned; sending application has to ensure this bufer never overruns, so it is recommended to always leave a space of at least 200 commands (recommended: 1000), new commands should be sent only when there is more space than this left in this buffer

SSSS – 32 bit little-endian value, signalling operational state; this calue can consist of following orconcatenated flags:

- $0 \times 00000001$  card is currently marking
- $0x00000002$  the external start input is currently HIGH
- $0 \times 000000004$  the external stop input is currently HIGH
- $0 \times 000000008$  the external start input was set to HIGH after last response frame, this value is set only once for every rising edge on this input
- 0x00000010 the external stop input was set to HIGH after last response frame, this value is set only once for every rising edge on this input
- $0 \times 00000080$  the controller has received some data which may result in a marking operation; these data are currently processed but marking has not yet started
- 0x00000400 card is active but currently waiting for an external trigger to continue operation

IIII - 32 bit little-endian value, lower 8 bit show the actual state of digital inputs

Currently following mark control commands (identified by the 8 bit hexadecimal value for position "C" in a frame) can be sent to the controller:

Jump to Position

Move to a given coordinate position using the current jump speed and with laser turned off

 $C = 0 \times 00$ 

AAAA = x-position to move to in range 0..67108863 BBBB = y-position to move to in range 0..67108863 EEEE = z-position to move to in range 0..67108863

Mark to Position

Move to a given coordinate position using the current mark speed and with laser turned on  $C = 0 \times 01$ 

AAAA = x-position to move to in range 0..67108863

BBBB = y-position to move to in range 0..67108863

EEEE = z-position to move to in range 0..67108863

#### Start output

This command has to be called at the end of every marking sequence to ensure marking output really starts. This is important in case only a few vectors are sent to ensure marking is started but it is recommended to always use this command.

 $C = 0x02$  $AAAA =$  unused, set to 0  $BBBB =$  unused, set to 0 EEEE = unused, set to 0

Wait for external trigger

Set a trigger point to current position of stream; emission of output data will stop until an external trigger signal is detected  $C = 0 \times 03$  $AAAA =$  unused, set to  $0$  $BBBB =$  unused, set to 0 EEEE = unused, set to 0

Set speed values

Specify the speeds to be used during jump or mark movements (invoked by commands 0x00 and 0x01)  $C = 0 \times 04$ AAAA = jumpspeed in unit bits per microsecond BBBB = markspeed in unit bits per microsecond  $FEFE =$  unused, set to 0

Set laser delays Specify the delays to be used when laser is turned on or off  $C = 0x05$ AAAA = laser on delay in unit microseconds and in range -10000000..10000000 BBBB = laser off delay in unit microseconds and in range 0..10000000 EEEE = unused, set to 0

Set scanner delays Specify the delays to be used before and after mark and within a polygon  $C = 0x06$ AAAA = jumpdelay in unit microseconds BBBB = markdelay in unit microseconds EEEE = in-polygondelay in unit microseconds

Stop marking Tries to halt, continue or stop current output depending on the chosen option

#### $C = 0x07$

AAAA = stop option:

0 - tries to stop operation as fast as possible and rejects all data that still may be enqueued for execution

1 - marking is stopped next time the laser is off but no vector data are flushed, card is still active 2 - controller continues processing at the point where halt occured (requires a previously called command 0x07 with stop option 1)

BBBB = unused, set to 0

EEEE = unused, set to 0

Set wobble parameters

Specify the wobble settings to be used for next marking operations

 $C = 0 \times 08$ 

AAAA = wobble amplitude in X-direction using unit bits and with maximum range of 0..10000000 bits BBBB = wobble amplitude in Y-direction using unit bits and with maximum range of 0..10000000 bits EEEE = wobble frequency in unit Hz\*100 and in range 1..2500000

Set LP8 outputs

Set LP0..LP7 output pins on laser signal connector  $C = 0x09$ AAAA - bitpattern to be set on LP0..LP7 output pins, here only lower 8 bits are used. BBBB = unused, set to 0 EEEE = unused, set to 0

Ping

This command can be used to let the controller send back a state-information. So it can be used to check if the card is still operating or not.

ATTENTION: this command should not be sent repeatedly and without any delay! This could cause E1803D scanner controller to stall because the massive data transfer has to be handled. So it is recommended to have a delay of at least 150 msec between every ping.

 $C = 0 \times 0A$ AAAA - unused, set to 0 BBBB = unused, set to 0 EEEE = unused, set to 0

Set digital outputs

Set DOut0..DOut7 output pins on digital interface connector

 $C = 0 \times 0B$ 

AAAA - bitpattern to be set on DOut0..DOut7 output pins, here only lower 8 bits are used. BBBB = bitmask specifying which of the bits in AAAA have to be set or cleared, all these bits in AAAA are left unchanged, where the corresponding bit in BBBB is 0 EEEE = unused, set to 0

Set lasermode

Specify the laser mode the card has to operate with

 $C = 0 \times 0C$ 

AAAA - flags specifying the laser mode, here following values have to be or-concatenated to specify the behaviour of a laser:

- 0x80000000 laser supports FPK on LaserB output
- 0x40000000 laser frequency on LaserA output is turned on immediately and together with laser gate signal, this flag can't be used together with 0x20000000
- 0x20000000 laser frequency on LaserA output is turned on after FPK time, this flag can't be used together with 0x40000000
- 0x08000000 laser frequency has to be turned off and switched to standby-frequency

 $0 \times 040000000$  – a frequency can be emitted at LaserB permanently, the related frequency can be specified with command 0x15

#### Using these flags following laser types can be configured:

- $CO<sub>2</sub>$ -laser: 0x40000000 + 0x08000000
- YAG-laser with FPK: 0x40000000 + 0x08000000 + 0x80000000 or 0x20000000 + 0x08000000 + 0x80000000
- laser with continuously running frequency:  $0 \times 400000000$

#### BBBB = unused, set to 0

EEEE = unused, set to 0

Set marking on-the-fly parameters

Specify the parameters used for marking on-the-fly applications

#### $C = 0x0D$

AAAA = marking on-the-fly resolution in X-direction in unit bits per encoder increment BBBB = marking on-the-fly resolution in Y-direction in unit bits per encoder increment EEEE = unused, set to 0

Set laser frequency

Specify the frequency the laser has to be operated with during marks, usage of these parameters depends on the lasermode specified with command 0x0C

 $C = 0 \times 0E$ 

AAAA = frequency in unit Hz and in range 25..20000000 Hz

BBBB = pulse-width in unit microseconds and in range 1..65530 usec

EEEE = unused, set to 0

Set laser standby frequency

Specify the frequency the laser has to be operated with during jumps, usage of these parameters depends on the lasermode specified with command 0x0C

 $C = 0 \times 0F$ 

AAAA = frequency in unit Hz and in range 25..20000000 Hz

BBBB = pulse-width in unit microseconds and in range 1..65530 usec

EEEE = unused, set to 0

Set first pulse killer

Specify the pulse width of the FPK signal when laser is turned on, usage of these parameters depends on the lasermode specified with command 0x0C

 $C = 0x11$ 

AAAA = FPK pulse width in unit microseconds\*100

BBBB = the time the laser frequency has to be started after beginning of FPK using unit microseconds\*2, this value is used only when lasermode flag 0x20000000 is set EEEE = unused, set to 0

Switch MO-output

Turns the MO-output of laser interface connector on or off  $C = 0 \times 12$ AAAA = turn MO output on when equal 1, turn it off when 0 BBBB = unused, set to 0 EEEE = unused, set to 0

Release external trigger

When card is waiting for an external trigger this command can be sent to release this external trigger by software and to continue execution without the need to receive a real external signal  $C = 0 \times 13$  $AAAA$  = unused, set to 0

BBBB = unused, set to 0 EEEE = unused, set to 0

Wait for external input signal

Stop execution until a defined input bitpattern is detected at configurable input pins DIn0..DIn7 of digital interface connector

 $C = 0 \times 14$ 

AAAA = a bitpattern specifying which signals LOW or HIGH have to be detected at digital input pins BBBB = a bitpattern specifying which of the digital input pins have to be watched for a signal, these bits that are set to 0 are ignored while these bits, that are set to 1 have to get the state specified in previous parameter in order to let operation of card continue

 $FEFE =$  unused, set to 0

Set LaserB frequency

Specify the frequency LaserB output has to emit; this function can only be used when operating using a laser mode with flag  $0 \times 04000000$  set (see command 0x0C above).

 $C = 0x15$ 

AAAA = frequency in unit Hz and in range 25..20000000 Hz

BBBB = pulse-width in unit microseconds and in range 1..65530 usec

 $FEFE =$  unused, set to 0

Wait until on-the-fly-increments have been elapsed

This command adds some special kind of delay to the application. It can be used only when marking onthe-fly is enabled (by setting the on-the-fly factors), and halts laser marking not for a given time but for a given distance. Marking is continued only when the given number of increments has elapsed. When no or not enough increments are counted by the controller, operation only can be stopped.

This command requires firmware version 27 or newer.

 $C = 0x16$ 

AAAA = positive or negative number of increments to wait for until operation continues; here it depends on the used counting direction of the encoder if the given distance-value has to be positive or negative, when sign of the number and counting direction of the encoder do not fit to each other, the controller will halt at this position for a very long time

BBBB = unused, set to 0  $FEFE =$  unused, set to 0

Specify output for MIP-signal

Specify a single output pin of digital interface connector to be used for "Mark in progress"-signal, this output pin will be HIGH as long as a marking operation is in progress.

 $C = 0x2A$ 

AAAA = the number (not a bitpattern!) of the digital output pin to be used for MIP-signal (in range 0..7) BBBB = unused, set to 0 EEEE = unused, set to 0

Specify output for WET-signal

Specify a single output pin of digital interface connector to be used for "Wait External Trigger"-signal, this output pin will be HIGH as controller is waiting for an external trigger.

 $C = 0x33$ 

AAAA = the number (not a bitpattern!) of the digital output pin to be used for WET-signal (in range 0..7) BBBB = unused, set to 0 EEEE = unused, set to 0

Reset the board

This function performs a warm reboot of the hardware and restarts the firmware. Reboot is done immediately, means this command does not return anything but connection to the board will be interrupted as soon as it has been sent.  $C = 0xFF$ AAAA = unused, set to 0 BBBB = unused, set to 0 EEEE = unused, set to 0

# **11 Supported CNC G-Code Commands**

Starting with firmware version 2 E1803D supports G-Codes. A related CNC file has to be placed at microSD card. The file extension decides how it is loaded and interpreted, all G-Code ASCII files need to end with ".CNC".

To allow fast and efficient processing of a CNC file within E1803D, some points have to be noticed. So in order to improve loading performance it is recommended to:

- not to have lots of leading or trailing spaces
- not to make use of large comments
- have exactly one space between code and related parameter

Beside of that it is mandatory to

- have a space or CR/LF between two different codes (so e.g. "G21 G90" is valid but "G21G90" will result in an error)
- have no space within a code or within a parameter of a code (so e.g. " $G0 \times -0.5 \times 75 \times 10$ " is valid but "G  $0 \times -0$ . 5 Y. 75 Z 10" is not and will result in an error)
- use a dot as separator in floating point variables (so e.g. "T1 F6000.0" is valid but "T1 F6000,0" is not and will result in an error)

Following the G-Code commands are described which are supported.

## **11.1 General G-Code Characters**

Following codes and identifiers are supported by E1803D G-Code interpreter:

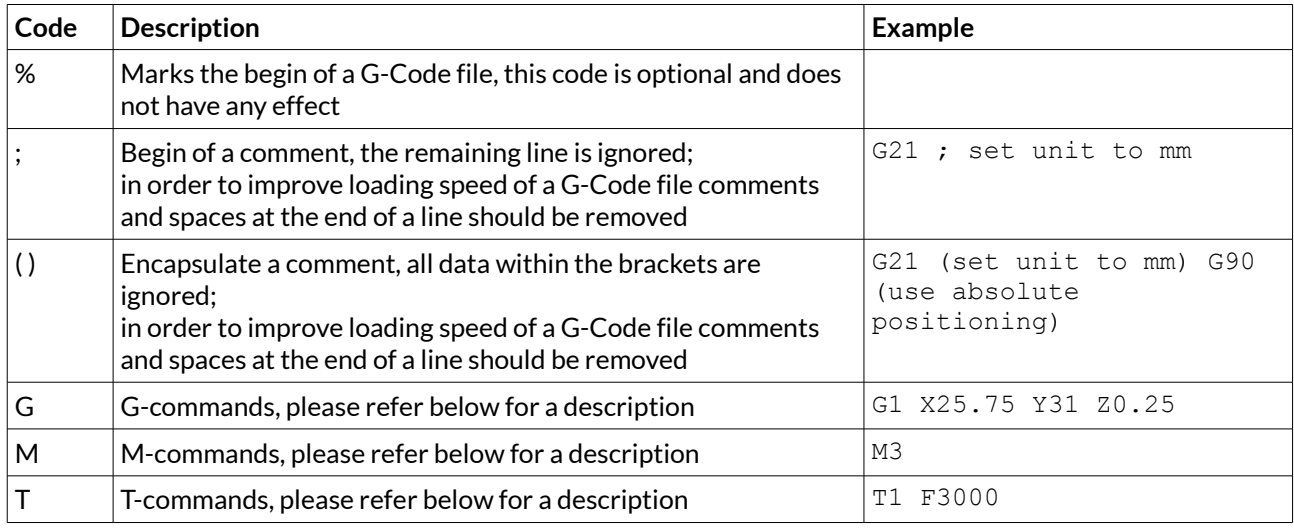

## **11.2 Supported "G"-codes**

Following "G" codes and identifiers are supported by E1803D G-Code interpreter:

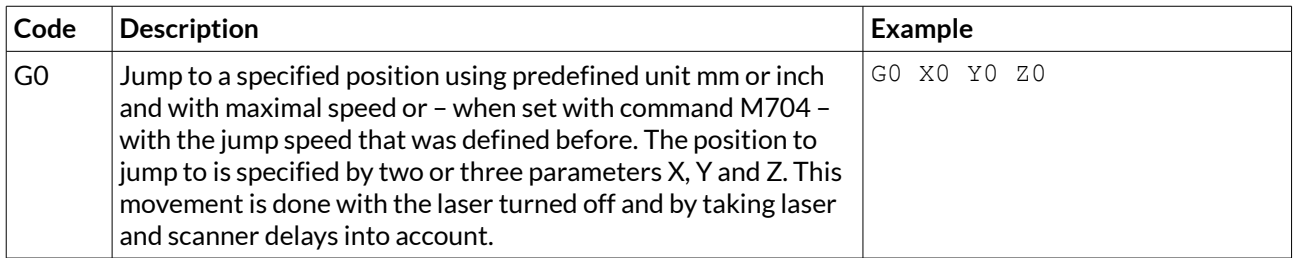

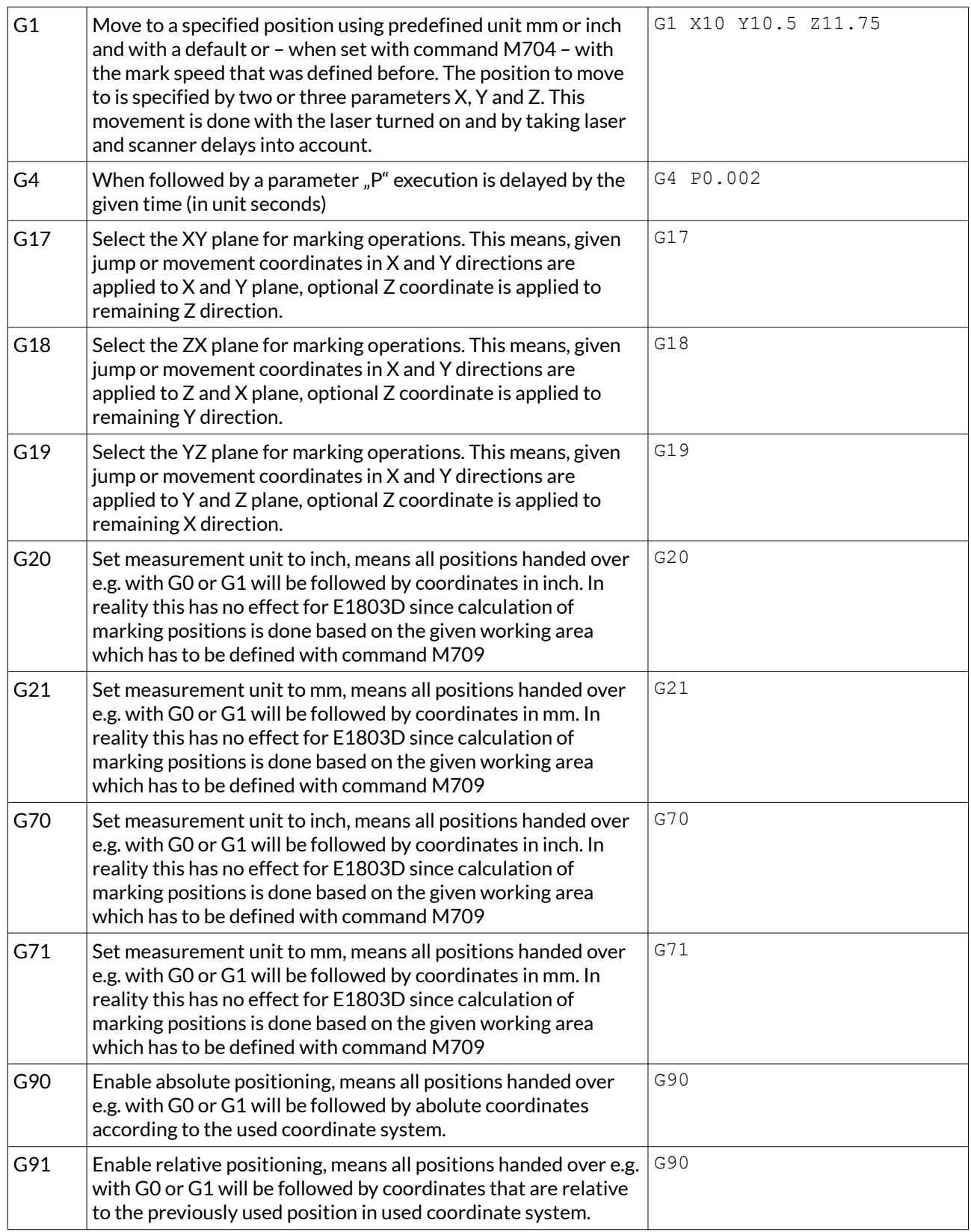

# **11.3 Supported "M"-codes**

Following "M" codes and identifiers are supported by E1803D G-Code interpreter, here all codes in range 700..799 are specific to the E1803D and contain all laser-related parameters and values:

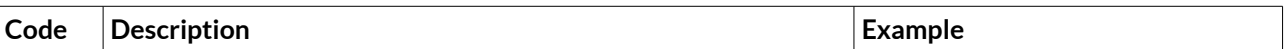

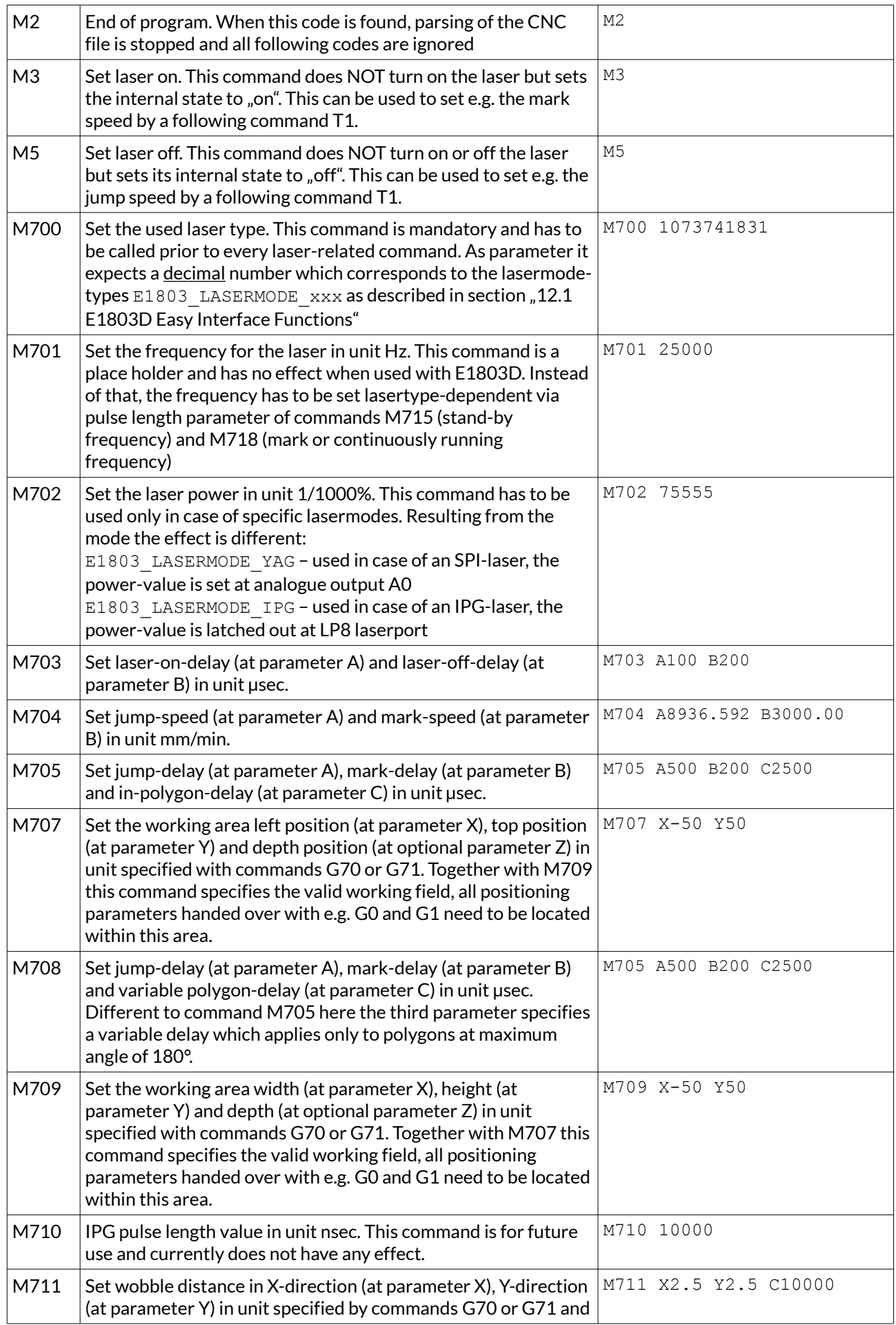

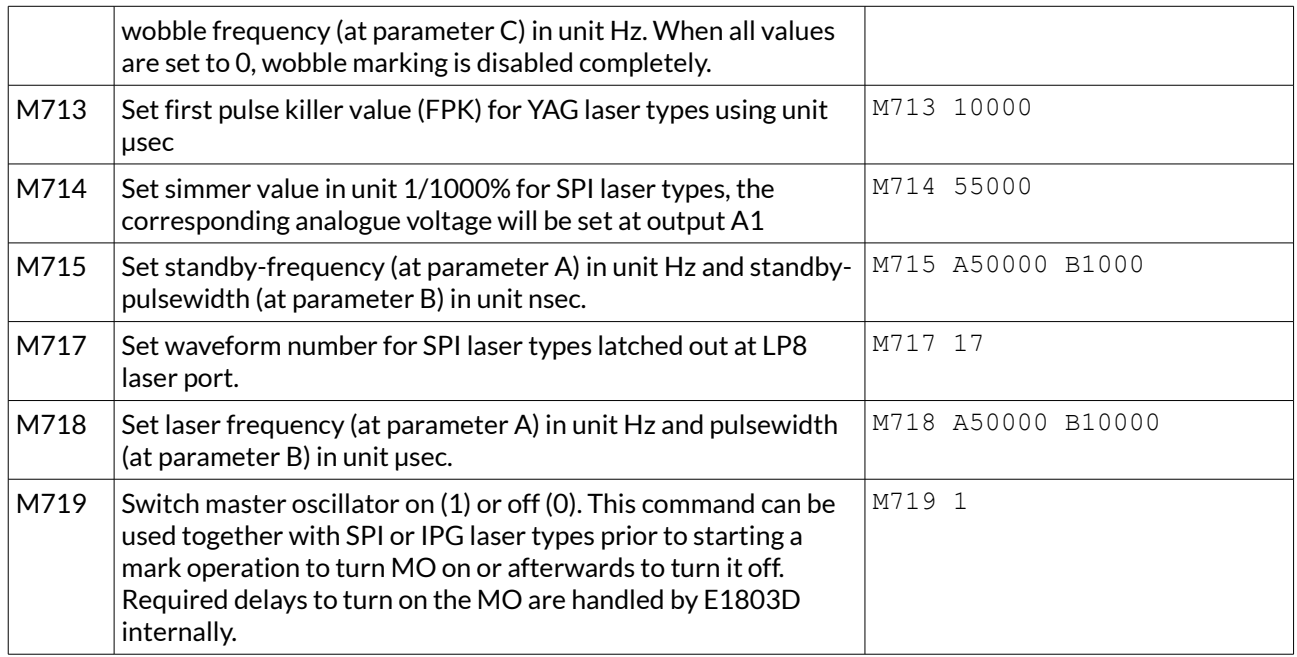

# **11.4 Supported "T"-codes**

Following "T" codes and identifiers are supported by E1803D G-Code interpreter:

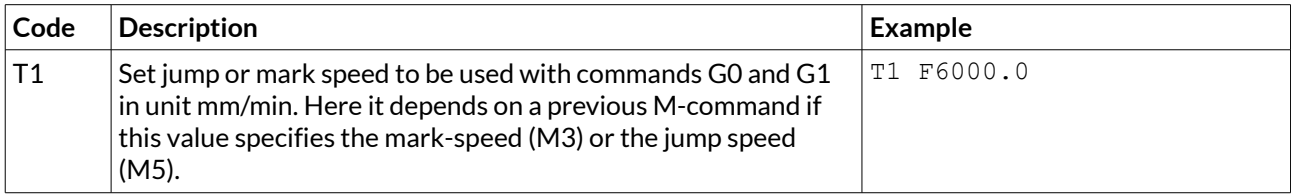

# **12 Programming Interfaces**

The e1803.dll/libe1803.so shared library provides an own programming interface that gives the possibility to access and control the E1803D scanner controller card.

Beside of that e1803inter.dll / libe1803inter.so come with some compatibility interfaces for different other scanner cards like Scanlab™ RTC4™ and SCAPS™ USC1/2. They can be used to access E1803D scanner card with existing software easily. To do that, the "e1803inter" shared library just has to be renamed to the library name of the original vendor (like RTC4DLL.DLL, libslrtc4.so or sc\_optic.dll). In order to operate E1803D card with different than the default connection settings, recompilation of code to be reused is necessary. Here at the very beginning and before initialisation a call to E1803\_set\_connection() has to be added in order to specify the connection to the card. Apart from this single case, none of the different programming interfaces should be mixed.

Sources of e1803inter.dll/libe1803inter.so are open and available for free, they can be found in OpenAPC SDK (available for download at [https://openapc.com/download.php#sdk\)](https://openapc.com/download.php#sdk) or in GIT (available at [https://sourceforge.net/p/oapc/code/ci/master/tree/\)](https://sourceforge.net/p/oapc/code/ci/master/tree/).

# <span id="page-47-0"></span>**12.1 E1803D Easy Interface Functions**

The following functions belong to the native programming interface of E1803D scanner card and should be used preferential in order to get access to all features and full performance of the scanner card. Functions of E1803D Easy Interface are either stream commands that are executed in the order they are called, or functions that are executed immediately.

The E1803D does NOT use the concept of two or more lists that have to be managed and switched by the calling application. Here all stream commands simply are sent to the card without the need to provide some additional management information. Output of data is started only when E1803 execute() is called or when a card-internal threshold is exceeded. This card-internal triggered output of data can be held back by calling function E1803 set trigger point() as very first so that marking starts only after an external trigger signal was detected by the card or when the trigger point was released out of software by calling E1803 release trigger point().

E1803D Easy Interface uses unit "bits" as base for all units and parameters. Since E1803D card internally uses 26 bits resolution for a better accuracy and to minimize round-off errors, all calculations are done with these 26 bits. So the working area always has a size of 26 x 26 bits equal to 67108864 x 67108864. Independent from real resolution and output of hardware all calculations have to be done within this 26 bit range.

E1803D Easy Interface provides following functions:

#### **unsigned char E1803\_set\_connection(const char \*address)**

This function has to be called as very first. It is used to specify the IP address where the card is accessible at (in case of Ethernet connection) or the serial interface (in case of USB connection, "COMx" for Windows and "/dev/ttyACMx" for Linux where "x" is the number of its interface). By default IP 192.168.1.254 is used. This is the only function that has to be called in case of both, when compatibility functions and when the E1803D easy function interface is used.

It returns a card index number that has to be used with all following functions (this is true for Easy Interface and RTC-compatible functions).

PLEASE NOTE: calling this function does not open the connection to scanner controller card! This is done on first call to E1803 load correction()!

Parameters:

address – a char-array containing the IP in xxx.yyy.zzz.aaa notation or the name of the serial interface (COMx or /dev/ttyACMx) to be used

Return: the board instance number or 0 in case of an error

#### **void E1803\_set\_password(const char n,const char \*ethPwd)**

Sets a password that is used for Ethernet connection of E1803D card. The same password should be configured on E1803D configuration file e1803.cfg with parameter "passwd" to add an additional level of security to an Ethernet controlled card.

PLEASE NOTE: usage of this password does NOT provide enough security to control the card via networks that are accessible by a larger audience, publicly or via Internet! Also when this password is set, the card always should operate in secured, separated networks only!

Every card and every connection should use an own, unique password that can consist of up to 48 characters containing numbers, lower- and uppercase letters and punctuation marks. Due to compatibility reasons no language-specific special characters should be used.

When connected via USB serial interface, this password is ignored. In this case no authentication is done.

#### Parameters:

ethPwd – the password to be used to authorise at an E1803D card. To reset a local password for connecting to a card that doesn't has a Ethernet password configured, hand over an empty string "" here

#### **int E1803\_load\_correction(unsigned char n, const char\* filename, unsigned char tableNum)**

Opens connection to the card and loads a correction file to be used during vector data output. In case a previously loaded correction table has to be flushed and no other correction has to be used, parameter "filename" needs to be empty.

This function has to be called for first time on initialisation and before any vector data are sent to the board. It is mandatory to call this function at least once since it establishes connection to E1803D card. So when no correction file has to be used this function still has to be called but with an empty filename "".

This function supports different correction table file formats directly and without previous conversion:

- BeamConstruct .bco high resolution files
- Scanlab .ctb and .ct5 files
- SCAPS .ucf files
- Raylase .gcd files
- CTI/GSI .xml files
- Sunny .txt 5x5 point correction files

This is not a stream-command, means its data may be applied immediately and independent from current stream state.

#### Parameters:

 $n$  – the 1-based board instance number as returned by  $E1803$  set connection()

filename – the full path to the correction file to be loaded from file system, when "" is specified here, a previously used correction file is flushed and no/neutral correction is used as long as no other correction table is given

tableNum – the 0-based correction table number these data have to be loaded for; it is possible to download up to 16 different correction tables and to switch between them during operation using function E1803 switch correction()

Return: E1803 OK or an E1803 ERROR - or RTC-compatible return code in case of an error

#### **int E1803\_switch\_correction(unsigned char n, unsigned char tableNum)**

Switches between up to 16 correction tables on the fly. When a table-number is given where no file was downloaded before using function E1803 load correction(), no correction is performed on all following vector data.

This is a stream-command, means the new correction is applied to vector data sent to the card after this command but NOT to already sent but not yet processed data. Thus on-the-fly switching between correction tables is possible.

Parameters:  $n$  – the 1-based board instance number as returned by  $E1803$  set connection() tableNum – the 0-based table number of the correction that has to be used for all following vector data

Return: E1803 OK or an E1803 ERROR -return code in case of an error

#### **void E1803\_close(unsigned char n)**

Closes the connection to a card and releases all related resources. After this function was called, no more commands can be sent to the card until E1803 set connection() and E1803 load correction()/n load correction file()/load correction file()/ScSCIInit Interface() is called again.

Parameters:

 $n$  – the 1-based board instance number as returned by  $E1803$  set connection()

#### **int E1803\_set\_debug\_logfile(const unsigned char n,const char \*path,const unsigned char flags)**

This function can be used during development to check an own application regarding called commands and their parameters. It lets libe1803 write all function calls into a logfile so that it is possible to evaluate the real order of commands.

Parameters:

 $n$  – the 1-based board instance number as returned by  $E1803$  set connection() path – full path to the file which has to be used as debug log file

flags – a bunch of OR-concatenated flags which specify what function calls have to be written into or filtered from the log output; when 0x00 is specified here, the log file is kept quite small. When 0x01 is set, all motionrelated function calls are added too, when 0x02 is set, all calls which check the state of the card are added to the log file.

Return: E1803 OK or an E1803 ERROR -return code in case of an error

int E1803 set xy correction(const unsigned char n, const double gainX, const double gainY, const double rot,const int offsetX,const int offsetY,const double slantX,const double slantY)

Sets size correction factor and offset for X and Y direction of working area as well as a rotation. This function will overwrite all corrections specified with  $E1803$  set matrix(). This is a stream-command, means its parameters are applied at a point in stream that is relative to the other

Parameters:

stream commands.

n - the 1-based board instance number as returned by E1803 set connection()

gainX – scale factor in x-direction, 1.0 means no scaling

gainY – scale factor in y-direction, 1.0 means no scaling

rot – rotation of whole working area in unit degrees

offsetX – offset in x-direction in unit bits, 0 means no offset

offsetY – offset in y-direction in unit bits, 0 means no offset

slantX – trapezoidal correction along X-axis in range -45..45°

slantY - trapezoidal correction along Y-axis in range -45..45°

Return: E1803 OK or an E1803 ERROR -return code in case of an error

**int E1803\_set\_z\_correction(const unsigned char n,const unsigned int h,const** 

#### **double xy\_to\_z\_ratio,const int res1)**

Set additional Z correction parameter. This function may be used in cases where third axis is used with a large Z working range. Here additional deviation occurs when no F-Theta lens is used caused by the fact that the beam is always sent from the centre of the scanhead – which causes some kind of projection resulting in larger or smaller X and Y positions depending on the real Z height.

This is a stream-command, means its parameters are applied at a point in stream that is relative to the other stream commands and changed values apply only to these vector data and coordinates, which are sent after calling this function.

Parameters:

 $n -$  the 1-based board instance number as returned by  $E1803$  set connection()

h – the vertical height from last mirror of the scanhead to the working area (Z-position 0 of working area) in unit bits

 $xy$  to  $z$  ratio – factor specifying the ratio between maximal horizontal working area size and maximal vertical movement size. As an example: when the working area has a size of 100 x 100 mm and the Z-axis has a maximum movement range of -20 mm .. 20 mm, the ratio to be set is 2,5 (100 mm horizontal divided by 40 mm vertical)

res1 – reserved for future use, set to 0

For more details please refer to the image below:

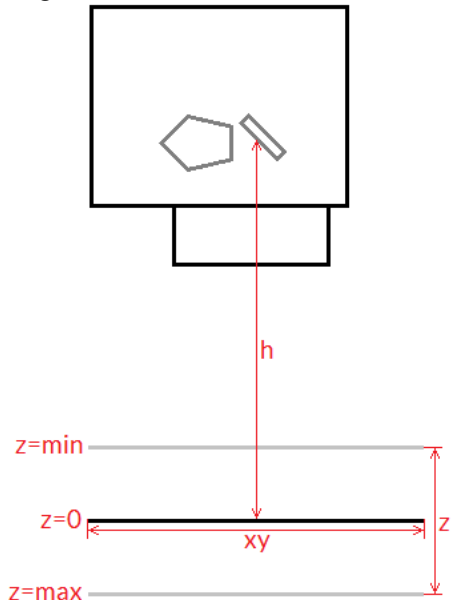

Here "h" is the height from the position where the beam hits the last mirror to the position of the working area at z=0 position (in unit bits). "xy" is the width of the working area to be used together with the "z" range from "z=min" to "z=max" to calculate the  $xy$  to z ratio. All working area parameters like its width "xy" and the "z"-range are expected to be the theoretical maximum of the full range, not the – possibly smaller – range used in a specific setup.

Return: E1803\_OK or an E1803\_ERROR\_-return code in case of an error

#### **int E1803\_set\_speeds(unsigned char n, double jumpspeed,double markspeed)**

Set scanner speed values to be used for all following vector data and until not replaced by other speed values.

This is a stream-command, means its parameters are applied at a point in stream that is relative to the other stream commands. So values set here apply only to these vector data that are sent after this command.

#### Parameters:

 $n$  – the 1-based board instance number as returned by  $E1803$  set connection()

jumpspeed – scanner movement speed during jumps (movements when laser is off) in unit bits/msec and range 1..4294960000

markspeed – scanner speed during mark (movements when laser is on) in unit bits/msec and range 1..4294960000

Return: E1803 OK or an E1803 ERROR -return code in case of an error

### **int E1803\_set\_laser\_delays(unsigned char n,double ondelay,double offdelay)**

Set laser delay values to be used for all following vector data and until not replaced by other delay values.

This is a stream-command, means its parameters are applied at a point in stream that is relative to the other stream commands. So values set here apply only to these vector data that are sent after this command.

#### Parameters:

n - the 1-based board instance number as returned by E1803 set connection() ondelay – laser on delay in unit microseconds, can be a negative or a positive value offdelay – laser off delay in unit microseconds, must be a positive value

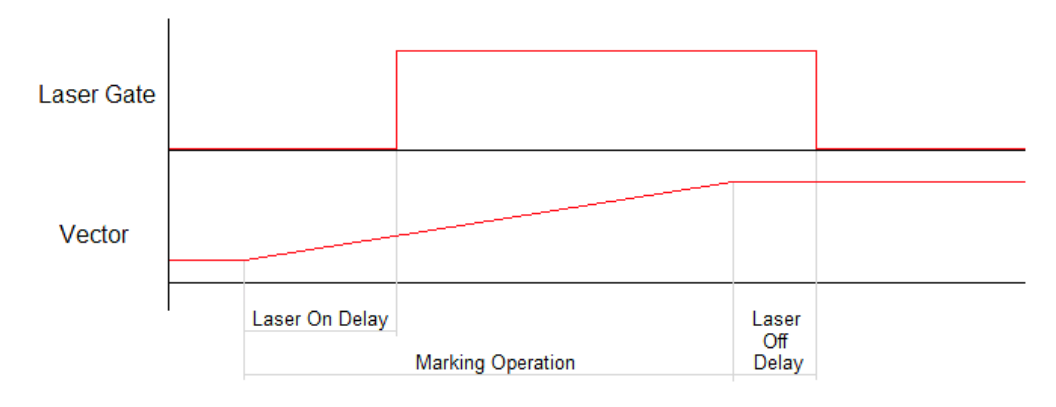

Return: E1803 OK or an E1803 ERROR -return code in case of an error

#### **int E1803\_set\_scanner\_delays(const unsigned char n,const unsigned int flags,const double jumpdelay,const double markdelay,const double polydelay)**

Set scanner delays in unit microseconds. Smallest possible value and resolution is 0.5 microseconds. This is a stream-command, means its parameters are applied at a point in stream that is relative to the other stream commands. So values set here apply only to these vector data that are sent after this command.

#### Parameters:

 $n$  – the 1-based board instance number as returned by  $E1803$  set connection()

flags – here some flags can be set which add some further functional specifications and features to this function. At the moment following flags are supported and can be OR-concatenated with each other:

- E1803 COMMAND FLAG SCANNER VAR POLYDELAY when this flag is set, the value set via polydelay is not applied statically to every point within a polygon, but it is set dynamically depending on the angle between two lines; no angle (a straight line) results in no delay while a 180 degree angle results in a full delay as set by value  $polydelay$ ; this flag requires firmware versio n2 or newer
- jumpdelay the jump delay value in unit microseconds
- markdelay the mark delay value in unit microseconds
- polydelay the in-polygon delay value in unit microseconds

Return: E1803 OK or an E1803 ERROR -return code in case of an error

**int E1803\_set\_laser\_mode(unsigned char n, unsigned int mode)**

Sets the laser mode to be used for all following operations, this value influences the signals emitted at the connectors of the card. This function has to be called prior to setting any other laser parameters (like frequency, standby-frequency, power).

This is a stream-command, means its parameters are applied at a point in stream that is relative to the other stream commands.

#### Parameters:

 $n$  – the 1-based board instance number as returned by  $E1803$  set connection() mode - the laser mode, here one of the following values is possible:

- E1803\_LASERMODE\_CO2 for controlling CO<sub>2</sub> lasers, this mode supports stand-by frequency at LaserA output (to be set with function  $E1803$  set standby()) and PWM-modulated frequencies during marking and for power control (to be set with function E1803 set laser timing())
- E1803 LASERMODE YAG1 for controlling YAG lasers, this mode supports stand-by and Q-Switch frequency at LaserA output (to be set with function  $E1803$  set standby()) and a first pulse killer signal at output LaserB that is issued on beginning of a mark together with the Q-Switch frequency (to be set with function E1803 set fpk()):

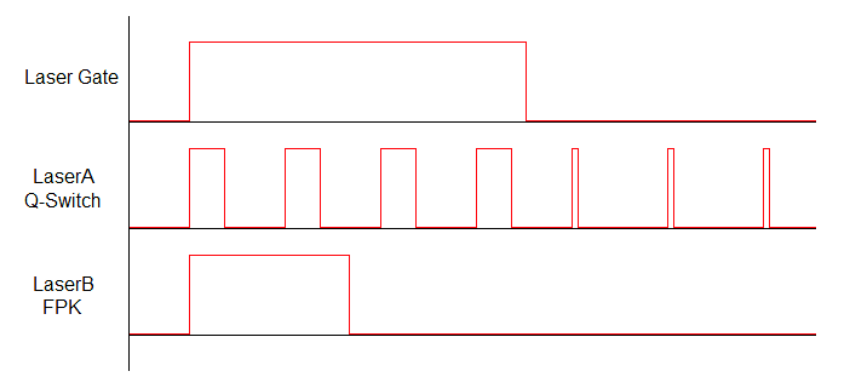

Here Q-Switch signal is started together with laser gate and FPK pulse. At end of mark when laser gate is turned off stand-by frequency is emitted at LaserA.

E1803\_LASERMODE\_YAG2 - for controlling YAG lasers, this mode supports stand-by and Q-Switch frequency at LaserA output (to be set with function  $E1803$  set standby()) and a first pulse killer signal at output LaserB that is issued on beginning followed by Q-Switch frequency that starts when FPK pulse has finished:

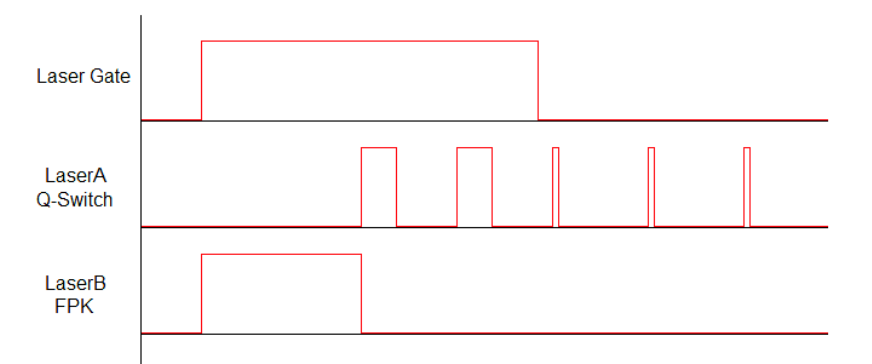

Here FPK and laser gate are started together. Q-Switch signal is started at end of FPK pulse. At end of mark when laser gate is turned off, stand-by frequency and pulse-width is emitted at LaserA instead of Q-Switch frequency.

E1803 LASERMODE YAG3- for controlling YAG lasers, this mode supports stand-by and Q-Switch frequency at LaserA output (to be set with function  $E1803$  set standby()) and a first pulse killer signal at output LaserB that is issued on beginning followed by Q-Switch frequency that starts after a freely configurable time period "yag3QTime":

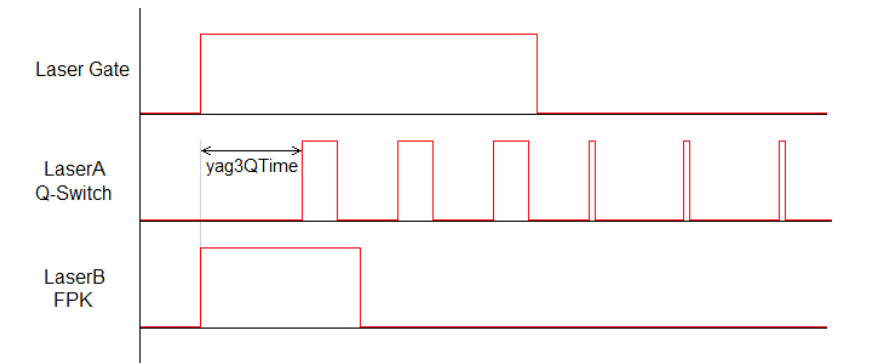

Here FPK and laser gate are started together. Q-Switch signal is started after yag3QTime has elapsed according to the beginning of FPK pulse. This time value can be set using function E1803\_set\_fpk(). At end of mark when laser gate is turned off, stand-by frequency and pulse-width is emitted at LaserA instead of Q-Switch frequency.

- E1803 LASERMODE CRF for controlling lasers that require a continuously running frequency (like fiber-lasers), this frequency is emitted at LaserA output and can be set and changed by calling function E1803 set standby().
- E1803\_LASERMODE\_DUAL for controlling special lasers that require two frequencies, the second, continuously running frequency is emitted at LaserB output and can be set with function E1803 set laserb()

Return: E1803 OK or an E1803 ERROR -return code in case of an error

#### int E1803 set laser(const unsigned char n, const unsigned int flags, const char **on)**

Switches the laser on or off independent fro many mark or jump commands.

Parameters:

 $n -$  the 1-based board instance number as returned by  $E1803$  set connection()

 $flags$  – handling flags specifying the behaviour of this command,  $E1803$  COMMAND FLAG STREAM to use it as stream command, E1803 COMMAND FLAG DIRECT to execute it immediately and independent on current stream and execution state

on – set to 1 to turn the laser on or to 0 to turn it off

Return: E1803 OK or an E1803 ERROR -return code in case of an error

**int E1803\_set\_wobble(unsigned char n,unsigned int x,unsigned int y,double freq)**

This function gives the possibility to not to let the laser beam follow the given path directly but to rotate around the specified path and lasers current position. Depending on chosen wobble-parameters and marking speed this results either in a thick or a sinusoidal line. This call sets wobble parameters to be used for all following vector data and until not replaced by other wobble values or by 0 which disables wobble mode. This is a stream-command, means its parameters are applied at a point in stream that is relative to the other stream commands.

Parameters:

n - the 1-based board instance number as returned by E1803 set connection()

 $x$  – wobble amplitude in x direction in units bits and range 1..10000000

 $y$  – wobble amplitude in y direction in units bits and range 1..10000000

freq – wobble frequency in Hz in range 1..25000

Return: E1803 OK or an E1803 ERROR -return code in case of an error

#### **int E1803\_jump\_abs(unsigned char n,int x,int y,int z)**

Perform a jump (movement with laser turned off) to the given position. This causes a galvo movement from current position to the one specified by this functions parameters using the jump speed and taking the jump delay into account:

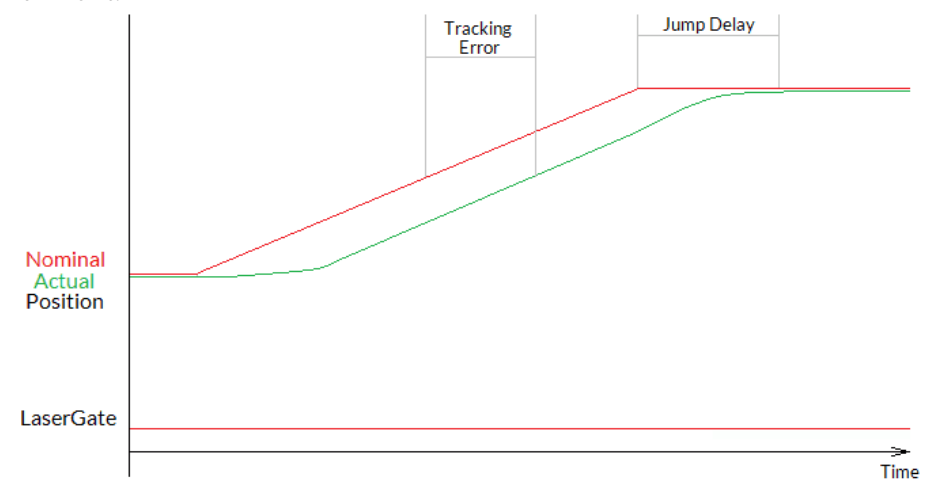

When laser was turned on before this function is called, laser is turned off at the beginning with a delay specified by laser off delay (please refer to description of  $E1803$  mark abs() for a diagram showing laser off delay too).

This is a stream-command, means it is executed at a point in stream that is relative to the other stream commands. So values set here apply only to these vector data that are sent after this command.

Parameters:

n – the 1-based board instance number as returned by E1803 set connection()

 $x$  – the x-coordinate in unit bits the scanner has to jump to (in range -33554431..33554432)

 $y$  – the y-coordinate in unit bits the scanner has to jump to (in range -33554431..33554432)

 $z$  – the z-coordinate in unit bits the scanner has to jump to (in range -33554431..33554432, requires a hardware that is equipped with Z- channel)

Return: E1803 OK or an E1803 ERROR -return code in case of an error

#### **int E1803\_mark\_abs(unsigned char n,int x,int y,int z)**

Perform a mark (movement with laser turned on) to the given position. This causes a galvo movement from current position to the one specified by this functions parameters using the mark speed and taking the mark delay into account. When laser was turned off before this function is called, laser is turned on at the beginning with a delay specified by laser on delay:

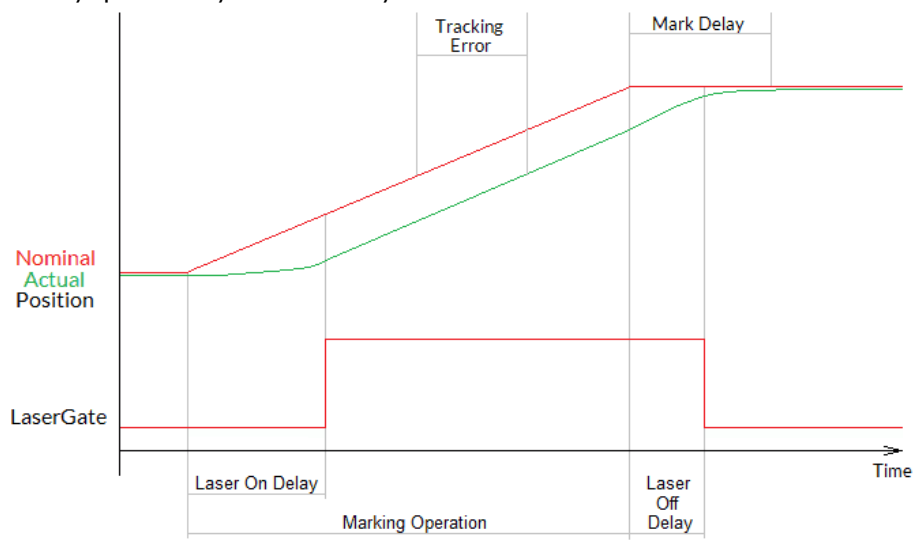

This is a stream-command, means it is executed at a point in stream that is relative to the other stream commands.

Parameters:

 $n$  – the 1-based board instance number as returned by  $E1803$  set connection()

 $x -$  the x-coordinate in unit bits the scanner has to move to (in range -33554431..33554432)

 $y$  – the y-coordinate in unit bits the scanner has to move to (in range -33554431..33554432)

 $z$  – the z-coordinate in unit bits the scanner has to move to (in range -33554431..33554432, requires a hardware that is equipped with Z- channel)

Return: E1803 OK or an E1803 ERROR -return code in case of an error

**int E1803\_set\_pos(unsigned char n,int x,int y,int z,unsigned char laserOn)** Perform a raw, immediate movement to the given position.

HANDLE WITH CARE! This function causes galvo movement to the given position immediately, without respect to any mark or jump speed values, without micro-vectorisation or intermediate steps! This means it can result in a very heavy movement for the galvos and in worst case it may cause some damage! Since the resulting movement speed may be way too high for the used galvos, they may overshoot and need some time until the desired position is reached. So this function is mainly intended to be used for very small position changes in respect to the galvos current position.

This is a stream-command, means it is executed at a point in stream that is relative to the other stream commands.

Parameters:

n - the 1-based board instance number as returned by E1803 set connection()

 $x$  – the x-coordinate in unit bits the scanner has to jump to (in range -33554431..33554432)

 $y -$  the y-coordinate in unit bits the scanner has to jump to (in range -33554431..33554432)

z – the z-coordinate in unit bits the scanner has to jump to (in range -33554431..33554432, requires a hardware that is equipped with Z- channel)

 $laserOn$  – specifies if the movement has to be done with laser turned on (1) or off (0)

Return: E1803 OK or an E1803 ERROR -return code in case of an error

#### **int E1803\_set\_pixelmode(const unsigned char n,const unsigned int mode,const double powerThres,const unsigned int res)**

Set the operational mode for E1803 mark pixelline(). This function influences the behaviour when marking a pixel line. This is a stream-command, means its parameters are applied at a point in stream that is relative to the other stream commands.

#### Parameters:

 $n$  – the 1-based board instance number as returned by  $E1803$  set connection() mode – pixel marking mode, this parameter can be set to:

- 0 default mode, while marking a pixel line the controller tries to perform jumps when power is below of the given threshold powerThres to save marking time
- E1803 PIXELMODE\_NO\_JUMPS no jumps are performed, the given power threshold is ignored and the full pixel line is done with marking speed; this mode is slower but can result in more accurate and more exact images
- E1803 PIXELMODE JUMP N SHOOT marking of the line is no longer done with a continuous movement but with a sequence "jump to position  $\rightarrow$  shoot  $\rightarrow$  jump to next position  $\rightarrow$  shoot  $\rightarrow$  jump to next position  $\rightarrow$  shoot..."; here the shoot-time is equal to the laser-off-delay minus laser-on-delay as set with function  $E1803$  set laser delays()

powerThres – this value is used only in default mode, when the marking power for some pixels is below of the given value (in unit percent), a jump is performed to save marking time, during this jump the laser is off and no marking is done

res – reserved, set always to 0

#### **int E1803\_mark\_pixelline(const unsigned char n,int x,int y,int z,const int pixWidth,const int pixHeight,const int pixDepth,unsigned int pixNum,const double \*pixels,E1803\_power\_callback power\_callback,void \*userData)**

This function can be used to mark a single line of a bitmap image. Here horizontal, vertical and even 3D bitmap lines (going into depth) can be marked. Direction and orientation of the line to be marked can be chosen freely. A full image can be created by concatenating several lines. Power control during marking of such a bitmap line is not limited to some specific power outputs, it can be fully customised via a callback function.

Parameters:

 $n$  – the 1-based board instance number as returned by  $E1803$  set connection()

 $x, y, z$  – the starting coordinates of the line in unit bits

pixWidth – the width of a single pixel (in unit bits), when this is set to a value greater or smaller than 0 while all the others are equal 0, a horizontal line is drawn; the sign of the value specifies the marking direction pixHeight – the height of a single pixel (in unit bits), when this is set to a value greater or smaller than 0 while all the others are equal 0, a vertical line is drawn; the sign of the value specifies the marking direction pixDepth – the depth of a single pixel (in unit bits, requires a 3D-capable scanhead), when this is set to a value greater or smaller than 0 while all the others are equal 0, line goes into depth; the sign of the value specifies the marking direction

pixNum – the number of pixel data contained in the array of intensity values handed over with the following parameter

 $pixels$  – an array of double-values with a length equal the number of pixels specified with  $pixNum$  and with an allowed range of 0.0..100.0 specifying the intensity; every entry of this array is equal to one pixel of the bitmap, so a greyscale-pixelline with brightness values in range 0..255 has to be converted to values in range 0.0..100.0

power callback - this is a callback function of type

int (\*E1803 power callback) (unsigned char n, double power, void \*userData)

which is used to set the power for every pixel. There these  $E1803$ -functions have to be called that belong to the used laser type and set the power values according to it's hardware capabilities. Within the power callback function only stream commands are allowed to be called. It is not possible to use external devices that are not synchronous to E1803D command stream. The power callback has to return with  $E1803$  OK when setting of power was successful. In case of an error the appropriate error code has to be returned, the pixel marking function will be cancelled in such a case too and does not finish marking of the line. Parameter  $n$  is the 1-based board instance number specifying the board the power has to be changed for, power is the power to be set in unit percent and userData are some free to use, custom data that can be handed over on call to E1803 mark pixelline().

userData – here some custom data can be handed over which are forwarded on and handed over at every call of the power-callback

Return: E1803 OK or an E1803 ERROR -return code in case of an error

#### int E1803 set matrix (unsigned char n, double m11, double m12, double m21, double **m22)**

Specify a 2x2 matrix that contains scaling and rotation corrections for the output. When a given matrix element parameter has a value smaller or equal -10000000 it is ignored and the previous/default value is kept at this position in matrix.

This function will overwrite all corrections specified with  $E1803$  set  $xy$  correction().

This is a stream-command, means its parameters are applied at a point in stream that is relative to the other stream commands.

#### Parameters:

 $n$  – the 1-based board instance number as returned by  $E1803$  set connection()

m11 – first matrix element in first row

m12 – second matrix element in first row

m21 – first matrix element in second row

m22 – second matrix element in second row

Return: E1803 OK or an E1803 ERROR -return code in case of an error

#### **int E1803\_set\_trigger\_point(unsigned char n)**

Specifies a point in data stream where execution has to stop until an external trigger signal (mark start) or a manual release of this trigger point is detected. This expects a rising edge on ExtStart input or calling of function E1803 release trigger point().

This is a stream-command, means it is executed at a point in stream that is relative to the other stream commands.

Parameters:

 $n$  – the 1-based board instance number as returned by E1803 set connection()

Return: E1803 OK or an E1803 ERROR -return code in case of an error

#### **int E1803\_release\_trigger\_point(unsigned char n)**

This function should be called only when a previous call to  $E1803$  set trigger point() was done. It acts like an external trigger signal, releases the waiting condition and lets the controller start processing. So this function provides some kind of software-simulated external start-signal.

ATTENTION: this command will not arrive at the controller when there is no more space left on it, means when all controller-internal buffers are filled. So after a call to E1803 set trigger point () and during sending of commands and data to the controller, application has to ensure there is some space left in controller's buffers. This can be done by calling E1803 get free space () with flag E1803 FREE SPACE PRIMARY for checking the available space in primary buffer. It is recommended to leave space for at least 10000 elements in primary buffer in order to let a call to E1803 release trigger point() work properly. When the buffers already have been filled completely, this function will no longer work and marking can be started only by applying the ExtStart hardware signal.

This is not a stream-command, it is applied to controller immediately.

Parameters:

 $n -$  the 1-based board instance number as returned by  $E1803$  set connection()

Return: E1803 OK or an E1803 ERROR -return code in case of an error

#### **int E1803\_execute(unsigned char n)**

Starts execution of all previously sent commands in case card is not already outputting these data. The E1803D Easy Programming Interface does not use the concept of two or more lists that have to be handled and switched by the calling application. Nevertheless the user has to ensure the card can start marking by calling this function after all vector data have been sent to the card. Here it does not matter if the card is already executing or not, subsequent calls to E1803 execute() do not influence marking behaviour. More than this: in case very much data are sent to the card, it starts marking automatically after a defined fill level was reached. Due to this automated, fill level dependent start it would not be necessary to call  $E1803$  execute (). But in situations where only very few data are sent to the card it is necessary to call this function always in order to start marking also in these cases where the internal fill threshold is not reached and where the card would not start marking immediately. Thus it is recommended to always call this function after all marking data have been sent.

Marking is finished only when STOP is invoked or when the internal buffer is empty. When internal buffer runs empty because subsequent data are not sent fast enough, an additional call to E1803 execute () is necessary in order to output the remaining data.

This is not a stream command since it controls the already sent stream of commands.

Parameters:

 $n -$  the 1-based board instance number as returned by  $E1803$  set connection()

Return: E1803 OK or an E1803 ERROR -return code in case of an error

#### **int E1803\_stop\_execution(unsigned char n)**

Stops the currently running execution as fast as possible and drops all marking data that still may be queued. Calling this function also would drop all laser and scanner parameters that are already sent to the controller but not yet processed. Thus after calling this function it may be necessary to set scanner and laser parameters again in order to ensure they are used for following operations. This is not a stream command since it controls the current stream of commands.

Parameters:

n - the 1-based board instance number as returned by E1803 set connection()

Return: E1803 OK or an E1803 ERROR -return code in case of an error

#### **int E1803\_halt\_execution(unsigned char n,unsigned char halt)**

Halts or continues the processing and output of marking data. On  $halt=1$  marking is stopped next time the laser is turned off. Different to a full stop, no vector data are dropped. On continue (halt=0) controller continues processing at the point where halt occurred. When marking is stopped with E1803 stop execution () the halt-condition is cleared too, means on next transmission of new marking data they are processed without the need to explicitly continue last operation.

Parameters:

 $n$  – the 1-based board instance number as returned by  $E1803$  set connection()  $hat - 1$  to halt operation next time the laser is off, 0 to continue a previously halted operation

Return: E1803 OK or an E1803 ERROR -return code in case of an error

#### **unsigned int E1803\_get\_startstop\_state(unsigned char n)**

This function returns a bit pattern that informs about state of the start and stop input pins. This is not a stream command since it returns the current state immediately. Here "current state" means the last known state. When the state changes during this call, it may be possible the previous, no longer actual state is given back since transmission of data from controller to host is done asynchronously and independent from a call to this function.

Parameters:

n - the 1-based board instance number as returned by E1803 set connection()

Return: a bit pattern specifying the current state:

- bit 0 and 1 (0x00000003) specify if the start input was set after last call of this function, when these bits are set, a rising edge has been detected at this input; calling this function resets the internal state of these bits, means when it is called again and when no new rising edge has been detected meanwhile, these bits will be 0
- bit 2 and 3 (0x0000000C) specify if the stop input was set after last call of this function, when they are set, a rising edge has been detected at this input; calling this function resets the internal state of these

bits, means when it is called again and when no new rising edge has been detected at top input meanwhile, these bits will be low

• bit 12 (0x00001000) this bit signals the start input is low, as long as this bit is set no start input signal is detected

#### **unsigned int E1803\_get\_card\_state(unsigned char n)**

This function returns a bit pattern that informs about cards current operational state. Here "current state" means the last known state. When the state changes during this call, it may be possible the previous, no longer actual state is given back since transmission of data from controller to host is done asynchronously and independent from a call to this function.

During transfer of vector data and scanner/laser parameters this function should be called as rarely as possible: every call of E1803 get card state() performs a fully cycle of transmission and receiving of data to and from the controller. Dependent on the current transmission state this may result in submission of a small block of data which does not uses the full available bandwidth. On excessive use of this function this can slow down the whole transfer of data.

This is not a stream command, it returns the current state immediately.

Parameters:

 $n$  – the 1-based board instance number as returned by  $E1803$  set connection()

#### Return: a bit pattern of or-concatenated constants specifying the current state:

- E1803 CSTATE MARKING card is currently marking
- E1803 CSTATE PROCESSING card has received some data that are enqueued for marking

#### **unsigned int E1803\_get\_head\_state(const unsigned char n,const unsigned int flags)**

Returns head status information in case the connected scanhead provides such data via STATUS signal of XY2-100 interface. When the head does not provide such information or returns invalid data or an proprietary data format, the function returns 0xFFFFFFFF. Otherwise the returned value can be ANDconcatenated with HEAD\_STATE\_MASK to find out what kind of head is connected: a resulting value of HEAD STATE 2D HEAD identifies a 2D scanhead, HEAD STATE 3D HEAD a 3D scanhead. Depending on this, the returned value contains the following state information:

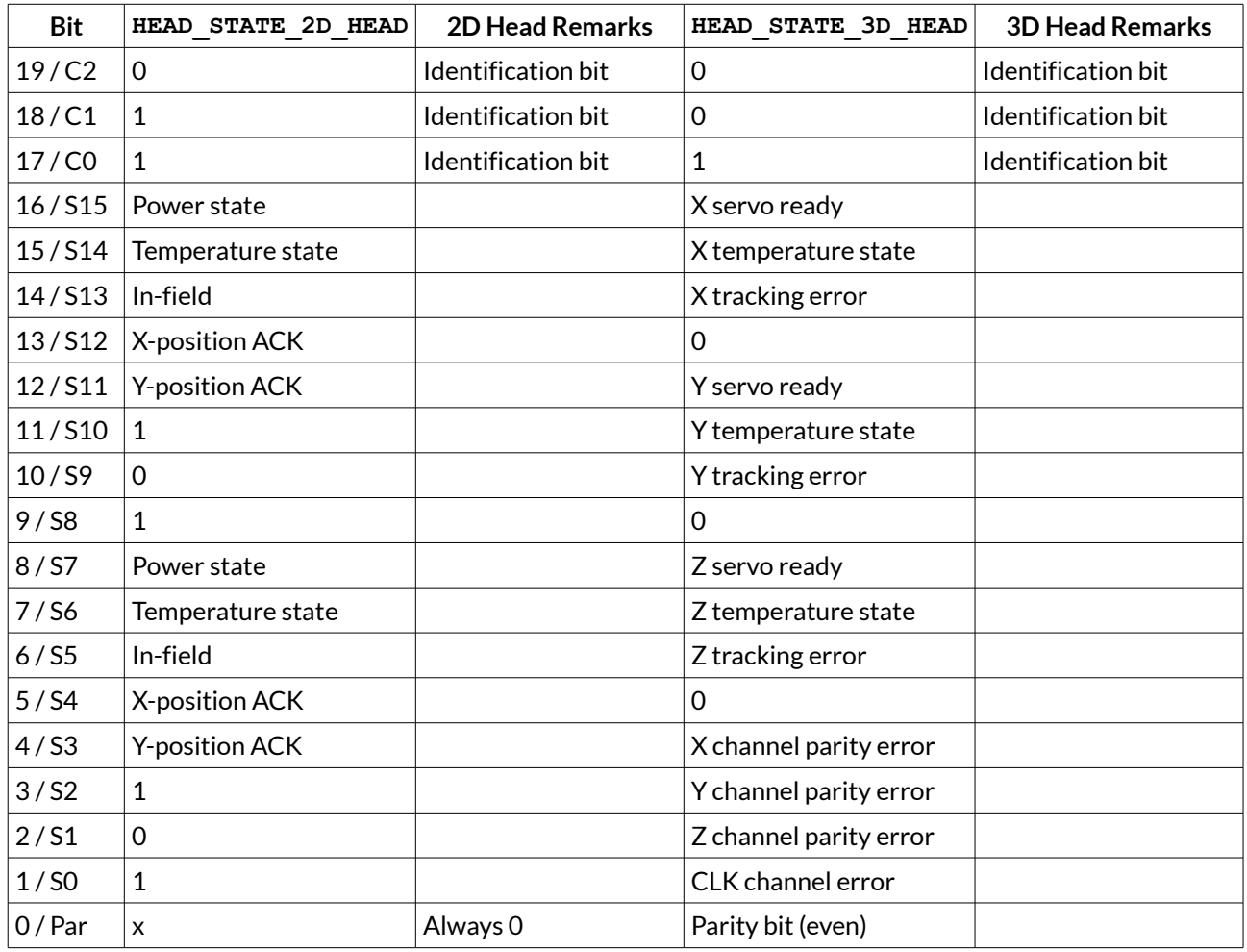

The exact usage of these fields depends on the used head, so for further details please refer to the related scanhead manual.

Parameters:

 $n$  – the 1-based board instance number as returned by  $E1803$  set connection()

flags – currently unused, set to 0 for compatibility with further software versions

#### **int E1803\_delay(unsigned char n, double delay)**

Pause marking for the given time.

This is a stream-command, means it is executed at a point in stream that is relative to the other stream commands.

Parameters:

 $n$  – the 1-based board instance number as returned by  $E1803$  set connection() delay – time to wait until marking continues in unit usec, smallest possible value is 0,500 usecs

Return: E1803\_OK or an E1803\_ERROR\_-return code in case of an error

#### **int E1803\_set\_laser\_timing(unsigned char n, double frequency, double pulse)**

Set the frequency and pulse-width to be used during marking at LaserA output of laser connector. This is a stream-command, means its parameters are applied at a point in stream that is relative to the other stream commands.

Parameters:  $n$  – the 1-based board instance number as returned by  $E1803$  set connection() frequency – emitted frequency in unit Hz and in range 25..20000000 Hz pulse – pulse width in usec, this value has to be smaller than period length that results out of frequency

Return: E1803 OK or an E1803 ERROR -return code in case of an error

#### int E1803 set standby(const unsigned char n, const double frequency, const double **pulse)**

Set the frequency and pulse-width to be used during jumps, as stand-by frequency or as continuously running frequency at LaserA output of laser connector.

This is a stream-command, means its parameters are applied at a point in stream that is relative to the other stream commands.

#### Parameters:

 $f$ requency – emitted frequency in unit Hz and in range 25..20000000 Hz. When a value of 0 is given, the frequency at LaserA output is turned off at end of mark.

pulse – pulse width in usec, this value has to be smaller than period length that results out of frequency  $n$  – the 1-based board instance number as returned by  $E1803$  set connection()

Return: E1803 OK or an E1803 ERROR -return code in case of an error

#### int E1803 set laserb(const unsigned char n, const double frequency, const double **pulse)**

Set the frequency and pulse-width to be used at LaserB output of laser connector. To use LaserB as second frequency output, a laser mode with flag E1803\_LASERMODE\_DUAL has to be configured. This is a stream-command, means its parameters are applied at a point in stream that is relative to the other stream commands.

Parameters:

 $n$  – the 1-based board instance number as returned by  $E1803$  set connection() frequency – emitted frequency in unit Hz and in range 25..20000000 Hz pulse – pulse width in usec, this value has to be smaller than period length that results out of frequency

Return: E1803 OK or an E1803 ERROR -return code in case of an error

#### **int E1803\_set\_fpk(unsigned char n, double fpk, double yag3QTime)**

Set the parameters for first pulse killer signal that is emitted via laser connector whenever the laser is turned on; this applies to YAG-modes only and is emitted as one single pulse at LaserB output. This is a stream-command, means its parameters are applied at a point in stream that is relative to the other stream commands.

Parameters:

n - the 1-based board instance number as returned by E1803 set connection()  $fpk$  – the length of the first pulse killer signal in usec yag3QTime – the length of the first pulse killer signal in usec, this value is used only when laser mode E1803 LASERMODE YAG3 is set, elsewhere it is ignored

Return: E1803 OK or an E1803 ERROR -return code in case of an error

#### **int E1803\_get\_free\_space(unsigned char n,int buffer)**

This function returns the space (in unit "commands") that is free in one of the buffers of E1803. Here

parameter buffer decides which buffer has to be checked.

Parameters:

 $n -$  the 1-based board instance number as returned by  $E1803$  set connection()

buffer – expects a constant which decides what buffer has to be checked, it has to be set to one of the following values:

- E1803\_FREE\_SPACE\_PRIMARY return size of the primary buffer; it can be used to avoid memory on host system is filled which may happen when vector data are sent to the controller while it's internal buffers are already full. In this case these data would have been stored on host side consuming some memory there. Using this function this problem can be avoided by sending commands only in case this function returns a value that is (much) larger than 0. The primary buffer that can be checked by using this value is one of two available buffers on E1803D controller. The primary one has a size of 1 million and is used to feed the secondary buffer (with a size of 20 million). So when this function returns 1000000, this does not mean the buffer is empty and no vector data currently processed – they still may be stored in secondary buffer. So to check the operational state of the controller, only function  $E1803$  get card state() can be used. This buffer has also to be checked when function  $E1803$  release trigger point() is used in order to ensure the command can arrive at the controller. For a detailed description please refer to explanation of E1803 release trigger point() above.
- E1803\_FREE\_SPACE\_SECONDARY return size of the secondary buffer; this one is filled by data from primary buffer and contains raw commands (like single micro vectors that concatenate to a full vector during output).

Return: -1 in case the function failed or the amount of free space in primary buffer.

#### **void E1803\_get\_version(unsigned char n, unsigned short \*hwVersion, unsigned short \*fwVersion)**

Get the hardware and software version of the used board. It is recommended to call this function after successful connect always and to check if used hardware and firmware version is at least a version that is known to work with own software.

This is not a stream command, it is executed immediately and independent from all other commands.

#### Parameters:

 $n$  – the 1-based board instance number as returned by  $E1803$  set connection() hwVersion – pointer to a variable where the hardware revision/version number is written into fwVersion – pointer to a variable where the revision/version number of the firmware running on the board is written into

#### **const int E1803\_get\_library\_version()**

Returns an integer value which is an identifier specifying the version of this shared library. In decimal notation this identifier uses format "Mmmrrr" where "M" is the major version, "m" the minor version number and "r" the release count. The bigger the whole returned number is, the newer the library is.

#### **int E1803\_lp8\_write(const unsigned char n,const unsigned int flags,const unsigned char value)**

Sets the LP8\_0..LP8\_7 outputs of 8 bit laser port of laser interface connector without touching the related latch output. Total execution time of this command is 1 usec.

Depending on the value of parameter flags this is either a stream-command (means it is executed at a point in stream that is relative to the other stream commands) or a direct command (means it is executed immediately on calling).

Parameters:

n – the 1-based board instance number as returned by E1803\_set\_connection()

flags - handling flags specifying the behaviour of this command, E1803 COMMAND FLAG STREAM to use it as stream command, E1803\_COMMAND\_FLAG\_DIRECT to execute it immediately and independent on current stream and execution state

#### value – the 8 bit value to be set at LP8 port

Return: E1803 OK or an E1803 ERROR -return code in case of an error

#### **int E1803\_lp8\_write\_latch(unsigned char n, unsigned char on, double delay1,unsigned char value, double delay2,double delay3)**

Sets the LP8 8 bit laser port of laser interface connector with freely definable delays and toggles the related latch output automatically; calling this function causes the following sequence of commands:

- turn latch bit on/off
- wait for delay1 usecs
- set LP8
- wait for delay2 usecs
- turn latch bit off/on
- wait for delay3 usecs

The whole execution time of this sequence is 1.5 usecs for setting LP8 outputs and toggling latch plus  $delag1$ plus delay2 plus delay3.

This is a stream-command, means it is executed at a point in stream that is relative to the other stream commands.

Parameters:

n - the 1-based board instance number as returned by E1803 set connection()

on – specifies if the latch bit has to be set to HIGH (on=1) or LOW (on=0) on first step, on second step it will toggle to value !=on

 $delay1$  – delay to be issued after setting/clearing the latch bit for the first time

value – the 8 bit value to be set at LP8 port

 $delavg -$  delay to be issued after setting LP8 output and before clearing/setting the latch bit

delay3 – delay to be issued after clearing/setting the latch bit for the second time

Return: E1803 OK or an E1803 ERROR -return code in case of an error

#### **int E1803\_lp8\_write\_mo(unsigned char n, unsigned char on)**

Sets the master oscillator output MO of laser interface connector to be used with e.g. fiber lasers. This is a stream-command, means it is executed at a point in stream that is relative to the other stream commands.

Parameters:

n - the 1-based board instance number as returned by E1803 set connection() on – the state the MO output has to be switched to

Return: E1803 OK or an E1803 ERROR -return code in case of an error

### **int E1803\_digi\_write(const unsigned char n,const unsigned int flags,const unsigned int value,const unsigned int mask)**

Sets the 8 bit digital output port.

Depending on the value of parameter  $f_{\text{lags}}$  this is either a stream-command (means it is executed at a point in stream that is relative to the other stream commands) or a direct command (means it is executed immediately on calling).

Parameters:

n - the 1-based board instance number as returned by E1803 set connection()

flags – handling flags specifying the behaviour of this command, E1803\_COMMAND\_FLAG\_STREAM to use it as stream command, E1803\_COMMAND\_FLAG\_DIRECT to execute it immediately and independent on current stream and execution state

mask – specifies which of the bits in "value" have to be used for setting and clearing output data, only these bits that are set to 1 in mask are changed according to the given  $value$ value – the 8 bit value to be set at digital out port

Return: E1803 OK or an E1803 ERROR return code in case of an error

#### **unsigned int E1803\_digi\_read(unsigned char n)**

Reads the 8 bit digital input port.

This is not a stream-command, means it is executed immediately and returns current state of the digital inputs. When marking on the fly is enabled using function  $E1803$  diging set motf(), digital inputs 0 and 1 (and optionally also digital inputs 2 and 3 in case of 2D marking on-the-fly) are used for MOTF-encoder and therefore not available as standard inputs. In such a case state of these bits is undefined and does not reflect the current input state caused by the external encoder.

Parameters:

 $n$  - the 1-based board instance number as returned by  $E1803$  set connection()

Return: the 8 bit value currently set at digital input port or  $0 \times \text{FFFFFF}$  in case of an error

#### **int E1803\_digi\_wait(unsigned char n,unsigned long value,unsigned long mask)**

Stop execution and output of data until the given bitpattern was detected at digital inputs of digital interface connector. Here parameter  $\text{mask}$  specifies which of the bits at the input have to be checked, they have to be set to 1. These bits within mask that need to be ignored have to be set to 0. Parameter value itself defines the states of the bits that has to be detected at the input to continue processing of data. All bits of value that correspond to bits of mask, that are 0, are ignored.

Parameters:

n - the 1-based board instance number as returned by E1803 set connection() value – the expected bitpattern at digital input mask – specifies which of the input bits and value bits have to be used for comparison

Return: E1803 OK or an E1803 ERROR -return code in case of an error

#### **int E1803\_digi\_set\_motf(unsigned char n, double motfX, double motfY)**

Disables or enables marking on-the-fly functionality and specifies factors for X- and Y-direction. When this function is called with values for  $\text{mot}$  or  $\text{mot}$  greather than 0, marking on-the-fly is enabled and digital inputs 0 and 1 of the digital interface are no longer available as general purpose inputs. Now they are used as decoder inputs for a 90 degree phase shifted encoder signal for marking on-the-fly functions. When both parameters  $\text{motfx}$  and  $\text{motfy}$  are set to 0, marking on-the-fly is disabled and inputs 0 and 1 no longer work as encoder inputs.

When tune flag "2" is set (for 2D marking on-the-fly, please refer to description of e1803.cfg parameters above), the two factors for X and Y are assigned to separate encoder inputs. Here factor for X applies to values received on digital inputs 0 and 1 and factor for Y applies to values received on digital inputs 2 and 3.

This is not a stream-command, means it switches states of digital inputs 0 and 1 (plus optionally 2 and 3) and marking on-the-fly functionality immediately.

Parameters:

 $n$  – the 1-based board instance number as returned by  $E1803$  set connection()  $motEx$  – marking on-the-fly factor for X-direction in unit bits per encoder increment  $motfY$  – marking on-the-fly factor for Y-direction in unit bits per encoder increment Return: E1803 OK or an E1803 ERROR -return code in case of an error

#### **int E1803\_digi\_set\_motf\_sim(unsigned char n, double motfX, double motfY)**

Disables or enables simulated marking on-the-fly functionality and specifies factors for X- and Ydirection. When this function is called with values for  $\text{mot}$  or  $\text{mot}$   $\gamma$  greather than 0, simulated marking onthe-fly is enabled and internal 100 kHz signal generator is used to create static marking on-the-fly pulses in

positive direction. A possibly enabled on-the-fly operation using external signals on digital inputs 0 and 1 of digital interface connector is disabled. When both parameters  $\text{motfx}$  and  $\text{motfy}$  are set to 0, marking on-thefly is disabled completely.

This is not a stream-command, means it enables simulated marking on-the-fly functionality immediately. Parameters:

 $n$  – the 1-based board instance number as returned by  $E1803$  set connection()

motfX – marking on-the-fly factor for X-direction in unit bits suitable for to be simulated movement-speed on 100 kHz encoder counting frequency

motfY – marking on-the-fly factor for Y-direction in unit bits suitable for to be simulated movement speed on 100 kHz encoder counting frequency

Return: E1803 OK or an E1803 ERROR -return code in case of an error

#### **int E1803\_digi\_wait\_motf(const unsigned char n, const unsigned int flags, const double dist)**

Halts the current marking operation for a given distance of the on-the-fly encoder. Different to  $E1803$  delay() this function does not use a time to wait until marking is continued but a distance specified by parameter dist and measured by the connected encoder. To use this function marking on-the-fly has to be enabled by calling E1803 digi set motf() or E1803 digi set motf sim() before.

This is a stream-command, means it is executed at a point in stream that is relative to the other stream commands.

Parameters:

n - the 1-based board instance number as returned by E1803 set connection()

flags - specifies how the distance value is handed over, with E1803\_COMMAND\_FLAG\_MOTF\_WAIT\_INCS a value in unit "encoder increments" is expected, with E1803\_COMMAND\_FLAG\_MOTF\_WAIT\_BITS a distance in unit "bits" is expected. In second case the X-on-the-fly factor of a preceding call to E1803 digi set motf() or E1803 digi set motf sim() is used.

dist – the distance to wait for until marking has to be completed, the unit of this value is specified with preceding parameter flags

Return: E1803 OK or an E1803 ERROR -return code in case of an error

#### **int E1803\_digi\_set\_mip\_output(unsigned char n,unsigned int value,unsigned int flags)**

This function can be used to specify which of the digital outputs has to be used for signalling "marking in progress". When value is set to 0xFFFFFFFF, this function is disabled and scanner controller card does not provide this signal automatically. When the number of the digital output (in range 0..7) is given as value, the related digital output pin is used for "mark in progress" signal.

PLEASE NOTE: here the number (means the count) of one specific output pin has to be given, not a bitpattern specifying one or more pins!

During operation the selected "mark in progress" pin is HIGH as long as the scanner is moving and/or the laser is on and/or a delay is processed and when marking parameter are processed between these operations. It becomes LOW as soon as no more marking data are available and current operation is stopped or when scanner is waiting for an external trigger signal (ExtStart).

This is not a stream-command, when it is called it is applied to current configuration immediately.

Parameters:

n - the 1-based board instance number as returned by E1803 set connection()

value – the number of the digital output to be used for this signal

 $_{\text{flags}}$  - currently unused, set always to 0 for compatibility

Return: E1803 OK or an E1803 ERROR -return code in case of an error

#### **int E1803\_digi\_set\_wet\_output(const unsigned char n,const unsigned int value,const unsigned int flags)**

This function can be used to specify which of the digital outputs has to be used for signalling "waiting for external trigger". When value is set to 0xFFFFFFFF, this function is disabled and scanner controller card does not provide this signal automatically. When the number of the digital output (in range 0..7) is given as value, the related digital output pin is used for "waiting for external trigger" signal.

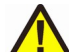

PLEASE NOTE: here the number (means the count) of one specific output pin has to be given, not a bitpattern specifying one or more pins!

During operation the selected "waiting for external trigger" pin is HIGH as long as the controller is waiting for an external trigger to be applied at ExtStart input. It becomes LOW as soon as this signal has been detected or when current operation is stopped.

This is not a stream-command, when it is called, it is applied to current configuration immediately.

#### Parameters:

 $n -$  the 1-based board instance number as returned by  $E1803$  set connection()

value – the number of the digital output to be used for this signal

flags – currently unused, set always to 0 for compatibility

Return: E1803\_OK or an E1803\_ERROR\_-return code in case of an error

#### **int E1803\_write(unsigned char n,unsigned int flags,unsigned int value)**

Writes some specific data to outputs at E1803D controller. Here flags decides which output to use and  $value$  specifies what has to be written to this output. Additionally  $flags$  decides weather this is a streamcommand (means it is executed at a point in stream that is relative to the other stream commands) or a direct command (means it is executed immediately on calling).

#### Parameters:

 $n$  – the 1-based board instance number as returned by  $E1803$  set connection()

flags - handling flags specifying the behaviour of this command, when E1803 COMMAND FLAG STREAM is set, it is used as stream command, E1803\_COMMAND\_FLAG\_DIRECT specifies to execute it immediately and independent on current stream and execution state. Here exactly one of these flags can be used, it is not allowed to OR-concatenate them. Additionally exactly one of the following flags has to be set to specify which output need to be used to send the  $value$  to, this flag has to be OR-concatenated with one of the previously described ones:

E1803 COMMAND FLAG WRITE LP8MO - set or unset MO-output of laser connector to a value of 1 or 0 E1803 COMMAND FLAG WRITE LP8LATCH – set or unset latch-output of laser connector to a value of 1 or 0 E1803\_COMMAND\_FLAG\_WRITE\_LASERGATE - set or unset LaserGate-output to a value of 1 or 0, this functions should be used with jump or mark operations only since every switch from jump to mark (or vice versa) still sets the LaserGate output automatically and therefore would overwrite own values set with this function

value – the value to be sent to the output specified by flags

Return: E1803 OK or an E1803 ERROR -return code in case of an error

#### **int E1803\_ana\_write(const unsigned char n,const unsigned int flags,const unsigned short a)**

Write a value to one of the analogue outputs. Here the parameter  $f_{\text{lags}}$  decides which output has to be accessed in which way:

- E1803 COMMAND FLAG ANA A0 send data to analogue output A0
- E1803 COMMAND FLAG ANA A1 send data to analogue output A1

One of these flags can be combined with E1803 COMMAND FLAG STREAM to use it as stream command or with E1803\_COMMAND\_FLAG\_DIRECT to execute it immediately and independent on current stream and execution state. Parameter a needs to be always a 16 bit value independent from the real resolution of the hardware.

#### Parameters:

 $n$  – the 1-based board instance number as returned by  $E1803$  set connection()

flags – flags specifying when the command has to be executed and which analogue output has to be set a – value to be set at the analogue output, independent on the real resolution of the hardware, here always a 16 bit value has to be given, means a value of 65535 would correspond to full voltage of 10V Return: E1803 OK or an E1803 ERROR -return code in case of an error

#### **int E1803\_uart\_write(const unsigned char n,const unsigned int flags,const char \*sendData,const unsigned int in\_length,unsigned int \*sentLength)**

Send data to RS232/RS485 serial interface using the serial interface parameters which are configured in e1803.cfg configuration file. This command is executed immediately, means the data are sent to the serial interface independent from the context the function has to be called within.

#### Parameters:

 $n -$  the 1-based board instance number as returned by  $E1803$  set connection()

flags - unused, have to be set to (E1803 COMMAND FLAG UART1|E1803 COMMAND FLAG DIRECT) for future compatibility

sendData – pointer to byte-array which contains the data which have to be sent

in length – length of the data in sendData

sentLength – pointer to a variable where the amount of data is returned which really has been sent by this function; when a different return code than  $E1803$  OK is given back, this value is undefined. Return: E1803\_OK or an E1803\_ERROR\_-return code in case of an error

#### int E1803 uart read(const unsigned char n, const unsigned int flags, char **\*recvData,const unsigned int maxLength,unsigned int \*receivedLength)**

Receive data from RS232/RS485 serial interface using the serial interface parameters which are configured in e1803.cfg configuration file. This command is executed immediately, means it checks for data arrived at serial interface independent from the context the function has to be called within.

Parameters:

n - the 1-based board instance number as returned by E1803 set connection()

flags – unused, have to be set to (E1803\_COMMAND\_FLAG\_UART1|E1803\_COMMAND\_FLAG\_DIRECT) for future compatibility

recvData – pointer to byte-array where received data have to be stored into, this buffer should have a size of at least 512 bytes

maxLength – maximum number of bytes the buffer specified by recvData is able to store

receivedLength – pointer to a variable where the amount of data is returned which really has been received by this function; when a different return code than  $E1803$  OK is given back, this value is undefined.

Return: E1803 OK or an E1803 ERROR -return code in case of an error

### **12.1.1 Error Codes**

Most of the functions described above can return an error code in case an operation could not be completed successfully for any reason. So when it does not return with  $E1803$  OK the error code informs about the reason for failure:

- E1803 ERROR INVALID CARD a wrong or illegal card number was specified with function parameter n
- E1803\_ERROR\_NO\_CONNECTION a connection to card could not be established
- E1803 ERROR NO MEMORY there is not enough memory available on the host
- E1803 ERROR UNKNOWN FW card is running an unknown and/or incompatible firmware version
- E1803 ERROR TRANSMISSION data transmission to card failed
- E1803 ERROR FILEOPEN opening of a file failed
- E1803 ERROR FILEWRITE writing of data into a file failed
- E1803 ERROR INVALID DATA data or parameters handed over to a function are invalid, out of range or illegal in current context
- E1803\_ERROR\_UNKNOWN\_BOARD trying to access a controller board that is not a motion controller
- E1803\_ERROR\_FILENAME a file name handed over to a function was illegal, it is either too long, has
- an illegal or too long file extension, comes with too much sub-directories or contains illegal characters E1803\_ERROR\_NOT\_SUPPORTED – the requested feature or function is not supported by the current firmware version
- E1803 ERROR an other, unspecified error occurred

# **12.2 RTC4 Compatibility Functions**

Beside the easy programming interface described above, a bunch of additional functions is provided that are compatible to the ones known from RTC4 scanner controller card. So to use E1803D scanner card with existing code that supports the RTC4 scanner controller, following few steps have to be done:

- insert a call to  $E1803$  set connection () into existing code as very first in order to specify the communication connection for E1803D card (this is the only exception where an E1803D Easy Interface Function should be used together with an RTC4 Compatibility Function)
- recompile the existing RTC4-application so that it uses e1803inter.DLL/libe1803inter.so instead of RTC4DLL.dll/libslrtc4.so

In case E1803D card has to be operated with default connection settings, no recompilation is necessary, here e1803inter.dll/libe1803inter.so just has to be renamed to RTC4DLL.dll/libslrtc4.so.

Since most relevant RTC4 functions are already provided, majority of existing applications should work now without any further modifications. Due to the completely different concept of E1803D scanner controller, there are some differences to the original RTC4 programming interface which should be checked in case of some errors:

- all RTC4 functions that exist as list- and non-list-commands are treated like a list command
- list switch commands are ignored since E1803D does not make use of separated lists internally
- output of already sent marking data is started on calls to  $n$  execute list(), execute list(), n set end of list() or set end of list()
- some functions are not implemented or always return a default value (please refer below for a list of not implemented RTC4 functions)

Following functions are specific to RTC4 hardware or do not make sense when E1803D scanner card is used and therefore aren't supported:

n\_load\_z\_table() load z table() n set defocus list() set defocus  $\overline{list}()$ n set offset list() set offset  $li$ st() n\_laser\_on\_list() laser on list() n\_set\_list\_jump() set list jump() n set input pointer() set input pointer() n\_list\_call() list\_call() n\_list\_return() list return() n z out list() z out list() n\_timed\_jump\_abs() timed  $j$ ump  $a\overline{b}s$ () n timed mark abs() timed mark  $abs()$ n\_timed\_jump\_rel() timed\_jump\_rel() n\_timed\_mark\_rel() timed mark rel() n set fly rot() set  $fly$  rot() n\_fly\_return() fly\_return() n\_calculate\_fly() calculate\_fly()

```
n select cor table list()
select cor table list()
n_set_wait()
set wait()
n_simulate_ext_start()
simulate ext start()
n_set_pixel_line()
set \bar{p}ixel line()
n_set_pixel()
set pixel()
n_set_extstartpos_list()
set extstartpos list()
n laser signal on list()
laser signal on list()
n_laser_signal_off_list()
laser signal off list()
n_set_io_cond_list()
set io cond list()n_clear_io_cond_list()
clear io cond list()
n_list_jump_cond()
list jump cond()
n list call cond()
list call cond()n save and restart timer()
save and restart timer()
n set ext start delay list()
\overline{\text{set ext}} start delay_list()
n_set_trigger()
set trigger()
n_arc_rel()
arc_rel()
n arc abs()
arc_abs()
drilling()
regulation()
flyline()
n get input pointer()
get input pointer()
n get marking info()
get_marking_info()
n_auto_change_pos()
auto change pos()
aut change()
n_start_loop()
start loop()
n_quit_loop()
quit_loop()
n_write_da_2()
write da 2()n_set_max_counts()
set max counts()
n set offset()
setoftset()n_disable_laser()
disable_laser()
n_enable_laser()
enable laser()
n stop<sup>-</sup>list()
stop \overline{\text{list}}()
n_restart_list()
restart_list()
n_get_xyz_pos()
```
get\_xyz\_pos() n\_get\_xy\_pos() get\_xy\_pos() n\_select\_list() select list() n\_z\_out() z\_out() n laser signal on() laser signal  $\overline{on}()$ n laser signal off() laser signal off() n set delay mode() set delay mode() n\_set\_piso\_control() set piso control() n select status() select status() n get encoder() get\_encoder() n select cor table() select cor  $table()$ n execute at pointer() execute\_at\_pointer() n\_get\_head\_status() get\_head\_status() n\_simulate\_encoder() simulate\_encoder() n\_set\_hi() set hi() n release\_wait() release\_wait() n\_get\_wait\_status() get\_wait\_status() n set ext start delay() set ext start delay() n\_home\_position() home\_position() n set rot center() set rot center() n read ad  $x()$ read\_ad\_x() n\_read\_pixel\_ad() read\_pixel\_ad()  $n$  get z distance() get\_z\_distance() n\_get\_time() get\_time() n\_set\_defocus() set defocus() n\_set\_softstart\_mode() set softstart mode() n\_set\_softstart\_level() set softstart level() n control command() control\_command() load cor() load\_pro() n get serial number() get serial number() n\_get\_serial\_number\_32() get serial number  $32()$ get\_hi\_data() n auto cal()

```
auto_cal()
n qet list space()
get_list_space()
teachin()
n_get_value()
get_value()
set duty cycle table()
n_move_to()
move_to()
getmemory()
n_get_waveform()
get_waveform()
n measurement status()
measurement_status()
n_load_varpolydelay()
load varpolydelay()
n write da 2 list()
write da 2 list()
```
## **12.3 USC1/2 Compatibility Functions (SCI interface)**

Beside the easy programming interface described above a bunch of additional functions is provided that are compatible to the ones known from SCI programming interface used for USC1/2 scanner controller card. So to use E1803D scanner card with existing code that supports the USC1 or USC2 scanner controller, following steps have to be done:

insert a call to  $E1803$  set connection () into existing code as very first in order to specify the communication connection for E1803D card (this is the only exception where an E1803D Easy Interface Function should be used together with an USC1/2 Compatibility Function)

• recompile the existing SCI-application so that it uses e1803inter.DLL instead of sc\_optic.dll In case E1803D card has to be operated with default connection settings, no recompilation is necessary, here e1803 inter.dll just has to be renamed to sc\_optic.dll.

Since most relevant SCI functions are already provided, majority of existing applications should work now without any further modifications. Due to the different concept of E1803D scanner controller, there are some differences to the original SCI programming interface which should be checked in case of troubles:

- all USC1/2 functions/types that exist as stream- and non-stream-variants are treated like a stream command
- output of already sent marking data is started on call to SCSCIFlush() latest
- some functions are not implemented or always return a default value (please refer below of a list of not implemented SCI functions)

Following functions are specific to USC1/2 hardware or do not make sense in relation to E1803D scanner card and therefore aren't supported:

```
long ScSCISetContinuousMode()
long ScSCIGetContinuousMode()
long ScSCIDevicePixelLine()
long ScSCIRasterPixelLine()
long ScSCIRasterStart()
long ScSCIRasterEnd()
long ScSCIGetDeviceName()
long ScSCIGetDeviceCaps()
long ScSCIGetDeviceData()
long ScSCISetDeviceData()
long ScSCIGetExternalTrigger()
long ScSCISetExternalTriggerCount()
long ScSCIGetExternalTriggerCount()
long ScSCISetEnableHead()
long ScSCIGetEnableHead()
long ScSCISetZField()
long ScSCIGetZField()
```
```
long ScSCIGetZGain()
long ScSCISetZGain()
long ScSCIGetHomePosition()
long ScSCIGetZHomePosition()
long ScSCISetHomePosition()
long ScSCISetZHomePosition()
long ScSCIGetZOffset()
long ScSCISetZOffset()
long ScSCISetZWorkingArea()
long ScSCIGetZWorkingArea()
long ScSCIGetHomeJump()
long ScSCISetHomeJump()
long ScSCIMaxExternalTriggerCount()
long ScSCIResetExternalTriggerCount()
long ScSCISetDeviceEnableFlags()
long ScSCIGetDeviceEnableFlags()
long ScSCIGetDevicePath()
long ScSCISetDeviceMiscValueD()
long ScSCIGetDeviceMiscValueD()
long ScSCISetHeadCount()
long ScSCIStreamInfo()
long ScSCIGetSpeed()
long ScSCISetSpeed()
long ScSCIGetStyleSet()
long ScSCISetStyleSet()
long ScSCISetLoopMode()
long ScSCIGetLoopMode()
long ScSCISetLoop()
long ScSCIGetLoop()
long ScSCISetMessageWindow()
long ScSCISetAxisState()
long ScSCIGetAxisState()
long ScSCISaveSettings()
long ScSCILoadSettings()
long ScSCIEditSettings()
long ScSCIUpdateDeviceStyle()
long ScSCIGetInterfaceVersion()
long ScSCIGetDebugMode()
long ScSCISetDebugMode()
long ScSCIGetIdentString()
long ScSCIGetDeviceMapLaserPort()
long ScSCISetDeviceMapLaserPort()
long ScSCIGetUSCInfoLong()
```
# **APPENDIX A – Wiring between E1803D and IPG YLP Series Type B, B1 and B2 fiber laser**

PLEASE NOTE: this wiring scheme is a non-binding policy, it may be incorrect due to changes in connected hardware. So in every case please check this table against specification and wiring documentation of the used laser!

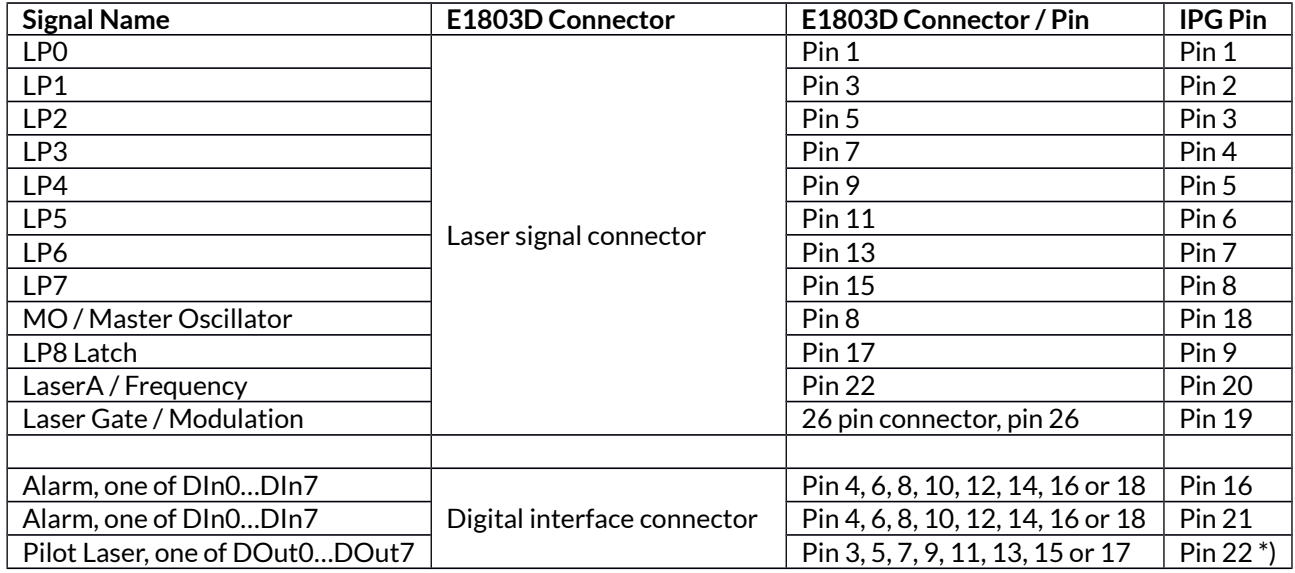

\*) may require additional power driver since some laser variants consume a current at this input which is higher than the maximum output allowed

# **APPENDIX B – Wiring between E1803D and IPG YLP Series Type E fiber laser**

PLEASE NOTE: this wiring scheme is a non-binding policy, it may be incorrect due to changes in connected hardware. So in every case please check this table against specification and wiring documentation of the used laser!

Variant using E1803D with support for APD index setting via DB-25 serial data interface

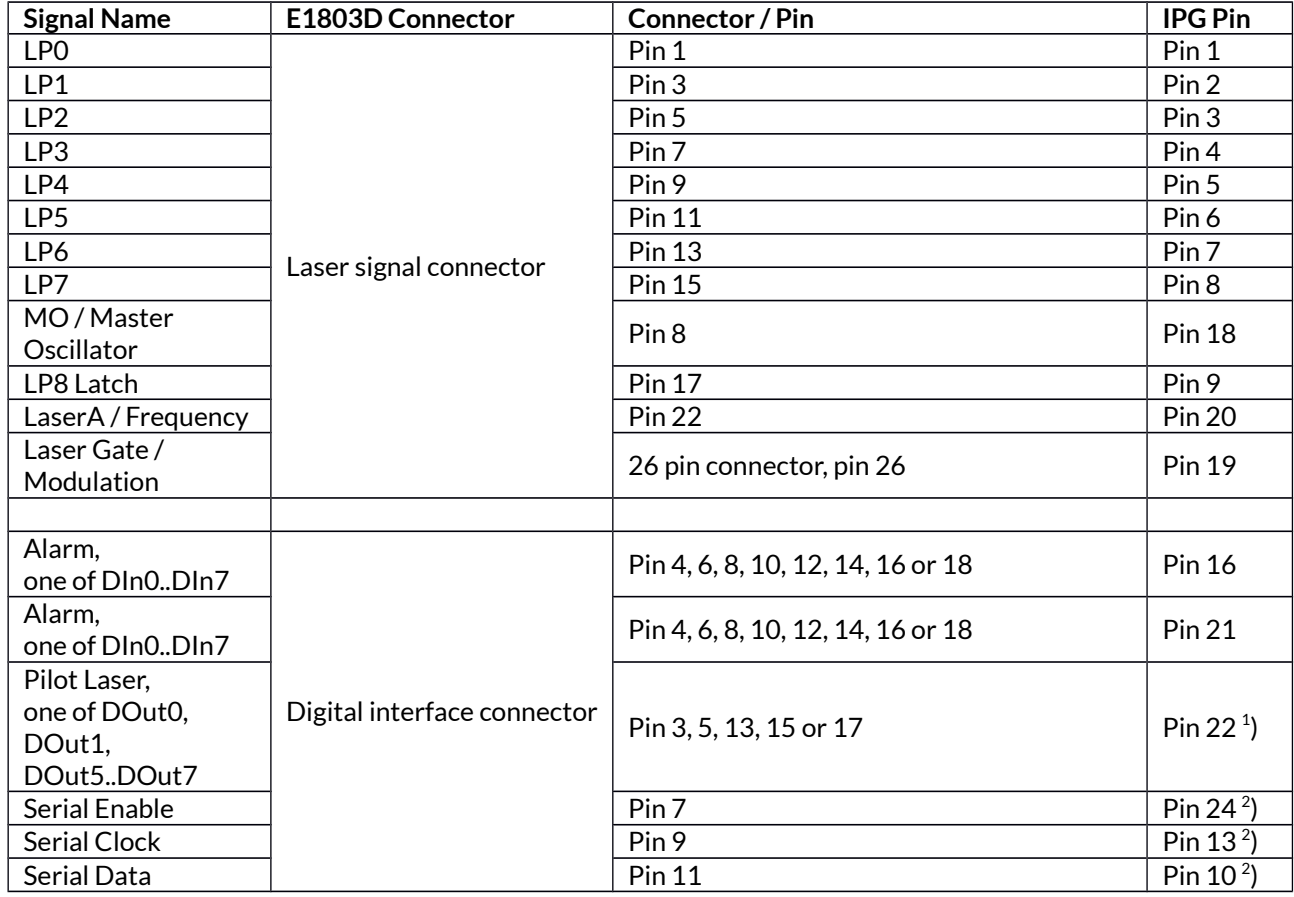

1 ) may require additional power driver since some laser variants consume a current at this input which is higher than the maximum output allowed

 $^{\rm 2}$ ) serial data transmission requires firmware version 2 or newer

## **APPENDIX C – Wiring between E1701 and IPG YLR Series laser**

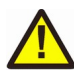

PLEASE NOTE: this wiring scheme is a non-binding policy, it may be incorrect due to changes in connected hardware. So in every case please check this table against specification and wiring documentation of the used laser!

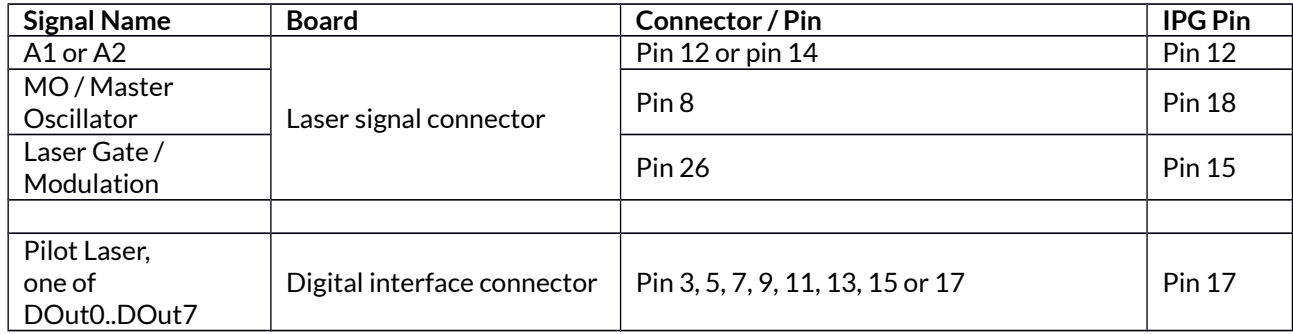

# **APPENDIX D – Wiring between E1803D and JPT YDFLP series fiber laser**

PLEASE NOTE: this wiring scheme is a non-binding policy, it may be incorrect due to changes in connected hardware. So in every case please check this table against specification and wiring documentation of the used laser!

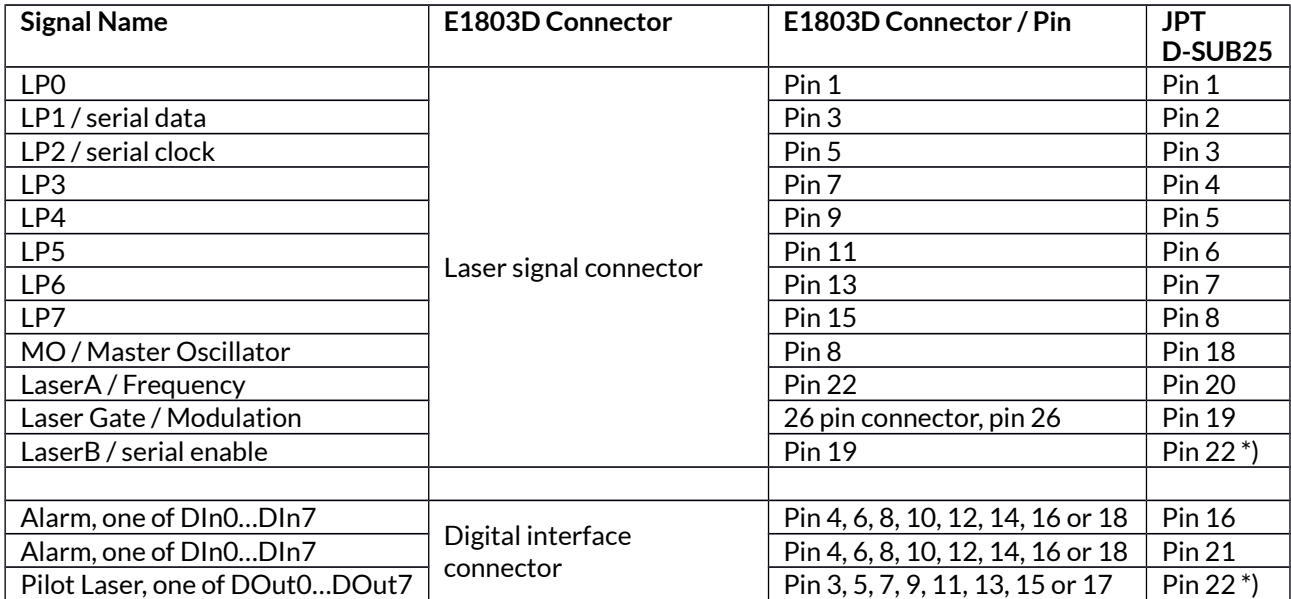

\*) for details regarding double-usage of this pin, please refer to the manual of the laser

# **APPENDIX E – Wiring between E1803D and SPI G4 Pulsed Fibre Laser series**

PLEASE NOTE: this wiring scheme is a non-binding policy, it may be incorrect due to changes in connected hardware. So in every case please check this table against specification and wiring documentation of the used laser!

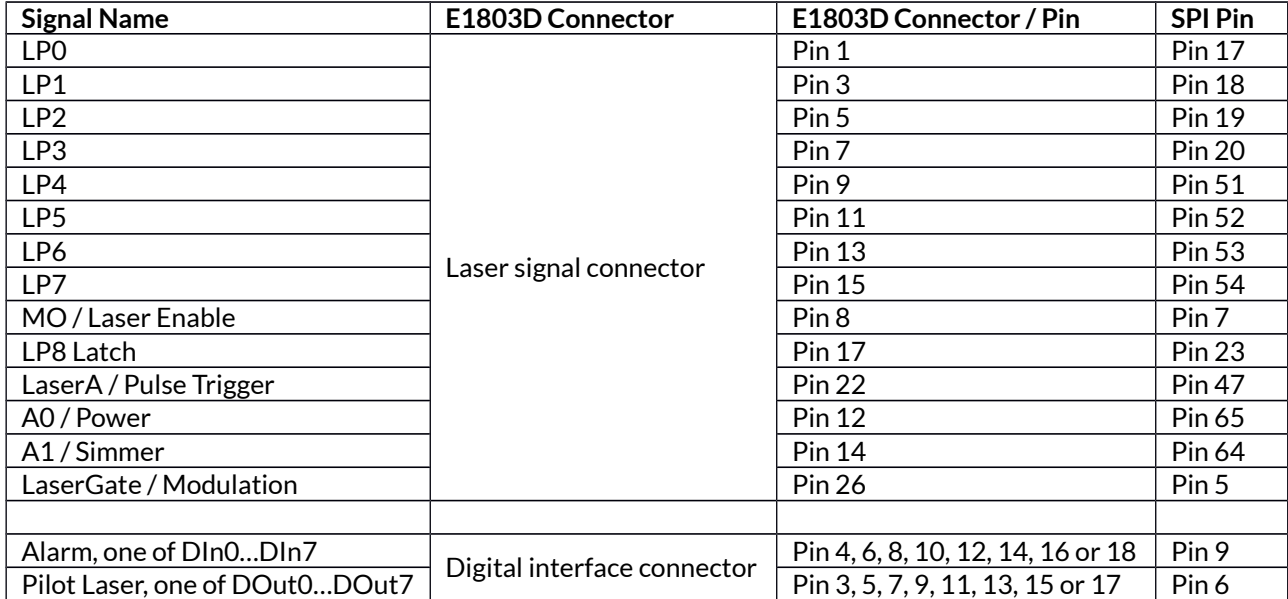

# **APPENDIX F – Wiring between E1803D and Raycus fiber laser**

PLEASE NOTE: this wiring scheme is a non-binding policy, it may be incorrect due to changes in connected hardware. So in every case please check this table against specification and wiring documentation of the used laser!

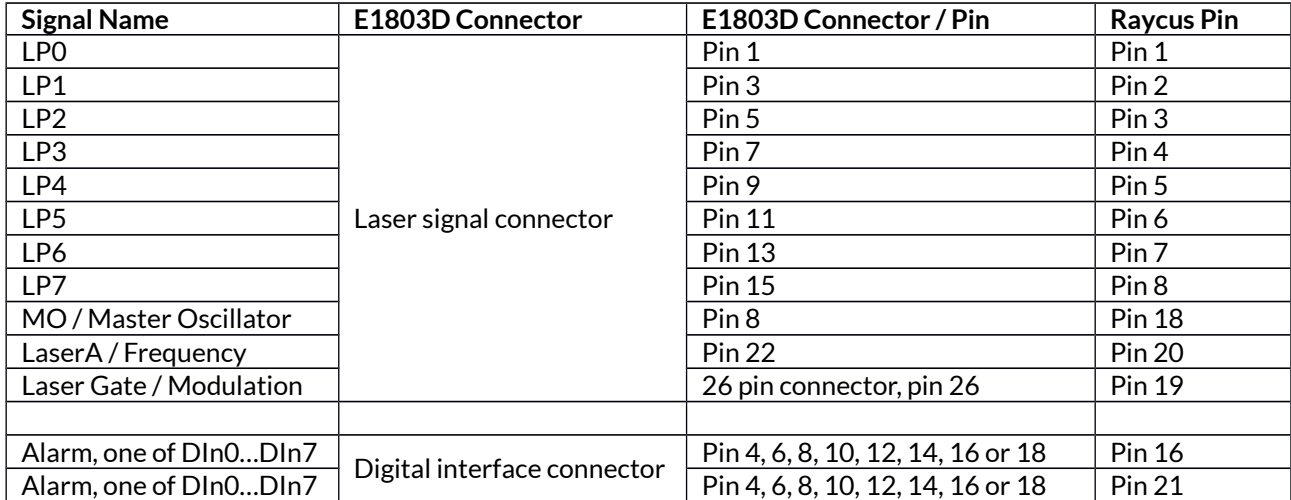

# **APPENDIX G – XY2-100 protocol description**

The data submitted at 26 pin or D-SUB25 connector of E1803D are conform to XY2-100 specification:

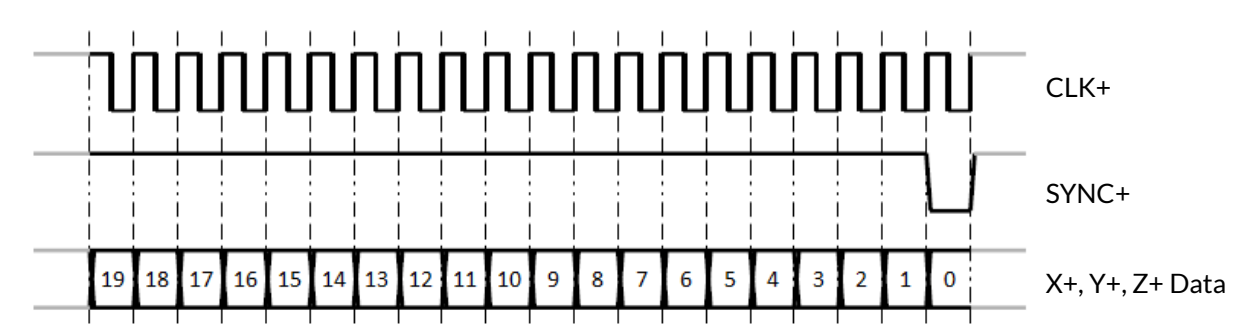

In standard 16 bit operating mode first three bits are set to 001, then 16 bit position data followed by a parity bit (even parity) are transmitted:

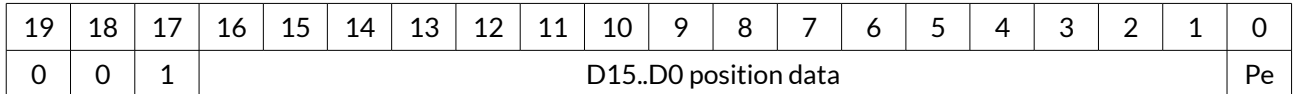

In enhanced XY2-100-E 18 bit operating mode first bit is set to 1, then 18 bit position data followed by a parity bit (odd parity) are transmitted:

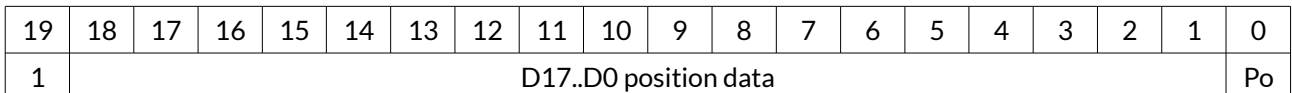

To use this mode, the related tune-value has to be set in configuration file (please refer to section ["6.5 microSD-](#page-12-0)[Card"](#page-12-0))

# **APPENDIX H – Mechanical Dimensions**

Mechanical dimensions, positions of connectors and holes, all units are given in mm:

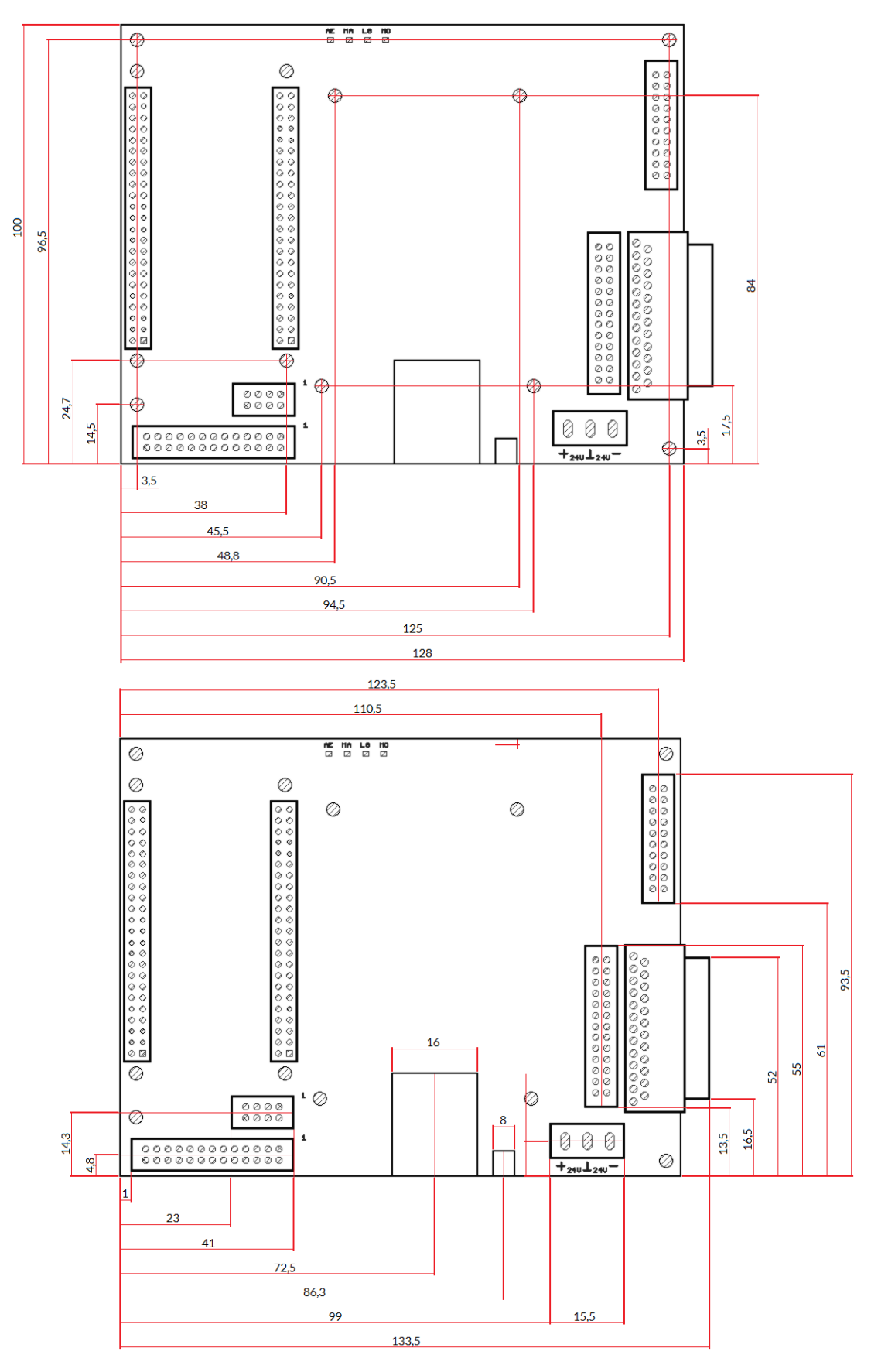

# Index

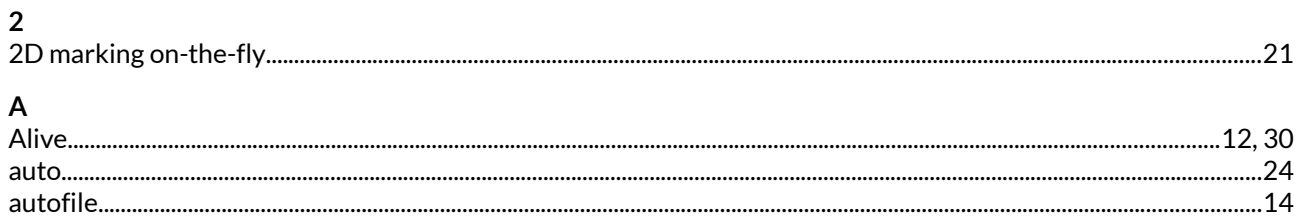

#### $\, {\bf B}$

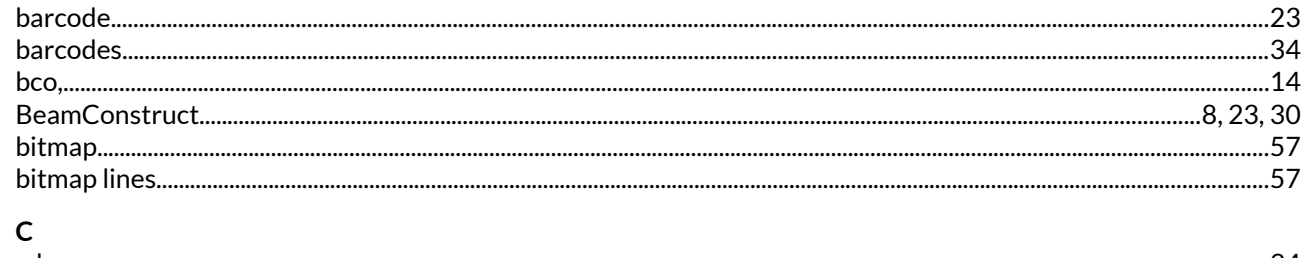

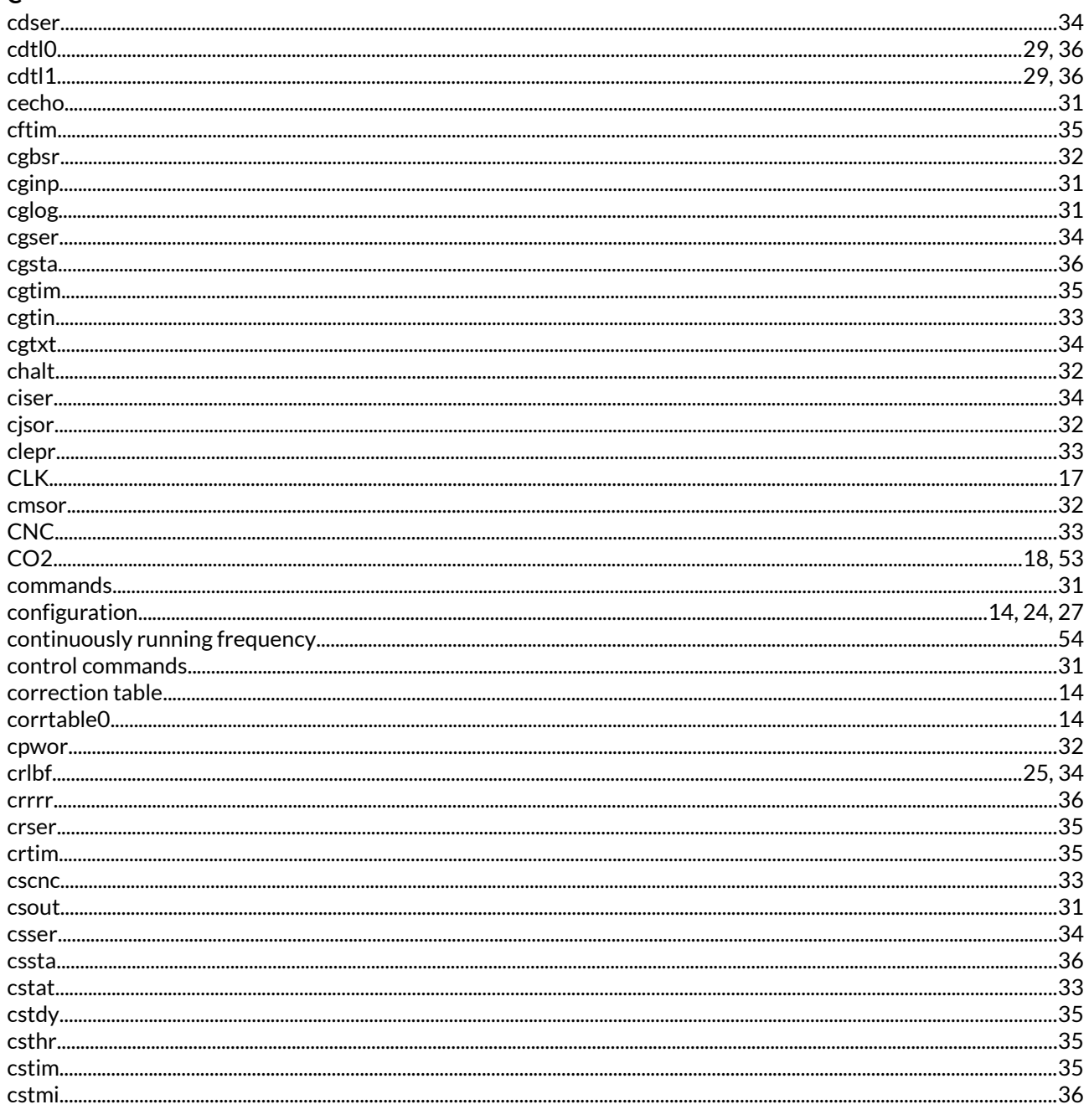

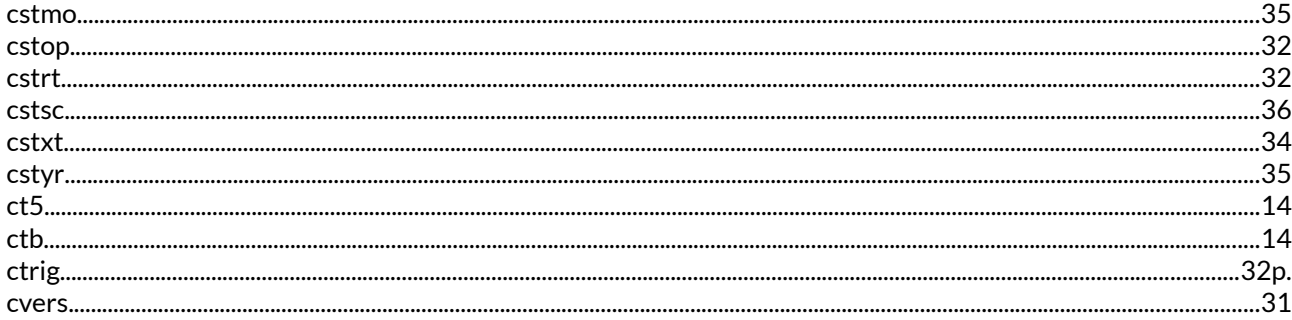

## $\mathsf{D}$

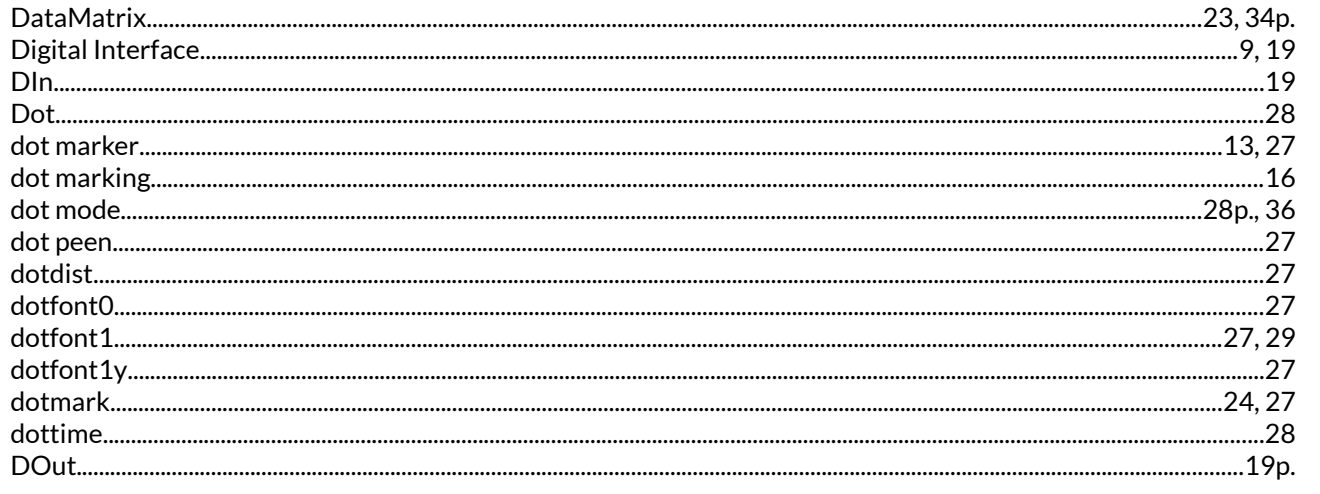

## $\overline{\mathsf{E}}$

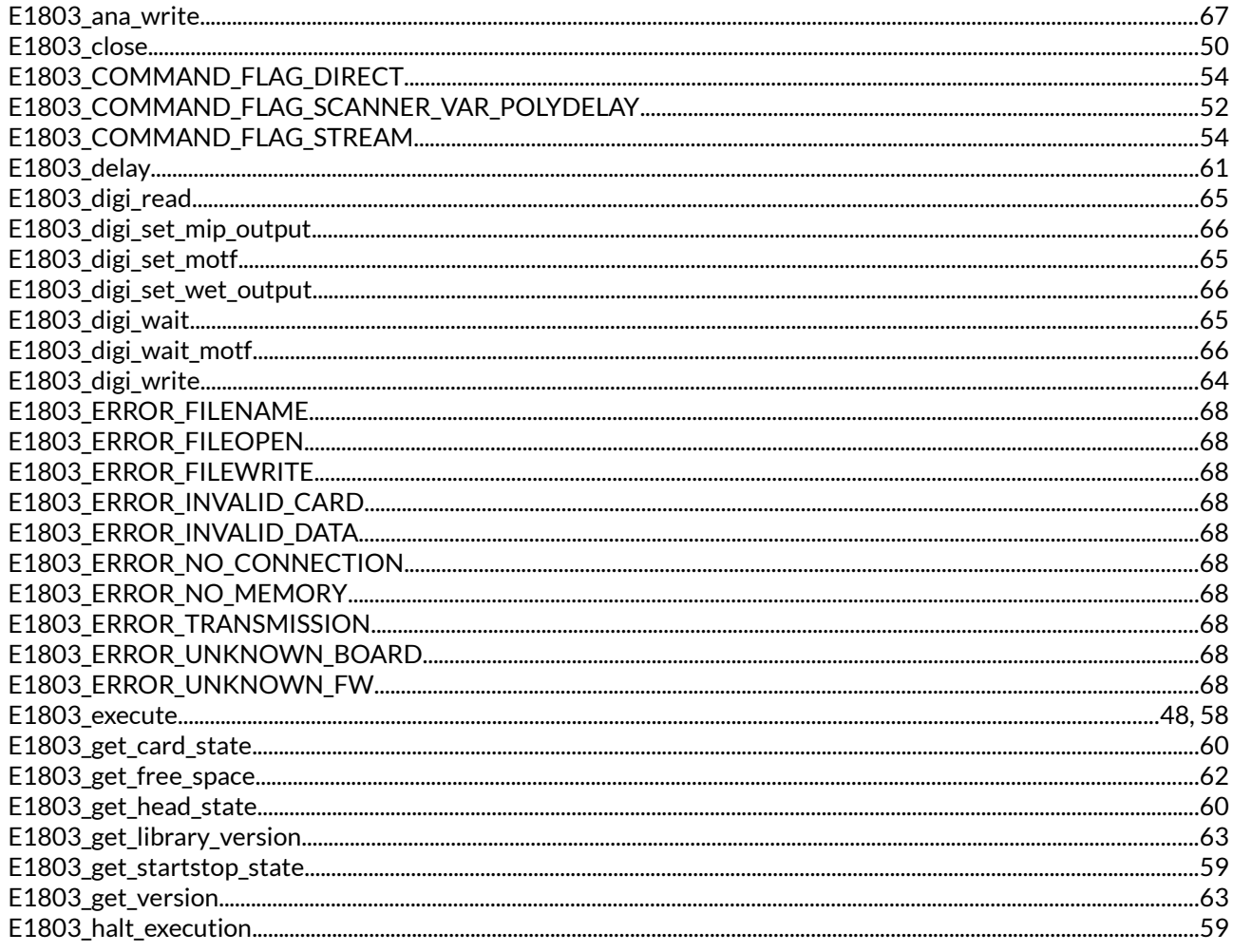

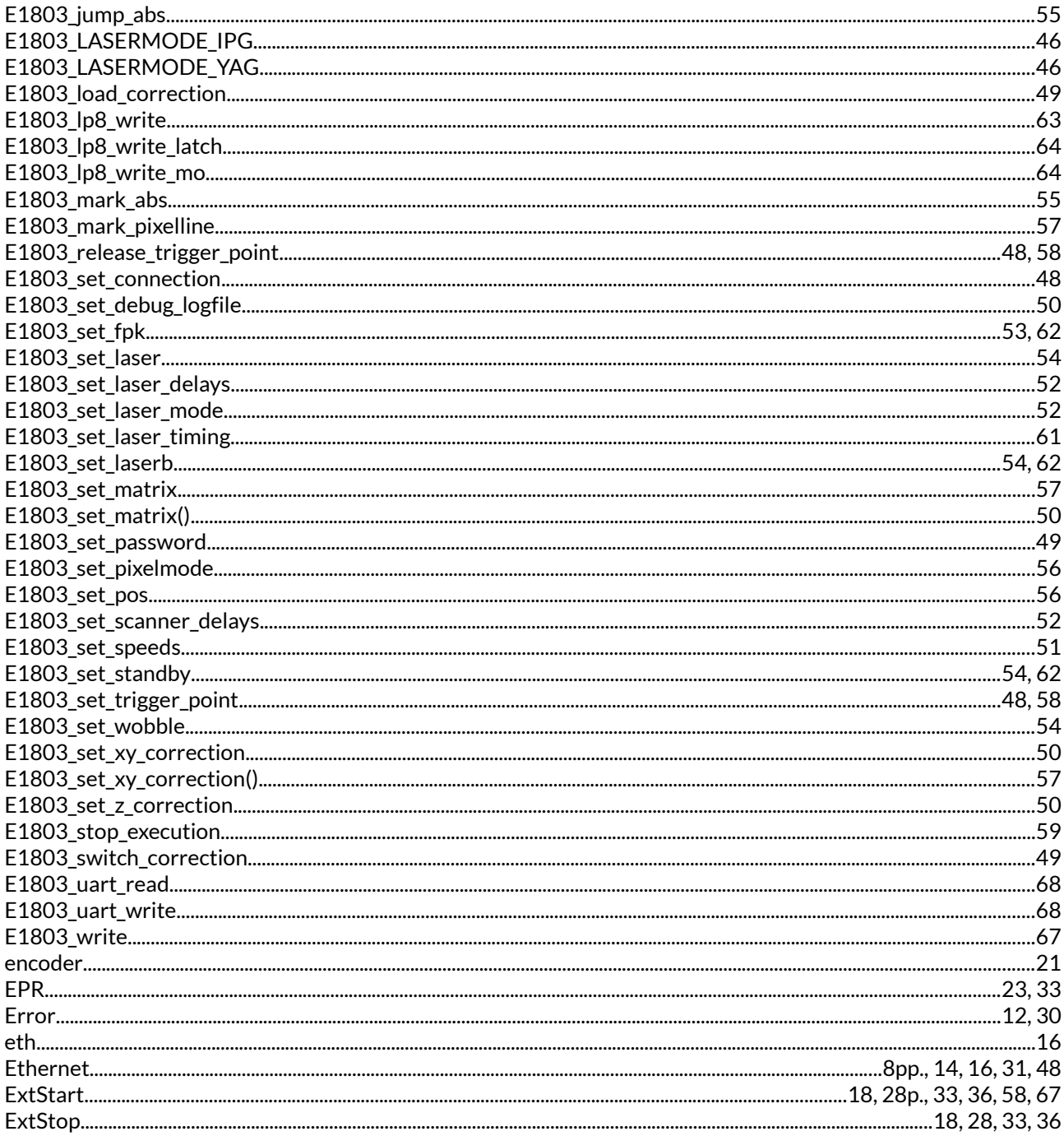

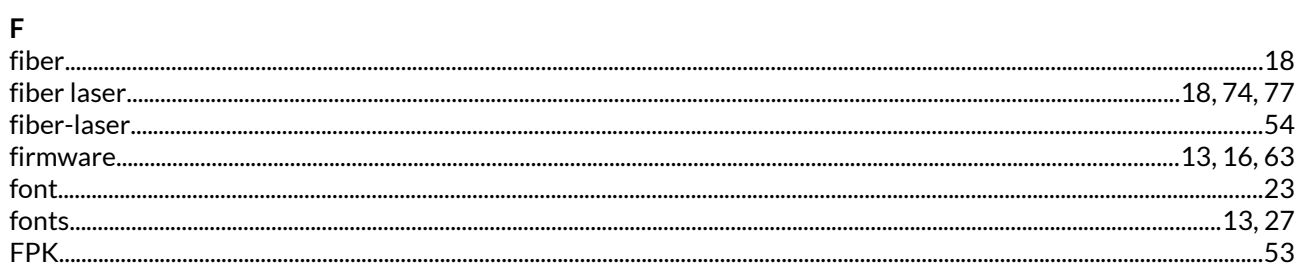

## $\overline{G}$

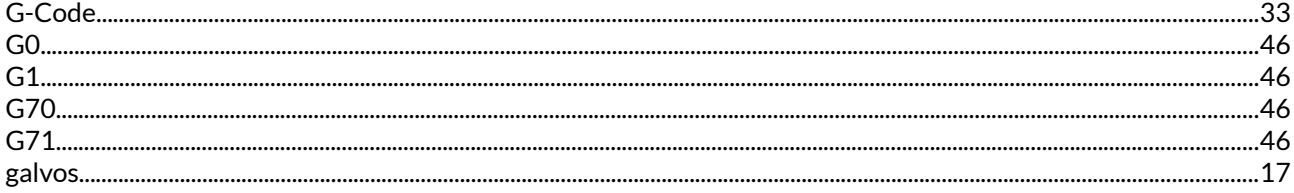

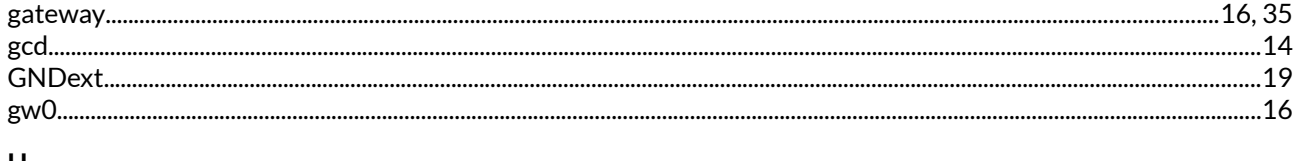

## $\mathbf{I}$

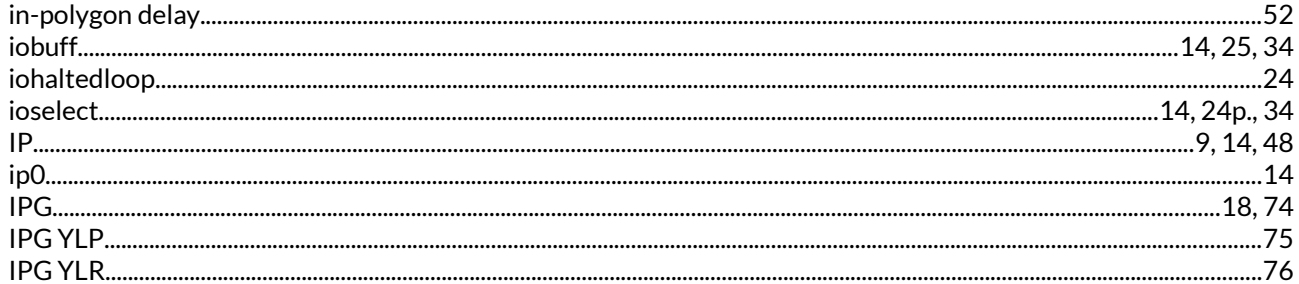

## $\mathbf{J}$

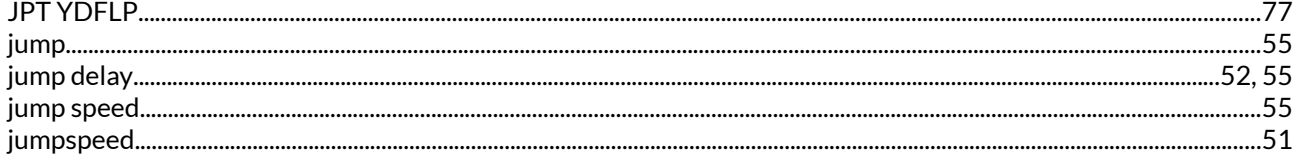

## $\mathbf{L}$

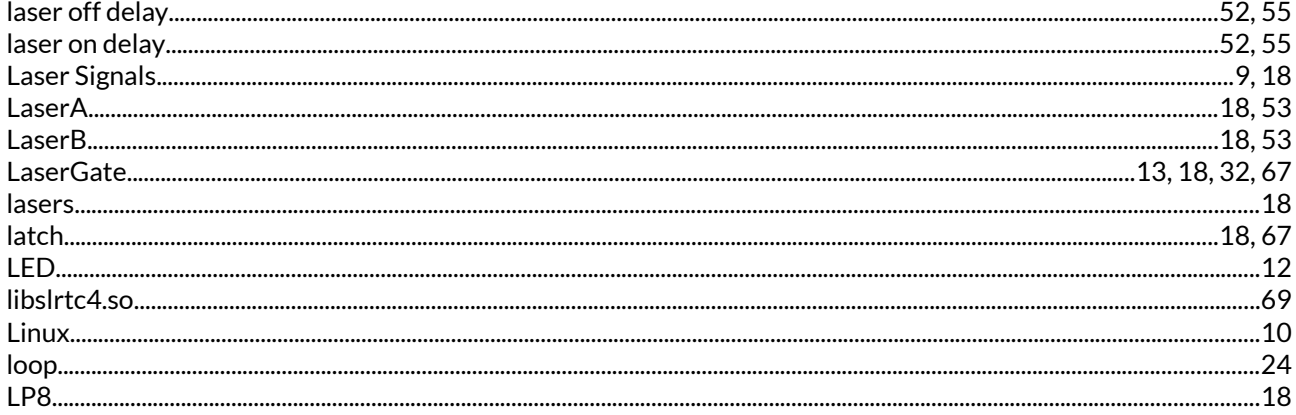

### $\overline{M}$

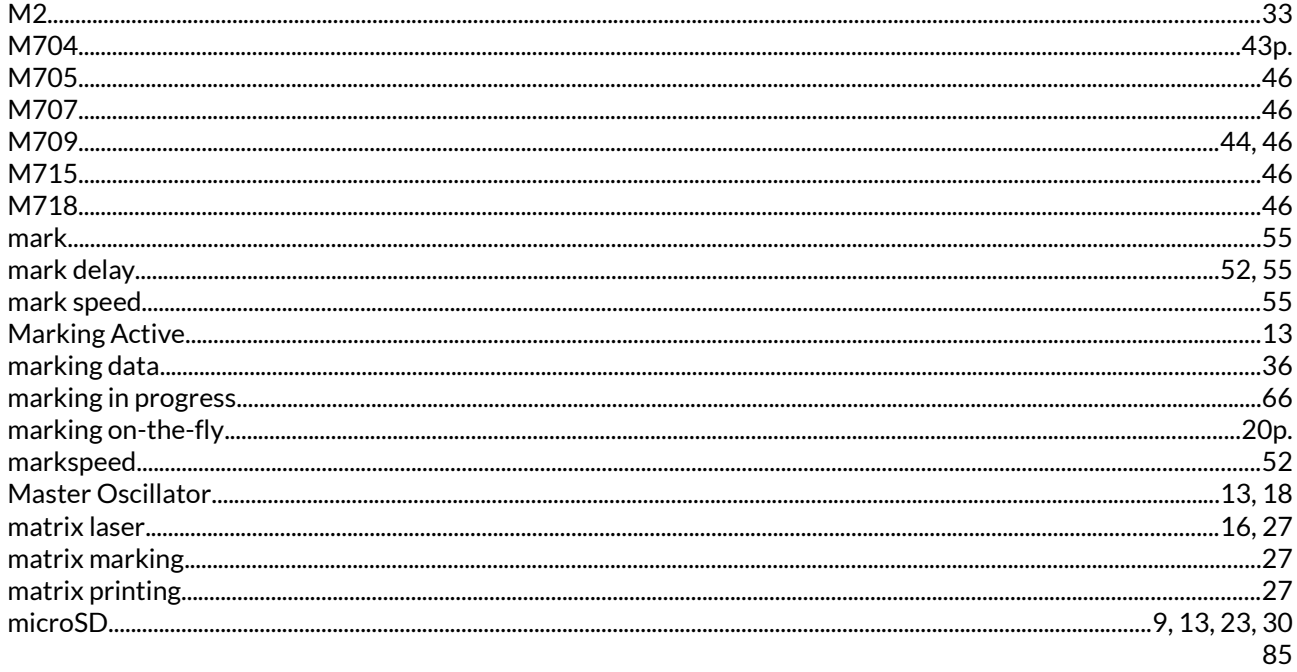

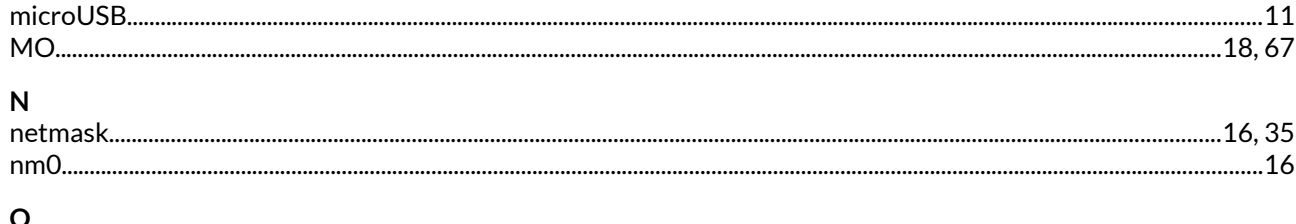

## 

#### $\overline{P}$

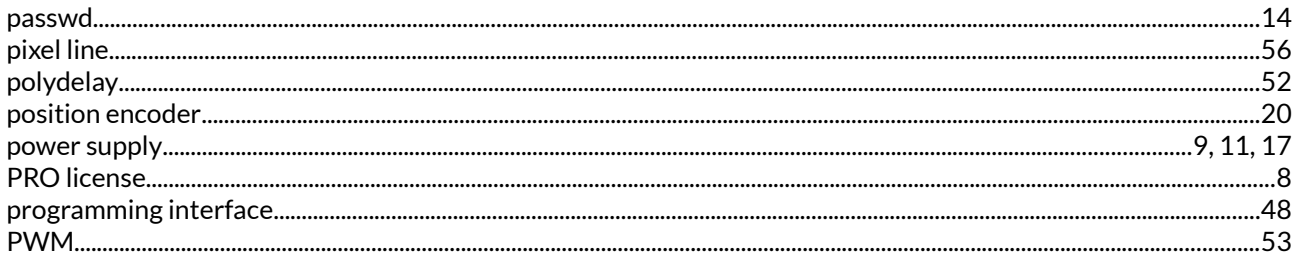

## $\overline{\mathsf{Q}}$

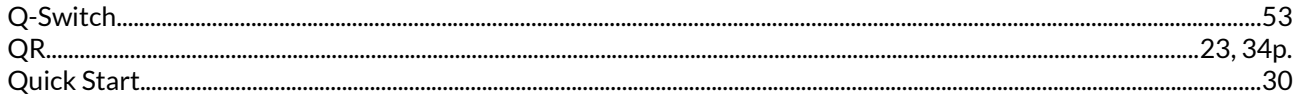

## $\overline{\mathsf{R}}$

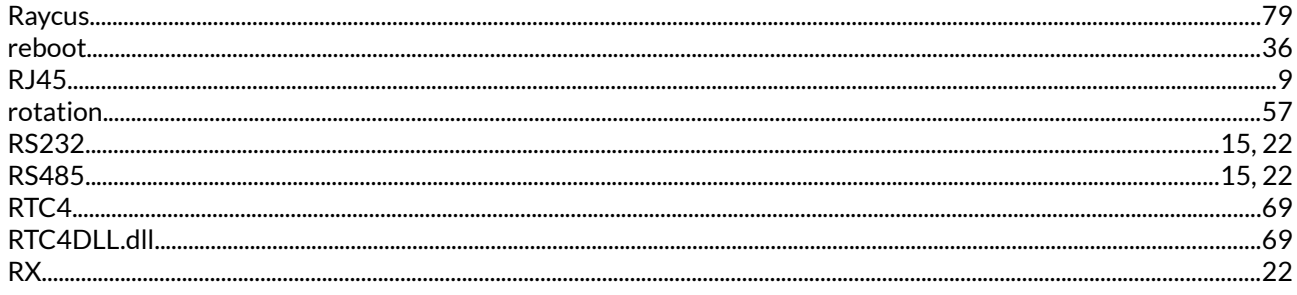

### $\mathsf{s}$

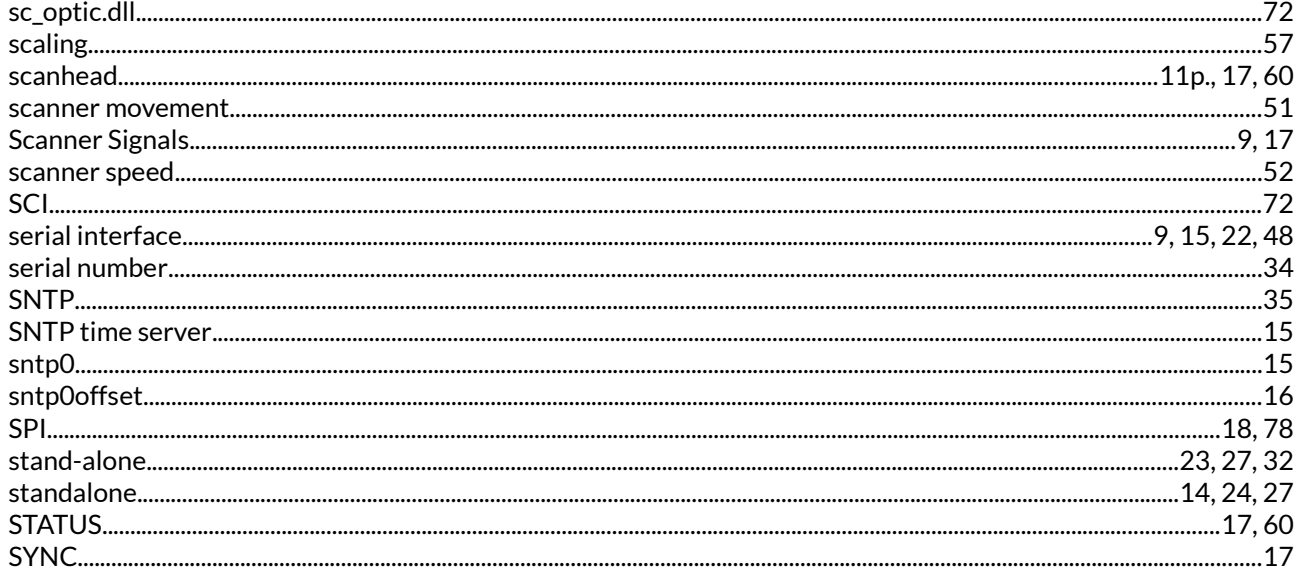

## $\mathbf T$

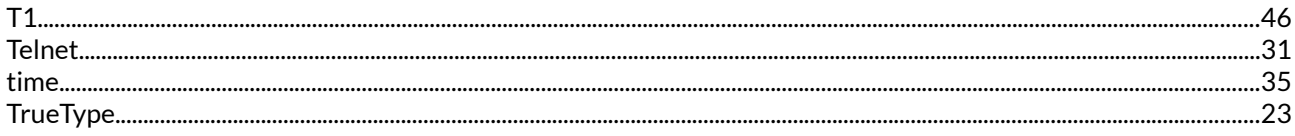

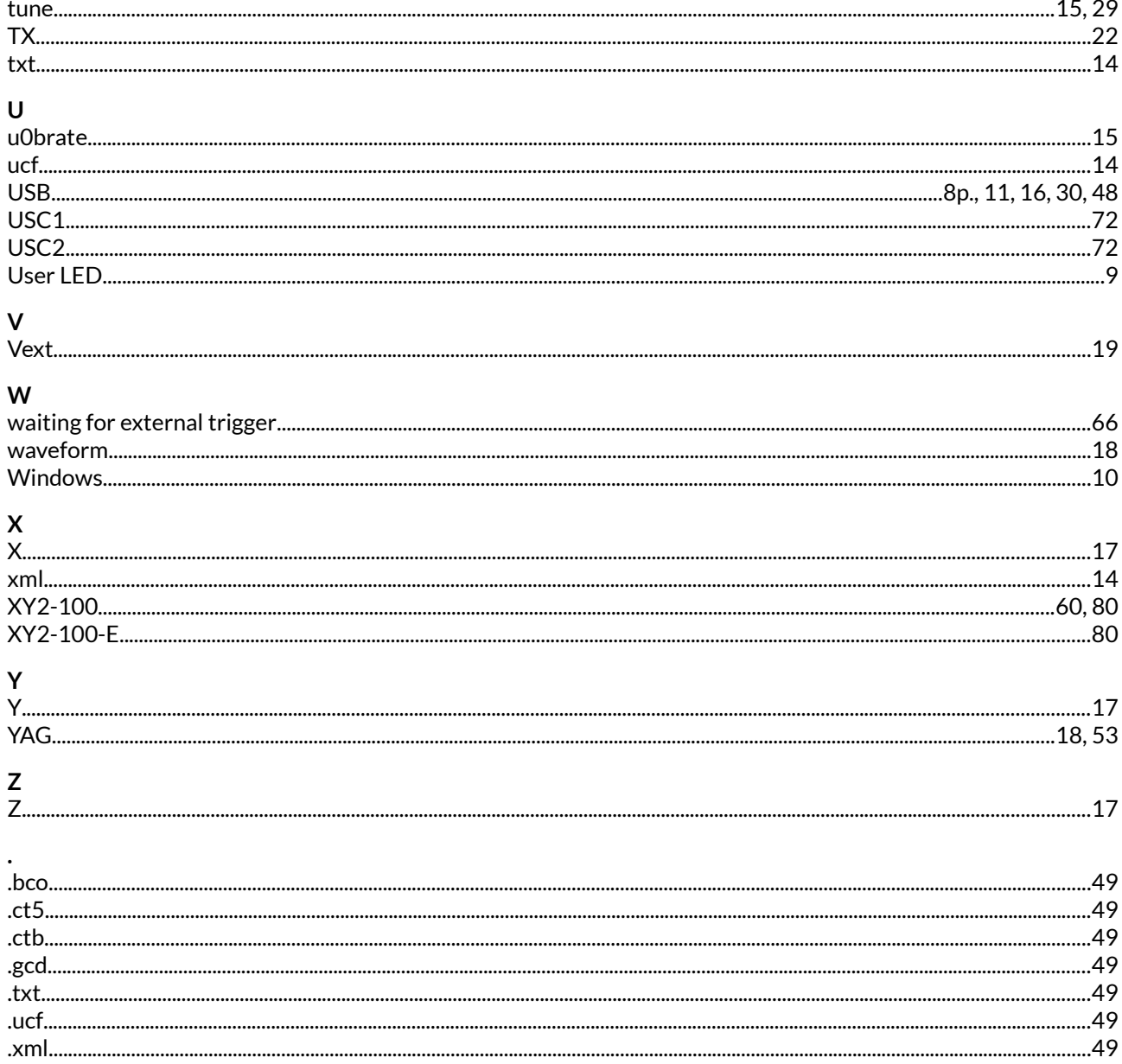